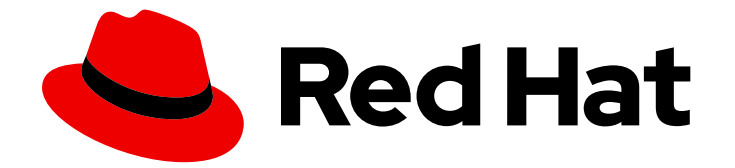

# Red Hat Enterprise Linux 7

# 内核管理指南

使用模块、kpatch 或 kdump 在 RHEL 中管理 Linux 内核

Last Updated: 2024-05-23

# Red Hat Enterprise Linux 7 内核管理指南

# 使用模块、kpatch 或 kdump 在 RHEL 中管理 Linux 内核

Jaroslav Klech Red Hat Customer Content Services jklech@redhat.com

Sujata Kurup Red Hat Customer Content Services skurup@redhat.com

Khushbu Borole Red Hat Customer Content Services kborole@redhat.com

Marie Dolezelova Red Hat Customer Content Services

Mark Flitter Red Hat Customer Content Services

Douglas Silas Red Hat Customer Content Services

Eliska Slobodova Red Hat Customer Content Services

Jaromir Hradilek Red Hat Customer Content Services

Maxim Svistunov Red Hat Customer Content Services

Robert Krátký Red Hat Customer Content Services

Stephen Wadeley Red Hat Customer Content Services

Florian Nadge Red Hat Customer Content Services

# 法律通告

Copyright © 2024 Red Hat, Inc.

The text of and illustrations in this document are licensed by Red Hat under a Creative Commons Attribution–Share Alike 3.0 Unported license ("CC-BY-SA"). An explanation of CC-BY-SA is available at

http://creativecommons.org/licenses/by-sa/3.0/

. In accordance with CC-BY-SA, if you distribute this document or an adaptation of it, you must provide the URL for the original version.

Red Hat, as the licensor of this document, waives the right to enforce, and agrees not to assert, Section 4d of CC-BY-SA to the fullest extent permitted by applicable law.

Red Hat, Red Hat Enterprise Linux, the Shadowman logo, the Red Hat logo, JBoss, OpenShift, Fedora, the Infinity logo, and RHCE are trademarks of Red Hat, Inc., registered in the United States and other countries.

Linux ® is the registered trademark of Linus Torvalds in the United States and other countries.

Java ® is a registered trademark of Oracle and/or its affiliates.

XFS ® is a trademark of Silicon Graphics International Corp. or its subsidiaries in the United States and/or other countries.

MySQL<sup>®</sup> is a registered trademark of MySQL AB in the United States, the European Union and other countries.

Node.js ® is an official trademark of Joyent. Red Hat is not formally related to or endorsed by the official Joyent Node.js open source or commercial project.

The OpenStack ® Word Mark and OpenStack logo are either registered trademarks/service marks or trademarks/service marks of the OpenStack Foundation, in the United States and other countries and are used with the OpenStack Foundation's permission. We are not affiliated with, endorsed or sponsored by the OpenStack Foundation, or the OpenStack community.

All other trademarks are the property of their respective owners.

# 摘要

内核管理指南记录了维护红帽企业 Linux 7 内核的任务。这个版本,包括使用 kpatch、管理内核模块 和手动更新内核的信息。

# 目录

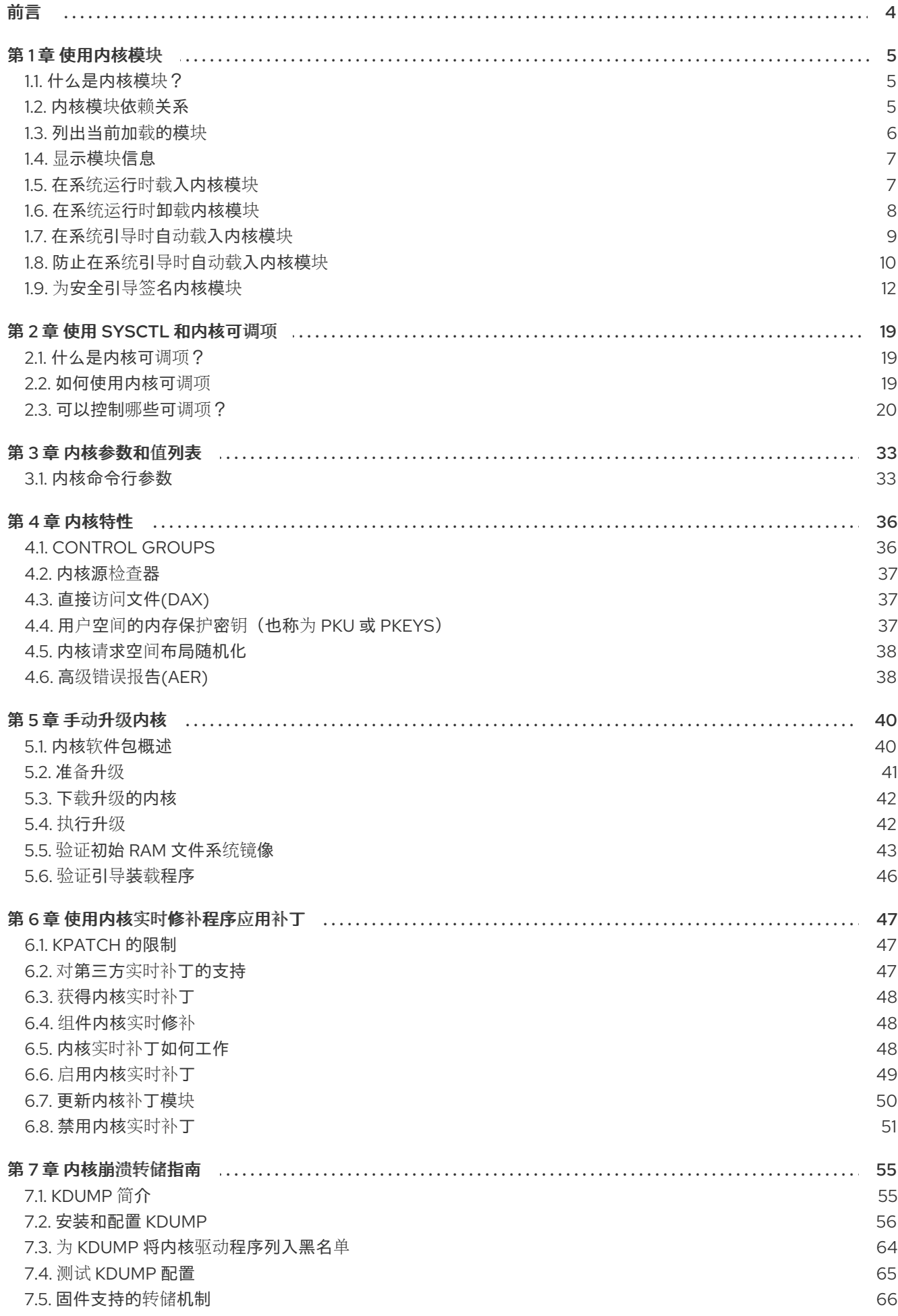

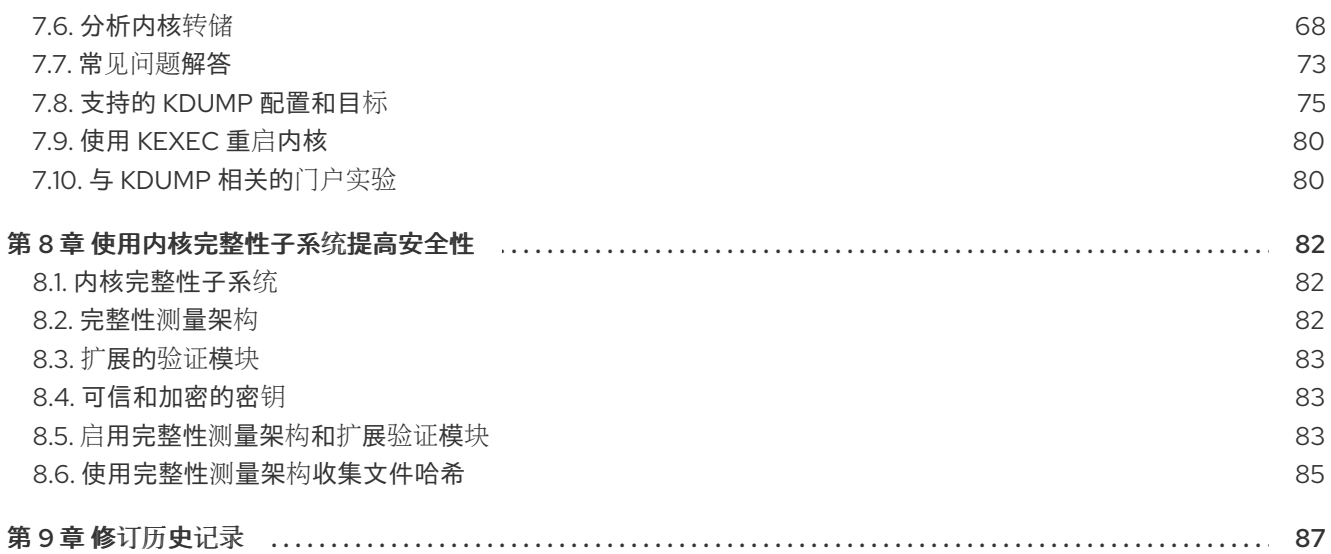

前言

<span id="page-7-0"></span>《 内核管理指南》描述了使用内核并显示了几个实际任务。从有关使用内核模块的信息开始, 指南涵盖 了与 **sysfs** 设备 的交互、内核手动升级和使用 kpatch。本指南还引入了崩溃转储机制,它在出现内核故 障时设置和测试 **vmcore** 集合的过程。

《 内核管理指南》 还包括了管理内核的选定用例,包括有关命令行选项、内核可调项(也称为交换机) 的参考材料,以及对内核功能的简要讨论。

# 第1章 使用内核模块

<span id="page-8-0"></span>本章解释了:

- 什么是内核模块.
- 如何使用 kmod 实用程序管理模块及其依赖项。
- 如何配置模块参数以控制内核模块的行为。
- 如何在引导时加载模块.

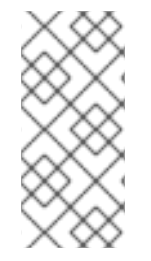

#### 注意

要使用本章中描述的内核模块工具,请首先确保以 root 用户身份在您的系统中安装 kmod 软件包:

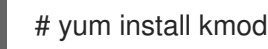

# <span id="page-8-1"></span>1.1. 什么是内核模块?

Linux 内核在设计上都是单体式的。但是,它使用每个用例所需的可选模块或其他模块编译。*这意味着.* 您可以使用动态加载的内核模块扩展内核的功能。内核模块可以提供:

- 添加对新硬件支持的设备驱动程序。
- 支持文件系统,如 **GFS2** 或 **NFS**。

与内核本身一样,模块也可以采用自定义其行为的参数。尽管默认参数在大多数情况下运行良好。对于内 核模块,用户空间工具可以执行以下操作:

- 列出当前加载到运行的内核的模块.
- 查询所有可用模块以获取可用的参数和特定干模块的信息。
- 在运行的内核中动态加载或卸载(删除)模块.

这些实用程序中,很多是由 **kmod** 软件包提供的,在执行操作时会考虑模块依赖关系。因此,很少需要手 动跟踪依赖关系。

在现代系统中,在需要时,各种机制会自动载入内核模块。不过,有时需要手动加载或卸载模块。例如, 当一个模块优先于另一个模块中一个模块能够提供基本功能,或者在模块执行意外运行时仍然 首选。

## <span id="page-8-2"></span>1.2. 内核模块依赖关系

某些内核模块有时依赖一个或多个内核模块。**/lib/modules/<KERNEL\_VERSION>/modules.dep** 文件包 含对应内核版本的完整内核模块依赖关系列表。

依赖项文件由 **depmod** 程序生成,该程序是 **kmod** 软件包的一部分。**kmod** 提供的许多实用程序在执行 操作时会考虑模块依赖关系,因此很少需要手动跟踪依赖项。

警告

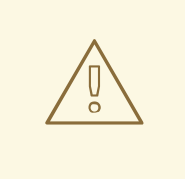

内核模块的代码在内核空间中是在不受限制模式下执行的。因此,您应该了解您载入 的模块。

#### 其它资源

- 有关 /lib/modules/<KERNEL\_VERSION>/modules.dep 的更多信息, 请参阅 modules.dep(5) 手册页。
- **有关具体详情, 包括 Compopsis 和 depmod 选项, 请参阅 depmod(8)手册页。**

# <span id="page-9-0"></span>1.3. 列出当前加载的模块

您可以通过运行 **lsmod** 命令列出当前载入内核中的所有内核模块,例如:

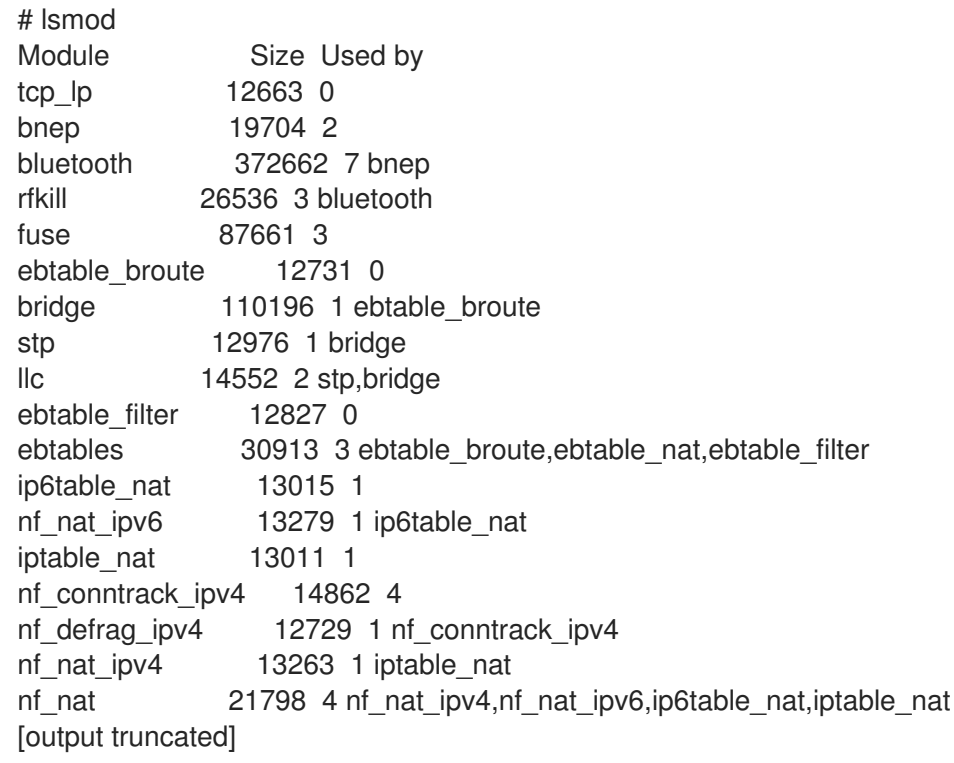

**lsmod** 输出指定了三列:

- 模块
	- 当前加载在内存中的内核模块的名称。
- Size
	- 内核模块使用的内存量,以 KB 为单位。
- 使用的
	- 个十进制数字,表示在 Module 字段中存在多少个依赖项。

o 由依赖模块名称组成的逗号分隔字符串。使用这个列表,您可以首先根据您要卸载的模块卸 载所有模块。

最后,请注意 **lsmod** 输出比较详细,且比 **/proc/modules pseudo-** file 的内容更容易阅读。

# <span id="page-10-0"></span>1.4. 显示模块信息

您可以使用 **modinfo** *<MODULE\_NAME>* 命令显示内核模块的详细信息。

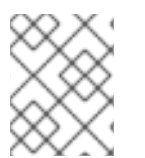

### 注意

当在其中一个 kmod 实用程序中输入内核模块名称作为参数时,不要在名称末尾附加 a **.ko** 扩展名。内核模块名称没有扩展名,它们对应的文件有。

#### 例 1.1. 使用 lsmod 列出内核模块的信息

要显示 **e1000e 模块 (** Intel PRO/1000 网络驱动程序) 的信息, 以 root 用户身份输入以下命令:

# modinfo e1000e filename: /lib/modules/3.10.0- 121.el7.x86\_64/kernel/drivers/net/ethernet/intel/e1000e/e1000e.ko version: 2.3.2-k license: GPL description: Intel(R) PRO/1000 Network Driver author: Intel Corporation,

# <span id="page-10-1"></span>1.5. 在系统运行时载入内核模块

扩展 Linux 内核功能的最佳方法是加载内核模块。下面的步骤描述了如何使用 **modprobe** 命令在当前运 行的内核中查找并载入内核模块。

## 先决条件

- root 权限。
- 已安装 **kmod** 软件包。
- 相关的内核模块没有被加载。为确保情况确实如此,请参阅 [列出当前](#page-9-0)载入的模块。

#### 流程

- 1. 选择您要载入的内核模块。 模块位于 **/lib/modules/\$(uname -r)/kernel/<SUBSYSTEM>/** 目录中。
- 2. 载入相关内核模块:

# **modprobe <***MODULE\_NAME***>**

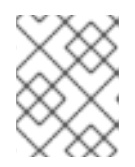

在输入内核模块的名称时,不要将. **ko.xz** 扩展附加到名称的末尾。内核模块名称 没有扩展名,它们对应的文件有。

3. (可洗) 验证载入了相关模块:

注意

# \$ **lsmod | grep <***MODULE\_NAME***>**

如果正确加载了模块,这个命令会显示相关的内核模块。例如:

\$ **lsmod | grep serio\_raw** serio\_raw 16384 0

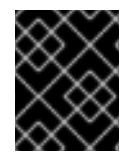

#### 重要

重启系统后,这个过程中描述的更改不会保留。有关如何在系统重启后载入内核模块使其 持续的信息 [???](#page-12-0), 请参阅在系统引导时自动载入内核模块。

#### 其它资源

**● 有关 modprobe** 的详情, 请查看 modprobe(8)手册页。

<span id="page-11-0"></span>1.6. 在系统运行时卸载内核模块

有时,您发现您需要从运行的内核中卸载某些内核模块。下面的步骤描述了如何使用 **modprobe** 命令在 当前载入的内核运行时在系统运行时查找和卸载内核模块。

#### 先决条件

- root 权限。
- 已安装 **kmod** 软件包。

#### 流程

- 1. 执行 **lsmod** 命令并选择您要卸载的内核模块。 如果内核模块有依赖项,请在卸载内核模块前卸载它们[。有关使用依](#page-9-0)赖项识别模块的详情,请参 阅列出当前载入的模块和 内核模块依赖项。
- 2. 卸载相关内核模块:

# # **modprobe -r <***MODULE\_NAME***>**

在输入内核模块的名称时,不要将. **ko.xz** 扩展附加到名称的末尾。内核模块名称没有扩展名,它 们对应的文件有。

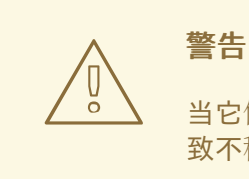

当它们被正在运行的系统使用时,不要卸载这些内核模块。这样做可能会导 致不稳定,或系统无法正常操作。

3. (可选)验证相关模块是否已卸载:

#### \$ **lsmod | grep <***MODULE\_NAME***>**

如果模块被成功卸载,这个命令不会显示任何输出。

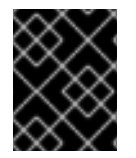

# 重要

完成这个过程后,被定义为在引导是自动加载的内核模块,在重启系统后将不会处于卸载 状态。有关如何应对这个结果的详情,请[参考防止在系](#page-14-0)统引导时自动载入内核模块。

#### 其它资源

● 有关 modprobe 的详情, 请查看 modprobe(8)手册页。

<span id="page-12-0"></span>1.7. 在系统引导时自动载入内核模块

下面的步骤描述了如何配置内核模块以便在引导过程中自动载入该模块。

#### 先决条件

- root 权限。
- 已安装 **kmod** 软件包。

#### 流程

- 1. 选择您要在引导过程中载入的内核模块。 模块位于 **/lib/modules/\$(uname -r)/kernel/<SUBSYSTEM>/** 目录中。
- 2. 为模块创建配置文件:

# **echo <***MODULE\_NAME***> > /etc/modules-load.d/<***MODULE\_NAME***>.conf**

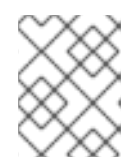

#### 注意

在输入内核模块的名称时,不要将. **ko.xz** 扩展附加到名称的末尾。内核模块名称 没有扩展名,它们对应的文件有。

3. 另外,重启后,验证载入了相关模块:

\$ **lsmod | grep <***MODULE\_NAME***>**

上面的示例命令应该成功并显示相关的内核模块。

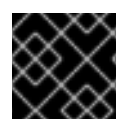

# 重要

重启系统后,这个过程中描述的更改将会保留。

#### 其它资源

**● 有关在引导过程中载入内核模块的详情,请查看 module -load.d(5) 手册页。** 

<span id="page-13-0"></span>1.8. 防止在系统引导时自动载入内核模块

下面的步骤描述了如何在 denylist 中添加内核模块使其不会在引导过程中自动载入。

#### 先决条件

- root 权限。
- 已安装 **kmod** 软件包。
- 确定 denylist 中的内核模块对您当前系统配置并不重要。

#### 流程

1. 选择您要放入 denylist 中的内核模块:

#### \$ **lsmod**

```
Module Size Used by
fuse 126976 3
xt_CHECKSUM 16384 1
ipt_MASQUERADE 16384 1
uinput 20480 1
xt_conntrack 16384 1
…
```
**lsmod** 命令显示载入到当前运行的内核的模块列表。

- 或者,找到您要防止载入的未加载内核模块。 所有内核模块都位于 **/lib/modules/<KERNEL\_VERSION>/kernel/<SUBSYSTEM>/** 目录 中。
- 2. 为 denylist 创建配置文件:

#### # **vim /etc/modprobe.d/blacklist.conf**

# Blacklists <*KERNEL\_MODULE\_1*> blacklist <*MODULE\_NAME\_1*> install <*MODULE\_NAME\_1*> /bin/false

# Blacklists <*KERNEL\_MODULE\_2*> blacklist <*MODULE\_NAME\_2*> install <*MODULE\_NAME\_2*> /bin/false <span id="page-14-0"></span># Blacklists <*KERNEL\_MODULE\_n*> blacklist <*MODULE\_NAME\_n*> install <*MODULE\_NAME\_n*> /bin/false …

示例中显示了由 **vim** 编辑器编辑的 **blacklist.conf** 文件的内容。黑名单 行可确保在引导过程中不 会自动加载相关内核模块。但是,黑名单 命令不会阻止将模块作为不在 denylist 中的另一个内核 模块的依赖项加载。因此,**install** 行 会导致 **/bin/false** 运行而不是安装模块。

以 hash 符号开头的行是注释以便更易读。

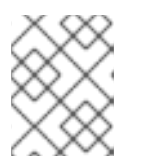

## 注意

在输入内核模块的名称时,不要将. **ko.xz** 扩展附加到名称的末尾。内核模块名称 没有扩展名,它们对应的文件有。

3. 在重新构建前, 为当前初始 ramdisk 镜像创建备份副本:

# **cp /boot/initramfs-\$(uname -r).img /boot/initramfs-\$(uname -r).bak.\$(date +%m-%d- %H%M%S).img**

如果新版本出现意外问题,以上命令会创建一个备份 **initramfs** 镜像。

● 另外,还可创建其它初始 ramdisk 镜像的备份副本,该副本与您要将内核模块放入 denvlist 中的内核版本对应:

# **cp /boot/initramfs-<***SOME\_VERSION***>.img /boot/initramfs- <***SOME\_VERSION***>.img.bak.\$(date +%m-%d-%H%M%S)**

4. 根据更改生成新的初始 ramdisk 镜像:

#### # **dracut -f -v**

如果您要为当前引导的不同内核版本构建初始 ramdisk 镜像,请指定目标 **initramfs** 和内核版 本:

# **dracut -f -v /boot/initramfs-<***TARGET\_VERSION***>.img <***CORRESPONDING\_TARGET\_KERNEL\_VERSION***>**

5. 重启系统:

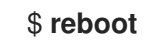

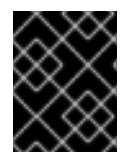

#### 重要

此流程中描述的更改将在重启后生效并保留。如果您将关键内核模块错误地放入 denylist 中,您会遇到不稳定的情况或系统无法正常工作。

其它资源

如需有关 **dracut** 实用程序的更多详细信息,请参阅 **dracut(8)**手册页。

● 有关防止在 Red Hat Enterprise Linux 8 及更早的版本中系统引导时自动载入内核模块的更多信 息,请参阅 [如何防止内核模](https://access.redhat.com/solutions/41278)块自动载入?

# <span id="page-15-0"></span>1.9. 为安全引导签名内核模块

Red Hat Enterprise Linux 7 包括对 UEFI 安全引导功能的支持, 这意味着可以在启用了 UEFI 安全引导的 系统上安装并运行 Red Hat Enterprise Linux 7。请注意, Red Hat Enterprise Linux 7 不需要在 UEFI 系统 中使用安全引导机制。

如果启用了安全引导机制,则必须使用私钥签名并使用对应的公钥验证 UEFI 操作系统引导装载程序、 Red Hat Enterprise Linux 内核和所有内核模块。如果未签名和验证,则不允许系统完成引导过程。

Red Hat Enterprise Linux 7 发行版本包括:

- 签名的引导装载程序
- 签名的内核
- 签名的内核模块

此外,签名的第一阶段引导装载程序和签名的内核包括嵌入式红帽公钥。这些签名的可执行二进制文件和 嵌入式密钥可让 Red Hat Enterprise Linux 7 在支持 UEFI 安全引导引导的系统中使用 Microsoft UEFI 安 全引导认证机构密钥安装、引导和运行这些密钥。

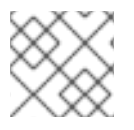

# 注意

并非所有基于 UEFI 的系统都包括对安全引导的支持。

以下小节中提供的信息描述了在启用了安全引导机制的基于 UEFI 的构建系统上用于 Red Hat Enterprise Linux 7 的自签名专用内核模块的步骤。这些部分还提供了将您的公钥导入到要部署内核模块的目标系统 中的可用选项概述。

#### 要签名并载入内核模块,您需要:

- 1. 在您的系统[上安装了相关](#page-16-0)实用程序。
- 2. 验证[内核模](#page-17-0)块.
- 3. [生成公](#page-18-0)钥和私钥对。
- 4. 在目标系统中导[入公](#page-19-0)钥。
- 5. 使用私钥签[署内核模](#page-20-0)块。
- 6. 加载签[名的内核模](#page-21-0)块。

## 1.9.1. 先决条件

要能够为外部构建的内核模块签名,请在构建系统上安装下表中列出的实用程序。

#### 表 1.1. 所需工具

<span id="page-16-0"></span>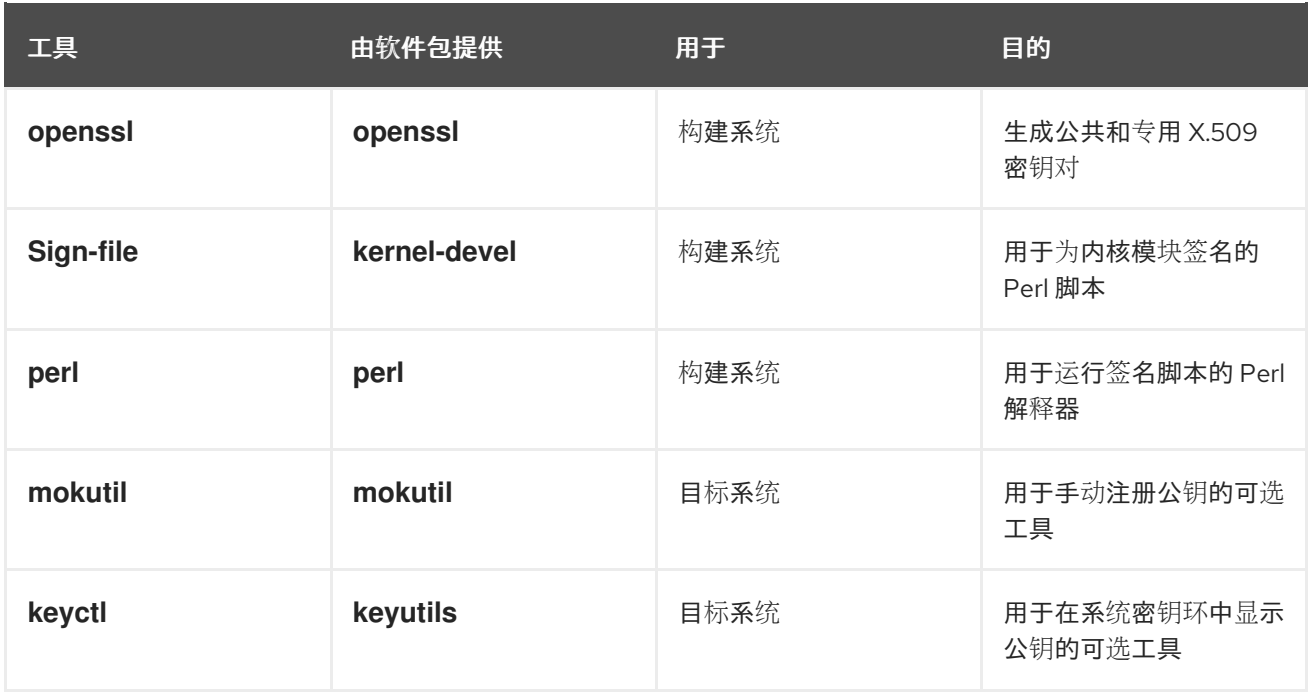

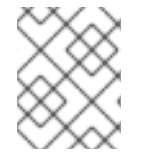

# 注意

构建系统(构建和签署内核模块)不需要启用 UEFI 安全引导,甚至不需要是基于 UEFI 的 系统。

# 1.9.2. 内核模块验证

在 Red Hat Enterprise Linux 7 中, 加载内核模块时, 将使用内核系统密钥环中的公共 X.509 密钥来检查 模块的签名,不包括内核的系统黑名单密钥环中的密钥。以下小节概述了密钥/密钥环的来源,如系统中 不同源的载入密钥示例。此外,用户可以查看验证内核模块所需的一切。

#### 1.9.2.1. 用于验证内核模块的公钥源

在启动过程中,内核从一组持久密钥存储中将 X.509 密钥加载到系统密钥环或系统黑名单密钥环中,如下 表中所示。

#### 表 1.2. 系统密钥环的源

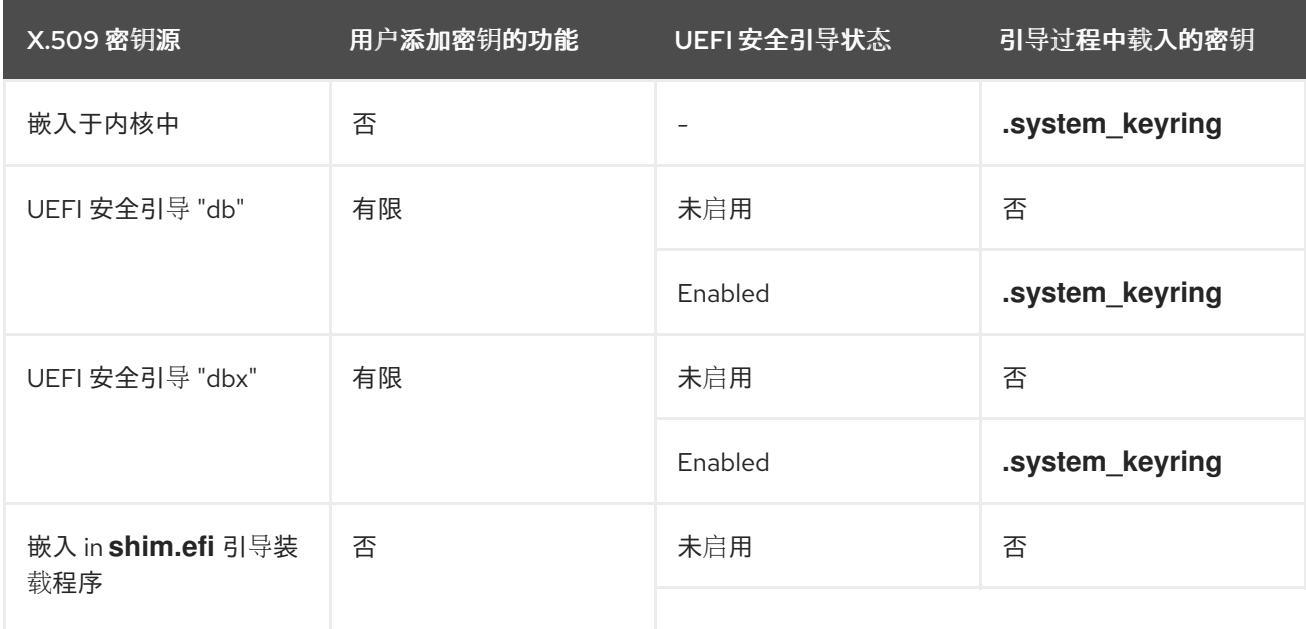

<span id="page-17-0"></span>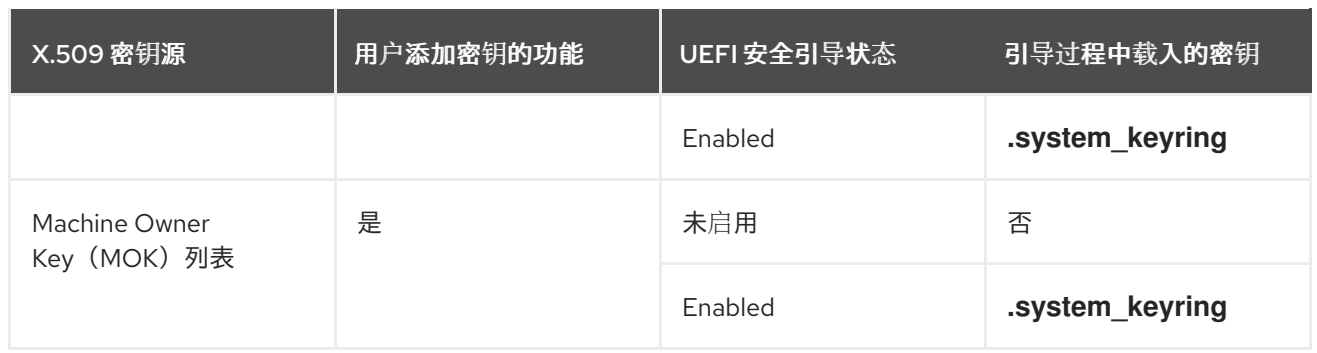

如果没有启用 UEFI 安全引导, 或者没有启用 UEFI 安全引导, 则只有嵌入内核中的密钥才会加载到系统 密钥环中。在这种情况下,您无法在不重新构建内核的情况下添加这组密钥。

系统黑名单密钥环是一个已撤销的 X.509 密钥列表。如果您的模块由黑名单中的密钥签名,那么即使您的 公钥位于系统密钥环中,它也会失败身份验证。

您可以使用 **keyctl** 实用程序显示系统密钥环上的密钥信息。以下是未启用 UEFI 安全引导的 Red Hat Enterprise Linux 7 系统的一个简化示例输出。

# keyctl list %:.system\_keyring

3 keys in keyring:

...asymmetric: Red Hat Enterprise Linux Driver Update Program (key 3): bf57f3e87...

...asymmetric: Red Hat Enterprise Linux kernel signing key: 4249689eefc77e95880b...

...asymmetric: Red Hat Enterprise Linux kpatch signing key: 4d38fd864ebe18c5f0b7...

以下是启用了 UEFI 安全引导的 Red Hat Enterprise Linux 7 系统的一个简化示例输出。

# keyctl list %:.system\_keyring

6 keys in keyring:

...asymmetric: Red Hat Enterprise Linux Driver Update Program (key 3): bf57f3e87...

...asymmetric: Red Hat Secure Boot (CA key 1): 4016841644ce3a810408050766e8f8a29...

...asymmetric: Microsoft Corporation UEFI CA 2011: 13adbf4309bd82709c8cd54f316ed...

...asymmetric: Microsoft Windows Production PCA 2011: a92902398e16c49778cd90f99e...

...asymmetric: Red Hat Enterprise Linux kernel signing key: 4249689eefc77e95880b...

...asymmetric: Red Hat Enterprise Linux kpatch signing key: 4d38fd864ebe18c5f0b7...

以上输出显示了从 UEFI 安全引导 "db" 密钥以及 红帽安全引导 (CA 密钥 1) 中添加了两个密钥, 这些密 钥嵌入在 **shim.efi** 启动加载器中。您还可以使用 UEFI 安全引导相关源查找内核控制台信息。这包括 UEFI 安全引导 db、内嵌的 shim 和 MOK 列表。

# dmesg | grep 'EFI: Loaded cert' [5.160660] EFI: Loaded cert 'Microsoft Windows Production PCA 2011: a9290239... [5.160674] EFI: Loaded cert 'Microsoft Corporation UEFI CA 2011: 13adbf4309b... [5.165794] EFI: Loaded cert 'Red Hat Secure Boot (CA key 1): 4016841644ce3a8...

#### 1.9.2.2. 内核模块验证要求

这部分论述了在启用了 UEFI 安全引导功能的系统中载入内核模块必须满足的条件。

如果启用了 UEFI 安全引导, 或者指定了模块.sig\_enforce 内核参数, 则只能加载使用系统密钥环中密钥 进行身份验证的已签名内核模块。此外,公钥不得位于系统黑名单密钥环中。

如果禁用了 UEFI 安全引导, 并且没有指定 模块.sig\_enforce 内核参数, 您可以加载未签名的内核模块和 签名的内核模块,且没有公钥。下表总结了这一点。

#### 表 1.3. 加载内核模块的验证要求

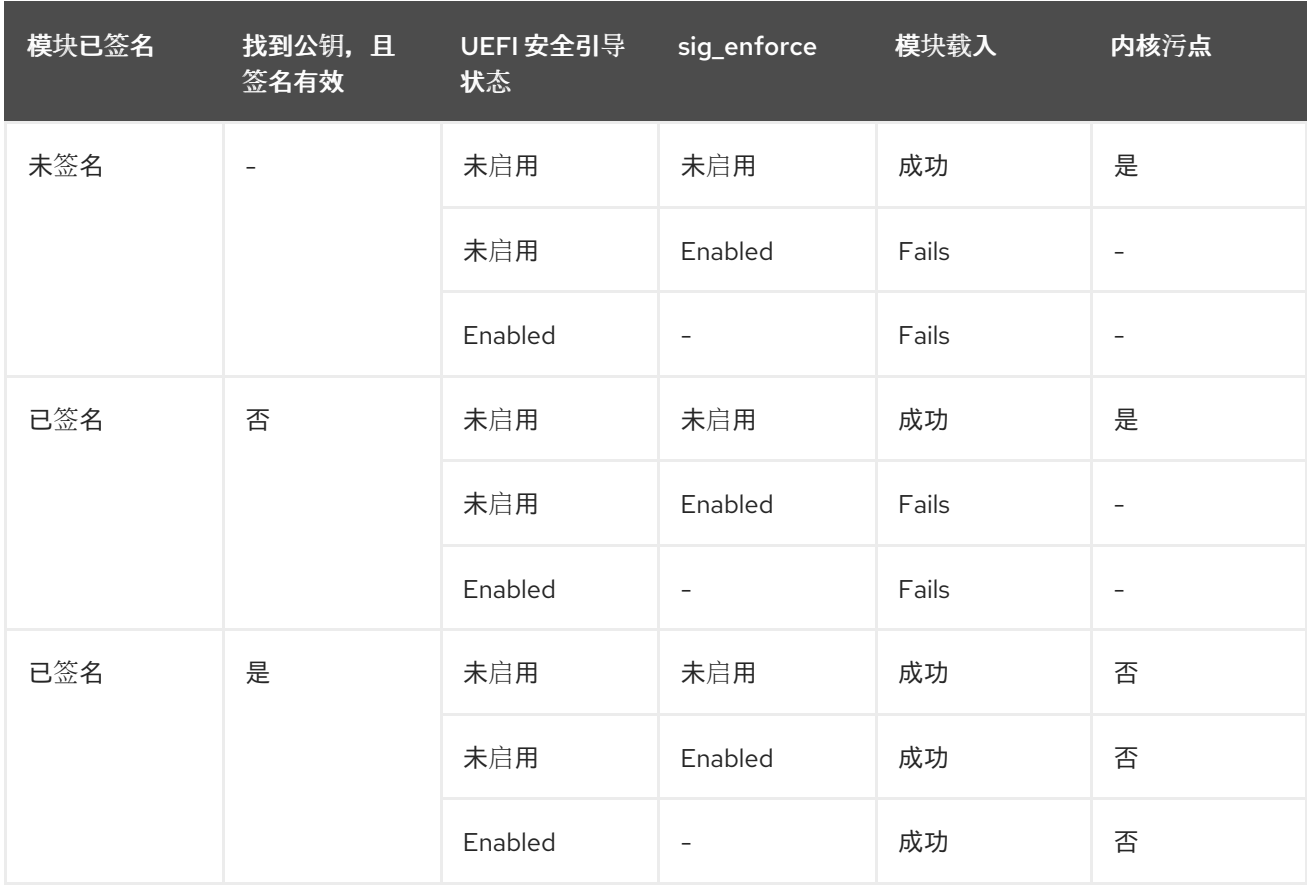

#### <span id="page-18-0"></span>1.9.3. 生成公共和专用 X.509 密钥对

您需要生成一个公共和私有 X.509 密钥对,才能成功在启用了安全引导的系统上使用内核模块。之后您将 使用私钥为内核模块签名。您还必须将对应的公钥添加到用于安全引导的 Machine Owner Key(MOK)中, 以验证签名的模块。具体步骤请查看 第 1.9.4.2 节 "系统管理员手动将公钥[添加到](#page-19-1) MOK 列表中"。

这个密钥对生成的一些参数最好用配置文件指定。

1. 使用密钥对生成参数创建配置文件:

# cat << EOF > configuration\_file.config [ req ] default  $bits = 4096$ distinguished  $name = req$  distinguished name prompt = no string mask = utf8only  $x509$  extensions = myexts

[ req\_distinguished\_name ] O = *Organization* CN = *Organization signing key* emailAddress = *E-mail address*

[ myexts ] basicConstraints=critical,CA:FALSE keyUsage=digitalSignature subjectKeyIdentifier=hash authorityKeyIdentifier=keyid EOF

2. 如以下示例所示,创建 X.509 公钥和私钥对:

# openssl req -x509 -new -nodes -utf8 -sha256 -days 36500 \ -batch -config configuration file.config -outform DER \ -out my signing key pub.der  $\setminus$ -keyout my\_signing\_key.priv

公钥将写入 *my\_signing\_key\_pub***.der** 文件,私钥将写入 *my\_signing\_key***.priv** 文件中。

3. 在您要验证并载入内核模块的所有系统中注册您的公钥。 详情请查看 第 1.9.4 节 "在目标系统[中注册公](#page-19-0)钥"。

应用强大的安全措施和访问策略来保护您的私钥内容。对于一个恶意的用户,可以使 用这个密钥破坏所有由对应公钥验证的系统。

### <span id="page-19-0"></span>1.9.4. 在目标系统中注册公钥

警告

当 Red Hat Enterprise Linux 7 在启用了安全引导机制的基于 UEFI 的系统中引导时, 内核将加载到系统密 钥环中安全引导 db 密钥数据库中但不在已撤销密钥的 dbx 数据库中的所有公钥。以下小节描述了在目标 系统上导入公钥的不同方式,以便系统密钥环可以使用公钥来验证内核模块。

#### 1.9.4.1. 工厂固件映像(包括公钥)

为了便于对系统中的内核模块进行身份验证,请您的系统供应商将公钥合并到其工厂固件镜像中的 UEFI 安全引导密钥数据库中。

#### <span id="page-19-1"></span>1.9.4.2. 系统管理员手动将公钥添加到 MOK 列表中

Machine Owner Key(MOK)功能可以用来扩展 UEFI 安全引导密钥数据库。当 Red Hat Enterprise Linux 7 在启用了安全引导机制的启用了 UEFI 的系统中引导时, MOK 列表中的密钥除密钥数据库中的密钥外也会 添加到系统密钥环中。和安全引导数据库密钥相似,MOK 列表密钥会被安全地永久存储。但它们是两个 独立的工具。MOK 工具由 **shim.efi**、**MokManager.efi**、**grubx64.efi** 和红帽企业 Linux 7 **mokutil** 实用 程序支持。

注册 MOK 密钥需要用户在每个目标系统中在 UEFI 系统控制台上手动互动。MOK 工具为测试新生成的密 钥对以及与其签注的内核模块提供了方便的方法。

efi af mokumente and the final mokumente and motion in the shim.efficient and the source of the source and the f<br>Profile and the source of the source of the source of the source of the source of the source of the source o

#### 将您的公钥添加到 MOK 列表中:

1. 请在 MOK 列表中添加您的公钥:

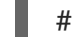

# mokutil --import my\_signing\_key\_pub.der

会要求您输入并确认此 MOK 注册请求的密码。

2. 重启机器。

待处理的 MOK 密钥注册请求将由 shim.efi 通知, 它将启动 MokManager.efi, 以便您从 UEFI 控制台完成注册。

3. 输入您之前与此请求关联的密码并确认注册。 您的公钥已添加到 MOK 列表中,这是永久的。

密钥位于 MOK 列表中后,它会在启用 UEFI 安全引导时自动传播到此列表中的系统密钥环,并在随后引 导时自动传播到系统密钥环。

<span id="page-20-0"></span>1.9.5. 使用私钥签名内核模块

假设您的内核模块已就绪:

● 使用 Perl 脚本使用您的私钥为内核模块签名:

# perl /usr/src/kernels/\$(uname -r)/scripts/sign-file \ sha256 $\sqrt{ }$ my\_signing\_key.priv\ my\_signing\_key\_pub.der\ my\_module.ko

#### 注意

Perl 脚本要求您同时提供包含私钥和公钥的文件,以及您要签名的内核模块文件。

您的内核模块采用 ELF 镜像格式,Perl 脚本计算,并将签名直接附加到内核模块文件中的 ELF 镜像中。**modinfo** 实用程序可用于显示有关内核模块签名的信息(如果存在)。有关使用 **modinfo** 的详情请参考 第 1.4 节 "显示模块[信息](#page-10-0)"。

附加的签名不包含在 ELF 镜像部分,不是 ELF 镜像的一个正式部分。因此,**readelf** 等实用程序 将无法在内核模块中显示签名。

您的内核模块现在可以被加载。请注意,您签名的内核模块也可以在禁用 UEFI 安全引导的系统 或非 UEFI 系统中加载。这意味着您不需要同时提供内核模块的签名和未签名版本。

1.9.6. 载入签名的内核模块

旦您的公钥注册并处于系统密钥环中,请使用 **mokutil** 将您的公钥添加到 MOK 列表中。然后,使用 **modprobe** 命令手动加载内核模块。

- 1. (可选)在注册公钥前验证您的内核模块是否不会被加载。 有关如何列出当前载入的内核模块的详情请参考 第 1.3 节 "[列出当前加](#page-9-0)载的模块"。
- 2. 在当前引导中验证哪些密钥被添加到系统密钥环中:

# keyctl list %:.system\_keyring

由于您的公钥尚未注册,因此不应显示在 命令的输出中。

3. 申请注册您的公钥:

# mokutil --import my\_signing\_key\_pub.der

4. 重新引导,并在 UEFI 控制台中完成注册:

# <span id="page-21-0"></span># reboot

5. 再次验证系统密钥环中的密钥:

# keyctl list %:.system\_keyring

6. 将模块复制到您想要的内核的 **/extra/** 目录中:

# cp my\_module.ko /lib/modules/\$(uname -r)/extra/

7. 更新模块依赖项列表:

# depmod -a

8. 载入内核模块并确认它已被成功载入:

# modprobe -v my\_module # lsmod | grep my\_module

a. 另外,要在引导时载入模块,将其添加到 **/etc/modules-loaded.d/my\_module.conf** 文件 中:

# echo "my\_module" > /etc/modules-load.d/my\_module.conf

# 第 2 章 使用 SYSCTL 和内核可调项

# <span id="page-22-1"></span><span id="page-22-0"></span>2.1. 什么是内核可调项?

内核可调项用于在引导时或系统运行时按需自定义 Red Hat Enterprise Linux 的行为。某些硬件参数仅在 系统启动时指定,且在系统运行后无法更改,但大部分情况下,可以根据需要进行更改,并在下一次启动 时进行永久性设置。

# <span id="page-22-2"></span>2.2. 如何使用内核可调项

可以通过三种方式修改内核可调项:

- 1. 使用 **sysctl** 命令
- 2. 通过手动修改 **/etc/sysctl.d/** 目录中的配置文件
- 3. 通过 shell 与挂载于 **/proc/sys**的虚拟文件系统交互

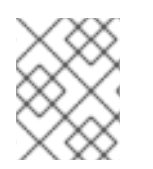

# 注意

并非所有引导时间参数都受 sysfs 子系统的控制, 必须在内核命令行上设置一些特定于硬件 的选项,本指南的内核参数部分解决了这些选项

# 2.2.1. 使用 sysctl 命令

**sysctl** 命令用于列出、读取和设置内核可调项。在临时或永久地列出或读取和设置可调项时,它可以过滤 可调项。

1. 列出变量

# sysctl -a

2. 读取变量

# sysctl kernel.version kernel.version = #1 SMP Fri Jan 19 13:19:54 UTC 2018

3. 临时编写变量

# sysctl <tunable class>.<tunable>=<value>

4. 永久编写变量

# sysctl -w <tunable class>.<tunable>=<value> >> /etc/sysctl.conf

# 2.2.2. 修改 /etc/sysctl 中的文件.

要覆盖启动时的默认值,您也可以手动填充 **/etc/sysctl.d** 中的文件。

1. 在 **/etc/sysctl.d**中创建一个新文件

# vim /etc/sysctl.d/99-custom.conf

2. 包括您想要设置的变量(每行一个),格式如下

<tunable class>.<tunable> = <value> + <tunable class>.<tunable> = <value>

- 3. 保存文件
- 4. 重启机器以使更改生效 或 Execute **sysctl -p /etc/sysctl.d/99-custom.conf** 以在不重启的情况下应用更改

# <span id="page-23-0"></span>2.3. 可以控制哪些可调项?

可调项按内核 sybsystem 划分为多个组。Red Hat Enterprise Linux 系统有以下类型的可调项:

# 表 2.1. sysctl 接口表

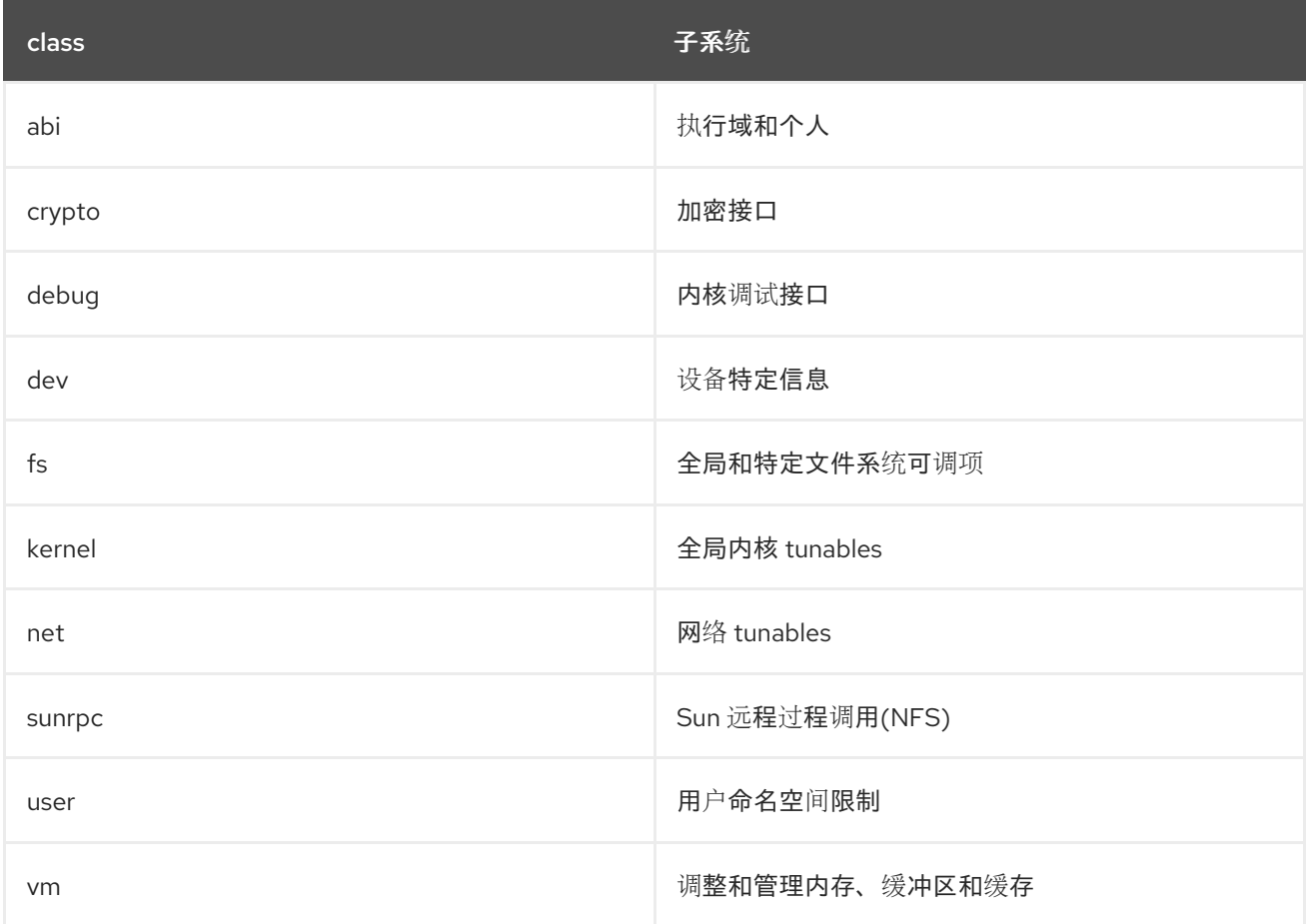

# 2.3.1. 网络接口可调项

系统管理员能够通过网络可调项调整正在运行的系统上的网络配置。

网络可调项包含在 **/proc/sys/net** 目录中,其中包含用于各种网络主题的多个子目录。若要调整网络配 置,系统管理员需要修改这些子目录中的文件。

## 最常用的目录有:

1. **/proc/sys/net/core/**

#### 2. **/proc/sys/net/ipv4/**

**/proc/sys/net/core/** 目录包含各种设置,这些设置控制内核和网络层之间的交互。通过调整其中一些可调 项,您可以提高系统的性能,例如通过增加接收队列的大小、增大接收队列的最大连接数或专用于网络接 口的内存。请注意,系统性能取决于每个问题的不同方面。

/proc/sys/net/ipv4/ 目录包含额外的网络设置, 这些设置在防止系统上的攻击或使用系统作为路由器时非 常有用。目录同时包含 IP 和 TCP 变量。有关这些变量的详细解释,请参阅 **/usr/share/doc/kernel-doc- <version>/Documentation/networking/ip-sysctl.txt**。

**/proc/sys/net/ipv4/** 目录中的其他目录涵盖了网络堆栈的不同方面:

- 1. **/proc/sys/net/ipv4/conf/** 允许您以不同的方式配置每个系统接口,包括对未配置的设备和设置 使用默认设置来覆盖所有特殊配置
- 2. /**proc/sys/net/ipv4/neigh**/ 包含与直接连接到系统的主机通信的设置,还包含多个步骤的不同系 统设置
- <span id="page-24-0"></span>3. **/proc/sys/net/ipv4/route/** - 包含适用于系统上任何接口路由的规格

这个网络可调项列表与 IPv4 接口相关,并可通过 **/proc/sys/net/ipv4/{all,<interface\_name>}/** 目录访 问。

以下参数的描述已从内核文档站点采用。<sup>[\[1\]](#page-35-0)</sup>

#### log\_martians

在内核日志中记录地址无法记录的数据包。

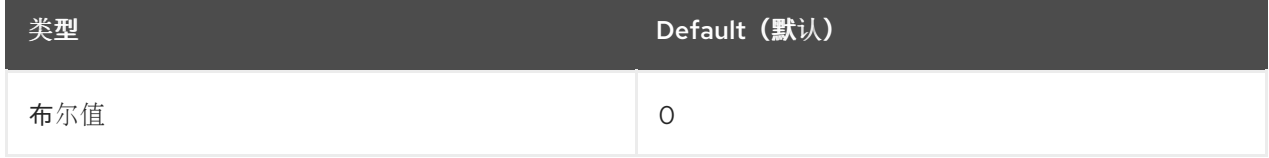

如果一个或多个 **conf/{all,interface}/log\_martians** 设置为 TRUE,则启用

#### 更多资源

- 内核参数 [net.ipv4.conf.all.log\\_martians](https://access.redhat.com/solutions/27840) 是什么?
- 为[什么我会在消息文件中看到](https://access.redhat.com/solutions/25157)"martian 源"日志?

#### accept redirects

接受 ICMP 重定向消息。

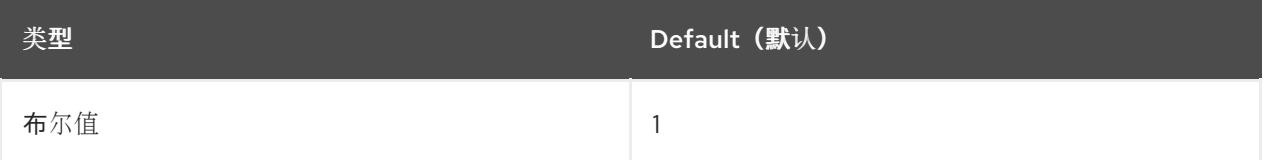

该接口的 accept redirects 在以下情况下启用:

- Both conf/{all,interface}/accept\_redirects 是 TRUE (启用接口转发时)
- 至少有一个 conf/{all,interface}/accept redirects 是 TRUE (接口转发已被禁用)

#### [如需更多信息,](https://access.redhat.com/solutions/301743)请参阅如何启用或禁用 ICMP 重定向

#### 转发

在接口上启用 IP 转发。

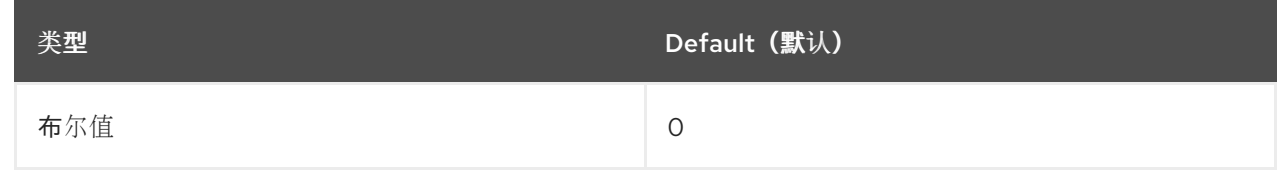

#### 更多资源

● 打开 Packet 转发[和非本地](https://access.redhat.com/documentation/zh-cn/red_hat_enterprise_linux/7/html/load_balancer_administration/s1-initial-setup-forwarding-vsa)绑定

# mc\_forwarding

进行多播路由。

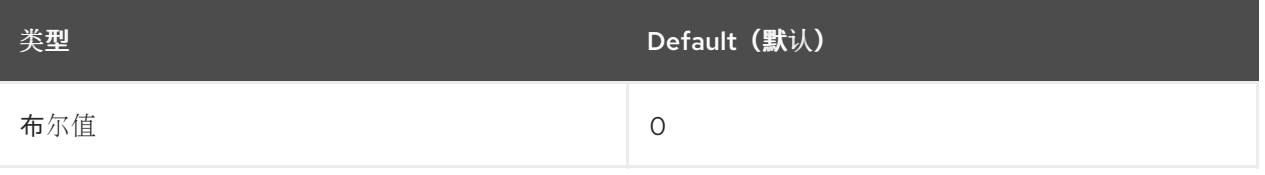

- 只读值
- 需要多播路由守护进程。
- **conf/all/mc\_forwarding** 还必须设置为 TRUE, 以便为接口启用多播路由

#### 更多资源

● 有关只读行为的说明,请参阅为何系统在设置内核参数["net.ipv4.conf.all.mc\\_forwarding"](https://access.redhat.com/solutions/326983)时报 告"permission denied on key"?

#### medium\_id

用于根据所附加介质区分设备的任意值。

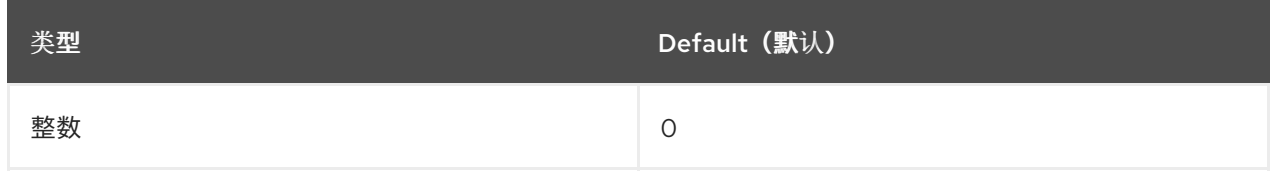

备注

- 当广播数据包只在其中一个上接收时,同一介质中的两个设备可能具有不同的 ID 值。
- 默认值为 0,表示该设备是其介质的唯一接口
- -1 的值表示介质未知。
- 目前,它被用来更改 proxy\_arp 行为:
- proxy\_arp 功能针对在附加到不同介质的两个设备之间转发的数据包启用。

其他资源 - 例如, 请参阅在 Linux 2.2 和 2.4 中使用["medium\\_id"](http://ja.ssi.bg/medium_id.txt)功能。

proxy\_arp

#### 代理 arp.

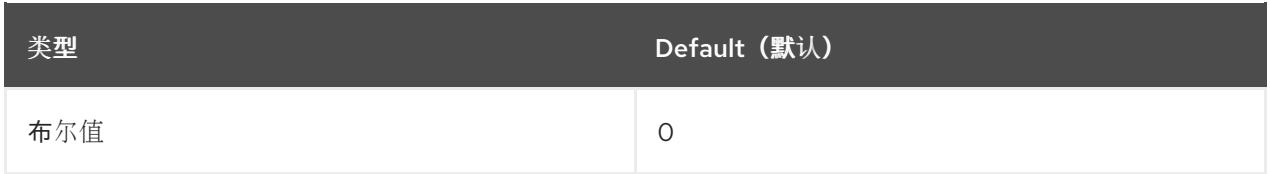

如果至少有一个 conf/{all,interface}/proxy\_arp 设置为 TRUE, 则 接口的 proxy\_arp 会被启用

#### proxy\_arp\_pvlan

专用 VLAN 代理 arp.

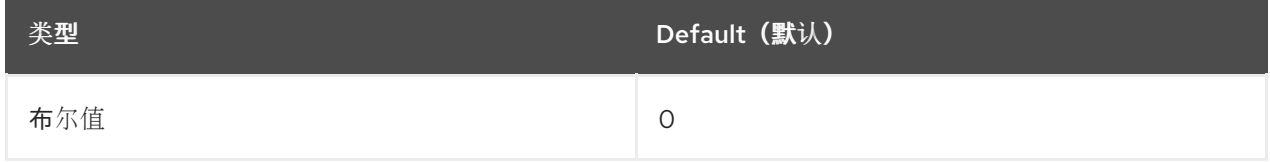

允许代理 arp 回复同一接口,以支持 RFC [3069](https://tools.ietf.org/html/rfc3069)等功能

#### shared\_media

send(router)或接受(主机)RFC1620共享介质重定向.

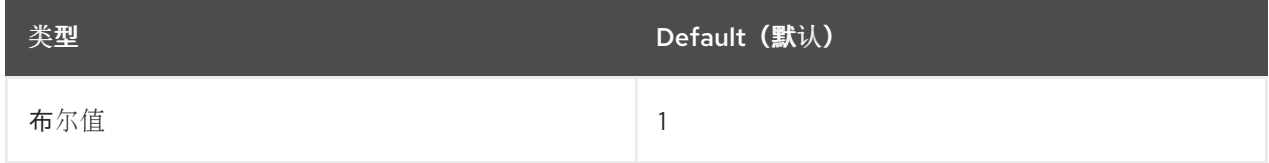

# 备注

- 覆盖 secure\_redirects.
- 如果至少有一个 **conf/{all,interface}/shared media** 设置为 TRUE, 接口的 shared media 会被启用

#### secure\_redirects

仅接受 ICMP 重定向消息到接口的当前网关列表中列出的网关。

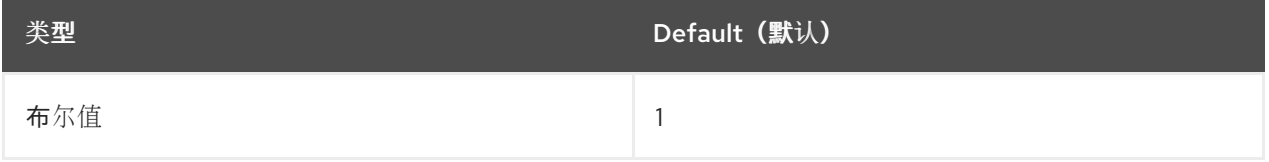

备注

- 即使禁用,仍然应用 RFC1122 重定向规则。
- 被 shared\_media 覆盖。

● 如果至少有一个 conf/{all,interface}/secure redirects 设置为 TRUE, 则接口的 **secure\_redirects** 会被启用

#### send redirects

发送重定向(如果路由器)。

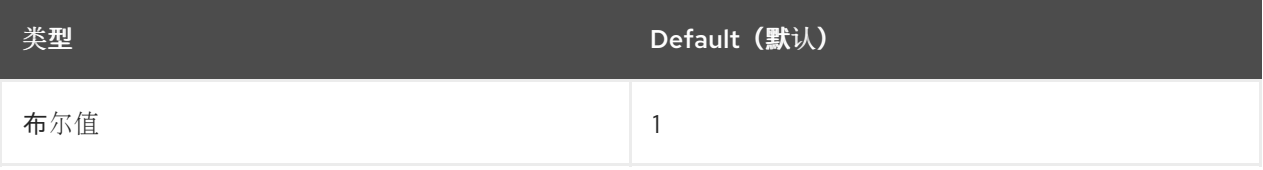

如果至少有一个 **conf/{all,interface}/send\_redirects** 设置为 **TRUE**,则会启用接口的 **send\_redirects**

#### bootp\_relay

#### 接受源地址为 O.b.c.d 的数据包, 其目的地为本地主机。

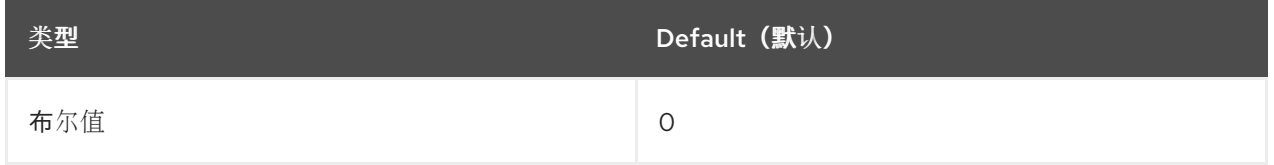

# 备注

- 必须启用 BOOTP 守护进程来管理这些数据包
- 还必须将 conf/all/bootp\_relay 设置为 TRUE, 以便为接口启用 BOOTP 转发
- 未实施, 请参阅 Red Hat Enterprise Linux 网络指南中的 [DHCP](https://access.redhat.com/documentation/zh-cn/red_hat_enterprise_linux/7/html/networking_guide/dhcp-relay-agent) 转发代理

#### accept\_source\_route

#### 通过 SRR 选项接受数据包。

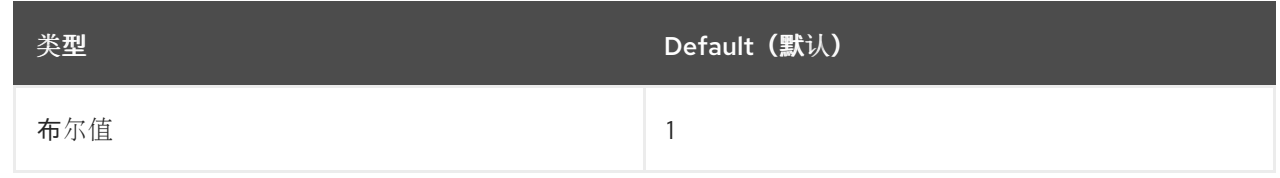

# 备注

● 还必须将 conf/all/accept source route 设置为 TRUE, 以接受接口上的 SRR 选项的数据包

#### accept\_local

接受具有本地源地址的数据包.

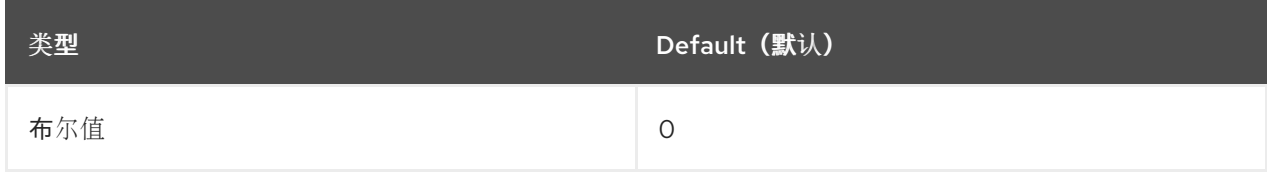

#### 备注

- 结合合适的路由,这可用于通过线路在两个本地接口之间定向数据包,并让它们正确接受。
- **rp\_filter** 必须设置为非零值,以便 accept\_local 生效。

#### route\_localnet

在路由时,请勿将环回地址视为 martian 源或目的地。

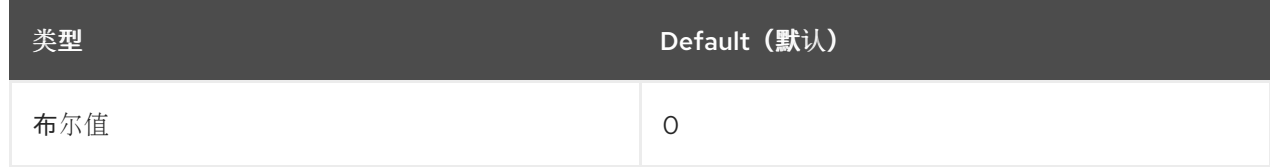

# 备注

这允许将 127/8 用于本地路由。

#### rp\_filter

启用源验证

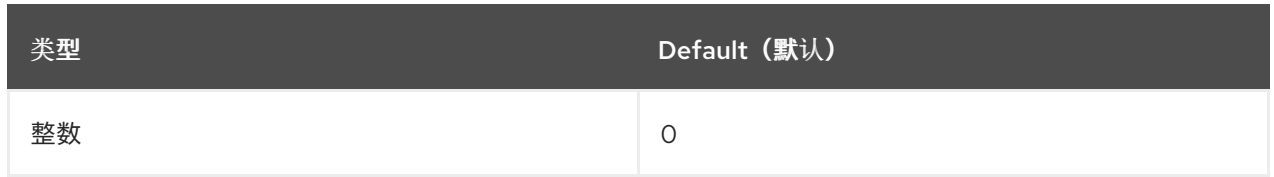

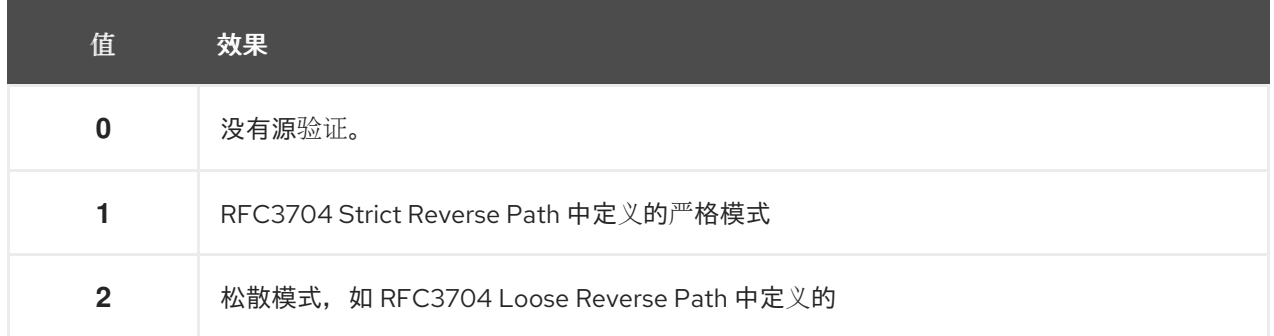

# 备注

- RFC3704 中的当前推荐做法是启用严格的模式,以防止 IP 欺骗 DDos 攻击。
- 如果使用非对称路由或其他复杂的路由,则建议使用松散模式。
- 在 {**interface}** 上进行源验证时,使用来自**conf/{all,interface}/rp\_filter** 的最高值。

#### arp\_filter

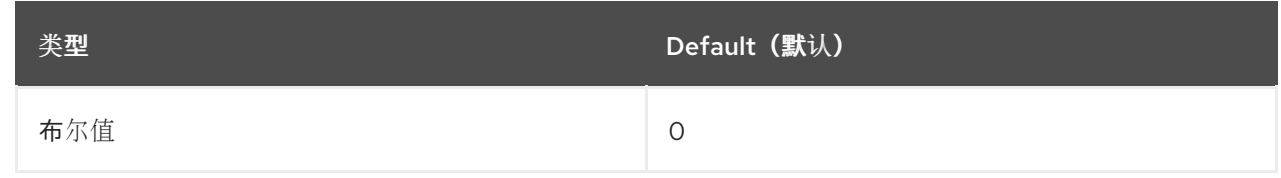

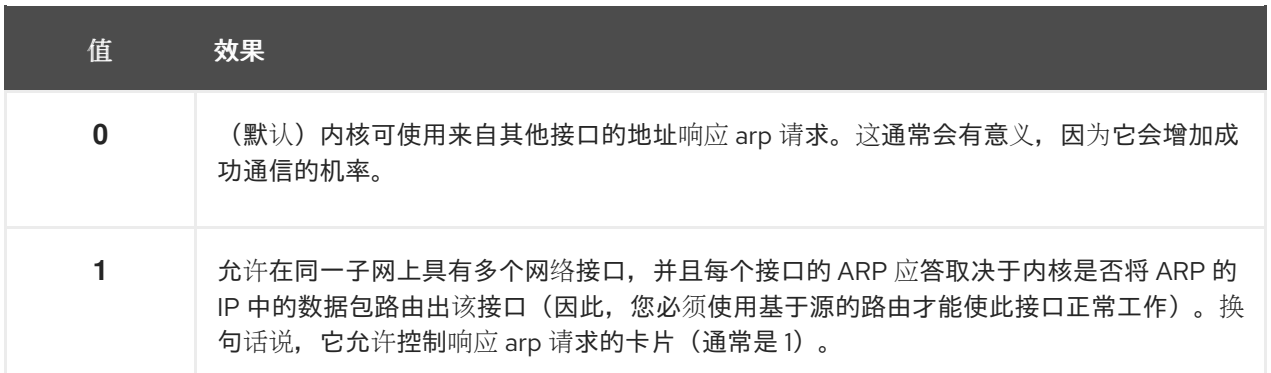

#### 备注

- IP 地址归 Linux 上的完整主机所有,而不是由特定接口所有。只有对于更复杂的设置(如负载 平衡),这个行为才会造成问题。
- 如果至少有一个 conf/{all,interface}/arp filter 设置为 TRUE, 则 接口的 arp filter 会被启用

#### arp\_announce

在接口上发送的 ARP 请求中从 IP 数据包发布本地源 IP 地址时定义不同的限制级别

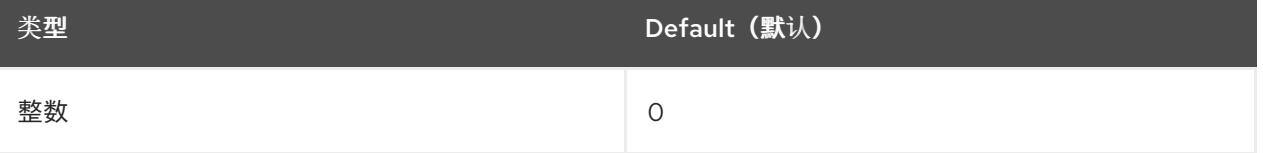

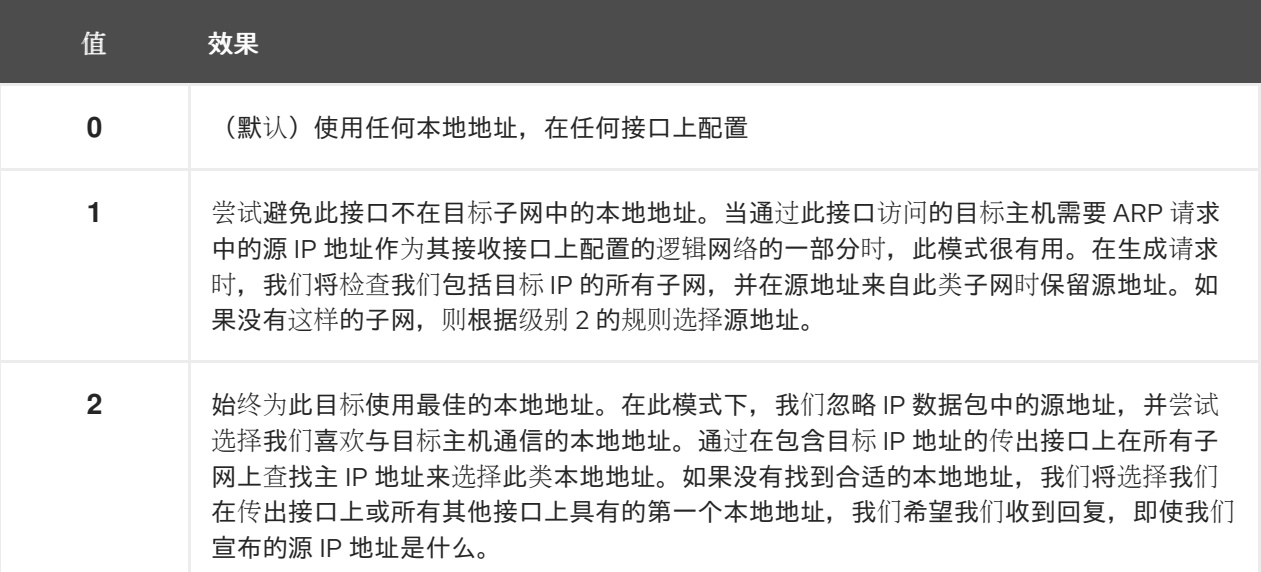

## 备注

- 使用来自 **conf/{all,interface}/arp\_announce** 的最大值。
- 提高限制级别,为从已解析的目标处收到答案,同时降低级别宣布更有效的发送者的信息提供 了更多机会。

#### arp\_ignore

定义不同的发送回复模式,以响应解析本地目标 IP 地址的接收 ARP 请求

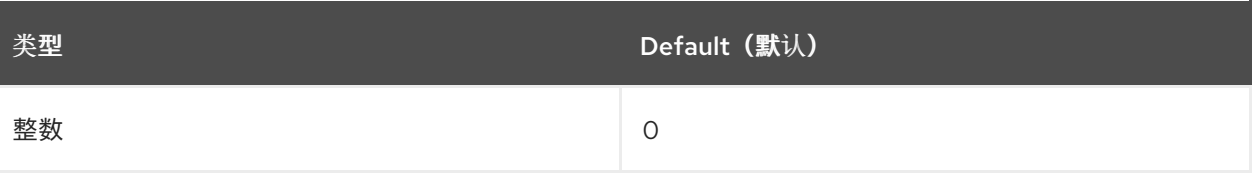

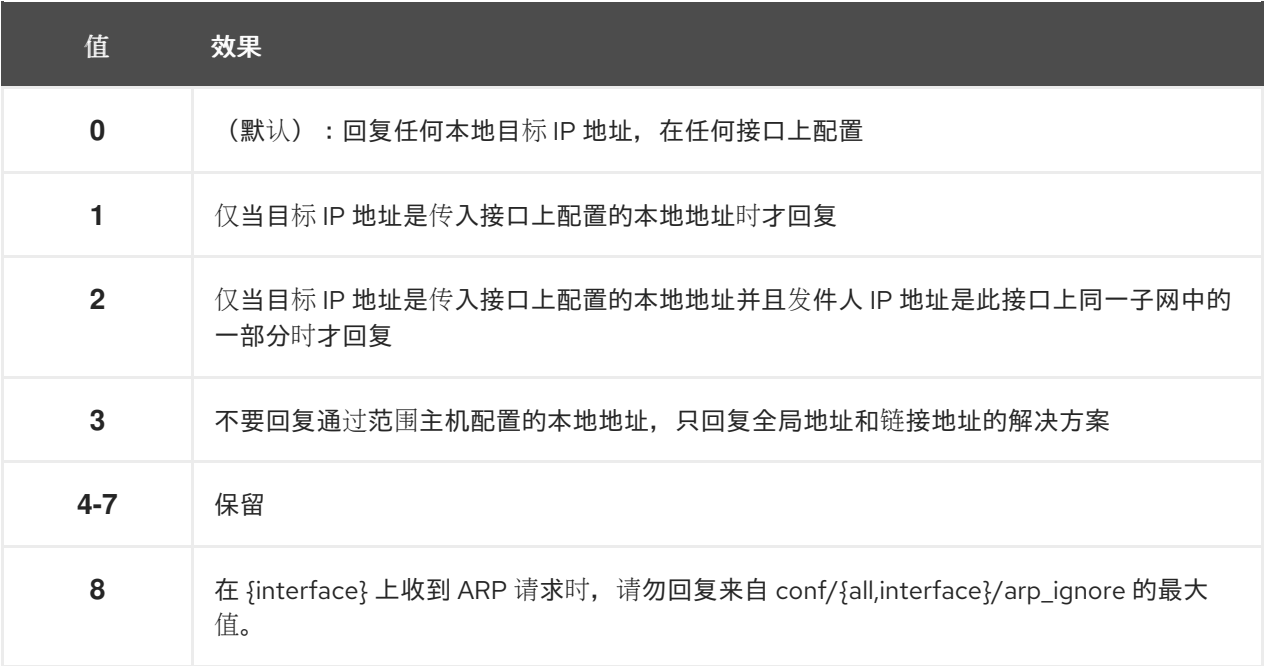

# 备注

# arp\_notify

定义用于地址和设备更改通知模式。

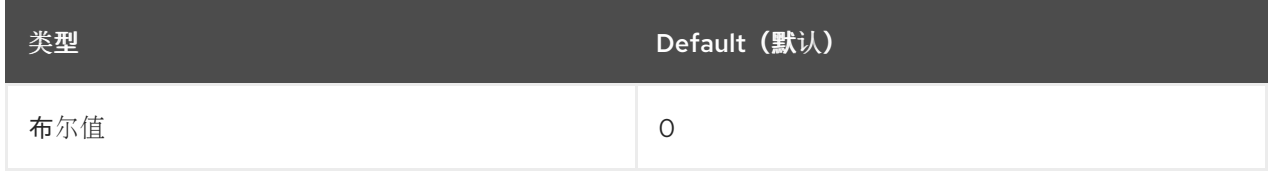

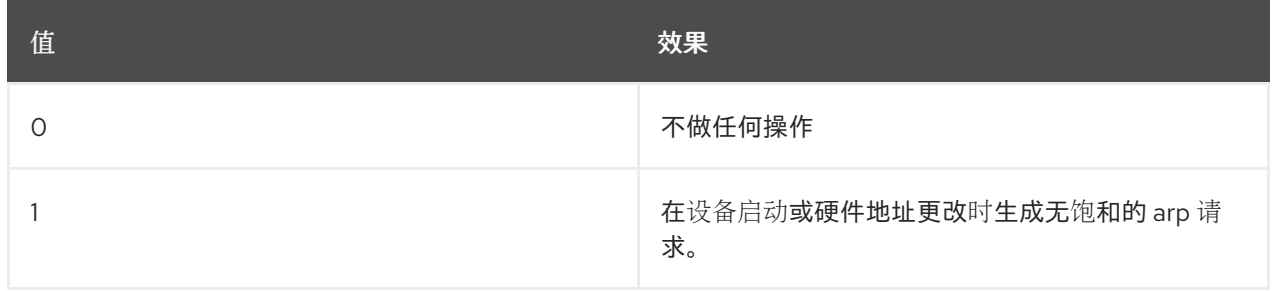

## 备注

# arp\_accept

定义 ARP 表中尚不存在的粒度 ARP 帧的行为

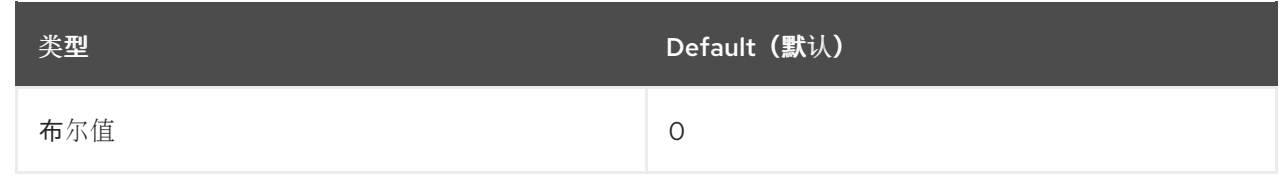

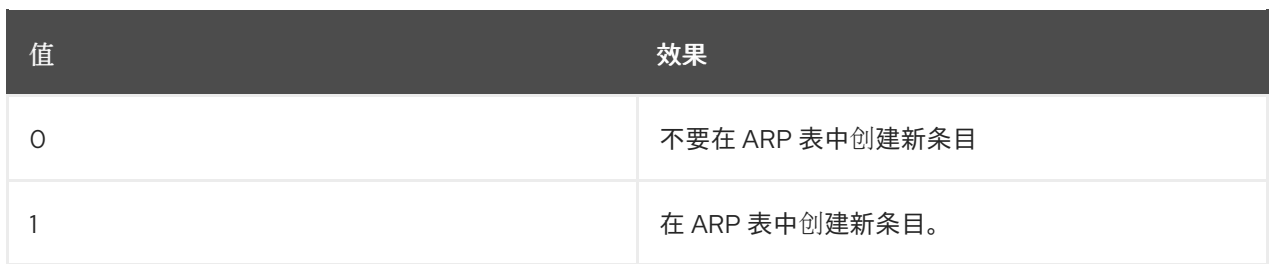

# 注意

如果此设置开启,回复和请求类型的粒度 arp 都会触发要更新的 ARP 表。如果 ARP 表已包含粒度 arp 帧的 IP 地址, 则会更新 arp 表, 不论此设置是开启还是关闭。

## app\_solicit

在退回到多播探测前通过网络链接发送到用户空间 ARP 守护进程的最大探测数(请参见 mcast\_solicit)。

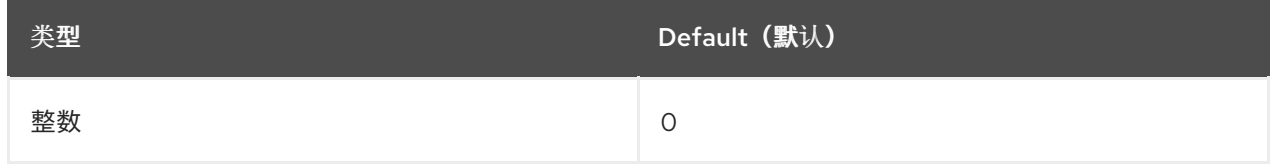

# 备注

请参阅 mcast\_solicit

# disable\_policy

# 禁用此接口的 IPSEC 策略(SPD)

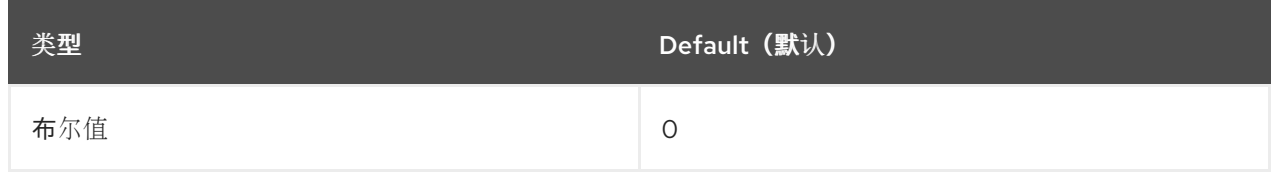

needinfo

## disable\_xfrm

禁用这个接口上的 IPSEC 加密, 无论策略是什么

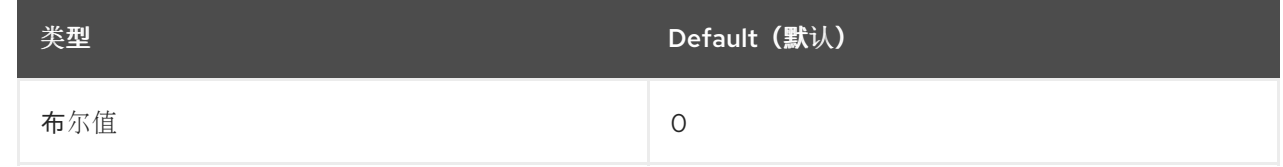

needinfo

#### igmpv2\_unsolicited\_report\_interval

下一个主动 IGMPv1 或 IGMPv2 报告重新传输的间隔以毫秒为单位。

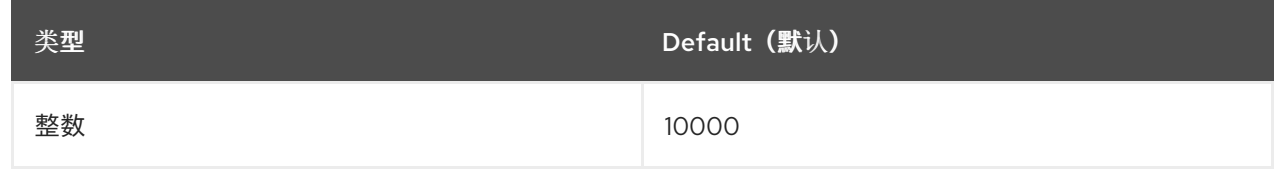

#### 备注 Milliseconds

#### igmpv3\_unsolicited\_report\_interval

下次非请求 IGMPv3 报告重新传输的间隔以毫秒为单位。

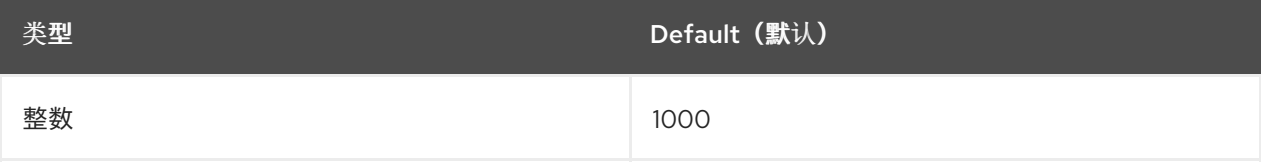

#### 备注

Milliseconds

#### tag

#### 允许您编写一个数字,根据需要使用。

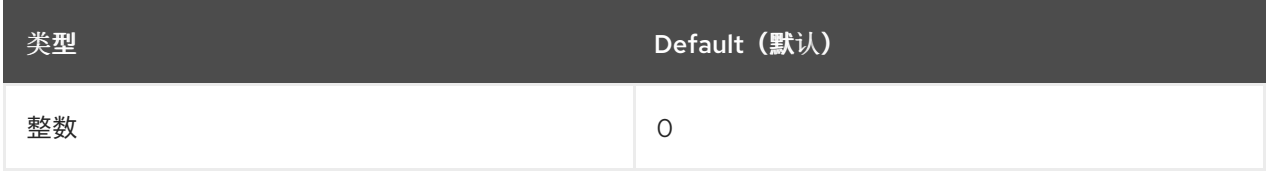

#### xfrm4\_gc\_thresh

为 IPv4 目标缓存条目开始收集垃圾回收的阈值。

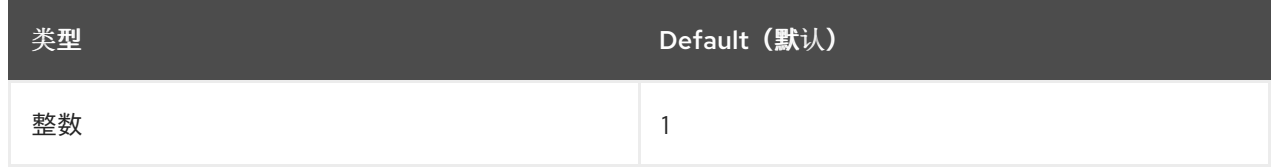

#### 注意

在这个值上两次,系统会拒绝新分配。

# 2.3.2. 全局内核 tunables

系统管理员能够通过全局内核可调项配置和监控正在运行的系统上的常规设置。

全局内核可调项包含在 /proc/sys/kernel/ 目录中, 可直接作为指定控制文件或分组到其他子目录中, 以 用于各种配置主题。要调整全局内核可调项,系统管理员需要修改控制文件。

以下参数的描述已在内核文档站点中使用。[\[2\]](#page-35-1)

#### dmesg\_restrict

<span id="page-32-0"></span>指明是否禁止非特权用户使用 **dmesg** 命令查看来自内核日志缓冲器的消息。 [如需更多信息,](https://www.kernel.org/doc/Documentation/sysctl/kernel.txt)请参阅内核 sysctl 文档。

#### core\_pattern

指定核心转储文件模式名称。

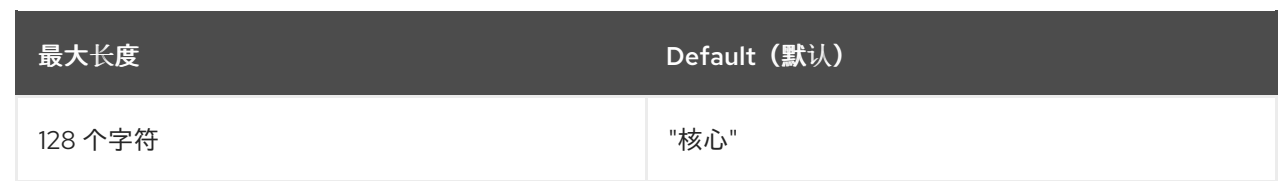

[如需更多信息,](https://www.kernel.org/doc/Documentation/sysctl/kernel.txt)请参阅内核 sysctl 文档。

# hardlockup\_panic

当检测到硬锁定时,控制内核 panic。

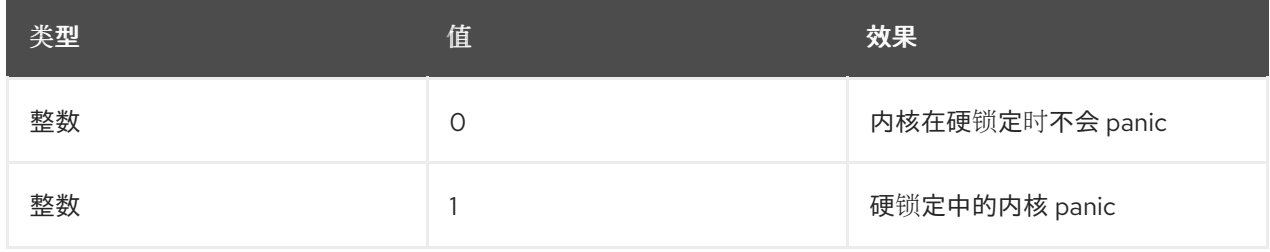

为了 panic,系统需要首先检测硬锁定。检测由 [nmi\\_watchdog](#page-34-0) 参数控制。

# 更多资源

- 内核 [sysctl](https://www.kernel.org/doc/Documentation/sysctl/kernel.txt) 文档
- [Softlockup](https://www.kernel.org/doc/Documentation/lockup-watchdogs.txt) 检测器和硬锁定检测器

#### softlockup\_panic

当检测到软锁定时,控制内核 panic。

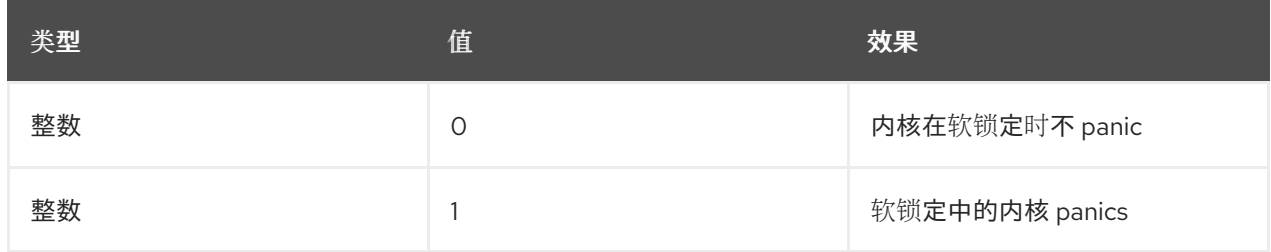

默认情况下, 在 RHEL7 上, 这个值为 O。

有关 **softlockup\_panic** 的更多信息,请参阅 [kernel\\_parameters](https://www.kernel.org/doc/Documentation/admin-guide/kernel-parameters.txt)。

## kptr\_restrict

指明是否对通过 **/proc** 和其他接口公开内核地址施加限制。

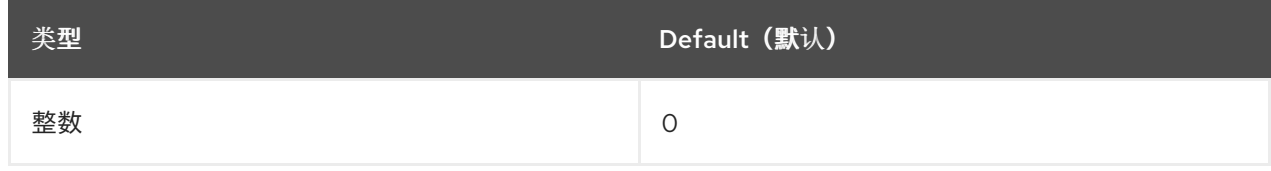

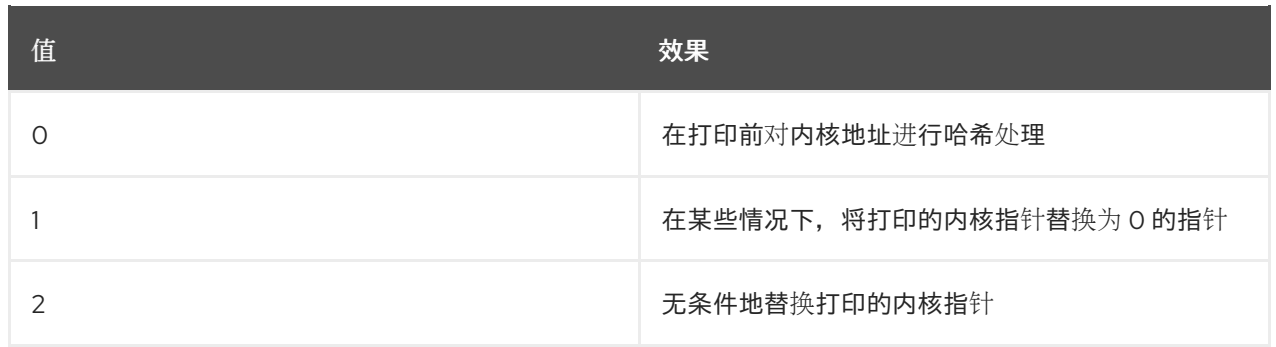

如需更多信息,请参阅 [Kernel](https://www.kernel.org/doc/Documentation/sysctl/kernel.txt) sysctl 文档。

#### <span id="page-34-0"></span>nmi\_watchdog

#### 控制 x86 系统上的硬锁定检测器。

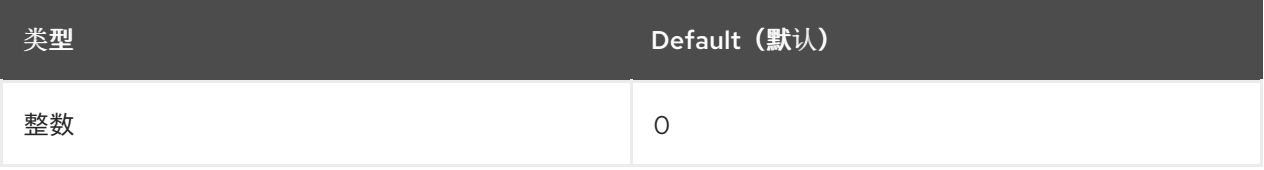

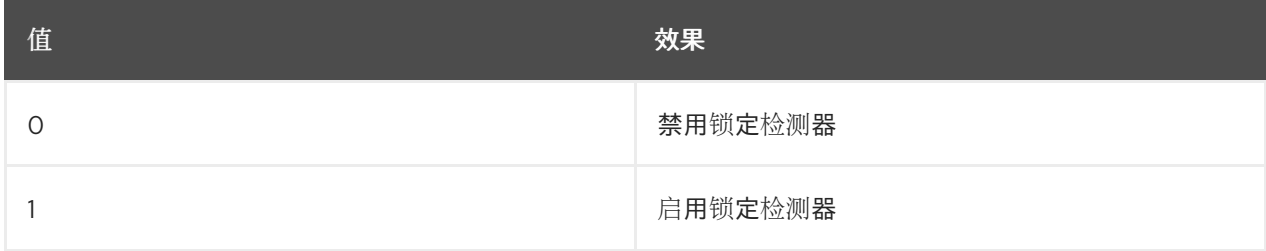

硬锁定检测器会监控每个 CPU 是否有响应中断的能力。

如需了解更多详细信息,请参阅 [Kernel](https://www.kernel.org/doc/Documentation/sysctl/kernel.txt) sysctl 文档。

#### watchdog\_thresh

控制 watchdog **hrtimer**、NMI 事件和软/硬锁定阈值的频率。

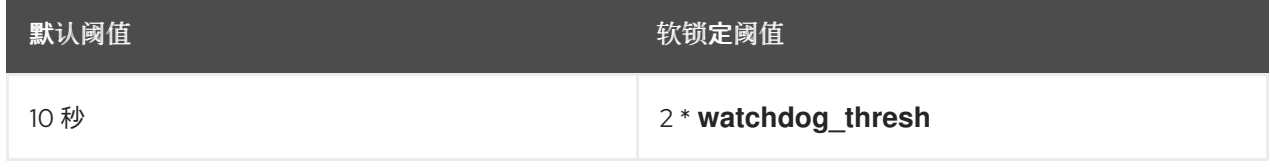

将此可调项设置为零可完全禁用锁定检测。

[如需更多信息,](https://www.kernel.org/doc/Documentation/sysctl/kernel.txt)请参阅内核 sysctl 文档。

panic,panic\_on\_oops, panic\_on\_stackoverflow, panic\_on\_unrecovered\_nmi, panic\_on\_warn, panic\_on\_rcu\_stall,hung\_task\_panic

这些可调项在哪些情况下指定内核应 panic。 要查看有关一组 **panic** 参数的详情,请参阅 [Kernel](https://www.kernel.org/doc/Documentation/sysctl/kernel.txt) sysctl 文档。

printk,printk\_delay, printk\_ratelimit, printk\_ratelimit\_burst,printk\_devkmsg

这些可调项控制记录或打印内核错误消息。

有关 **printk** 参数组的详情,请参阅 [Kernel](https://www.kernel.org/doc/Documentation/sysctl/kernel.txt) sysctl 文档。

#### shmall, shmmax, shm\_rmid\_forced

这些可调项对共享内存的控制限制。

有关 **shm** 参数组的详情,请参考 [Kernel](https://www.kernel.org/doc/Documentation/sysctl/kernel.txt) sysctl 文档。

#### threads-max

控制 **fork**() 系统调用所创建的线程的最大数量。

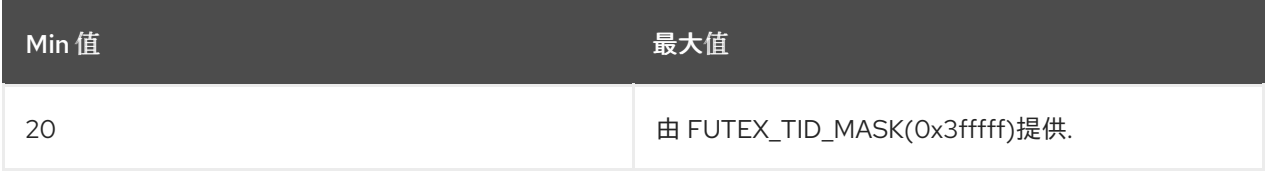

按照可用的 RAM 页面检查 threads **-max** 值。如果线程结构占用了太多可用 RAM 页面,readm **-max** 会相应地减少。

如需了解更多详细信息,请参阅 [Kernel](https://www.kernel.org/doc/Documentation/sysctl/kernel.txt) sysctl 文档。

#### pid\_max

PID 分配总结值. 要查看更多信息,请参阅 [Kernel](https://www.kernel.org/doc/Documentation/sysctl/kernel.txt) sysctl 文档。

#### numa\_balancing

此参数启用或禁用自动 NUMA 内存均衡。在 NUMA 计算机上,如果 CPU 访问远程内存,则性能会受 到影响。 如需了解更多详细信息,请参阅 [Kernel](https://www.kernel.org/doc/Documentation/sysctl/kernel.txt) sysctl 文档。

numa\_balancing\_scan\_period\_min\_ms, numa\_balancing\_scan\_delay\_ms, numa\_balancing\_scan\_period\_max\_ms, numa\_balancing\_scan\_size\_mb

这些可调项可检测页面是否正确放置到运行任务的本地内存节点。 有关 **numa\_balancing\_scan** 参数组的详情,请参阅 [Kernel](https://www.kernel.org/doc/Documentation/sysctl/kernel.txt) sysctl 文档。

<span id="page-35-0"></span>[<sup>\[1\]</sup>](#page-24-0) <https://www.kernel.org/doc/Documentation/>

<span id="page-35-1"></span>[<sup>\[2\]</sup>](#page-32-0) <https://www.kernel.org/doc/Documentation/>
# 第 3 章 内核参数和值列表

# 3.1. 内核命令行参数

内核命令行参数(也称为内核参数)用于在引导时自定义 Red Hat Enterprise Linux 的行为。

# <span id="page-36-0"></span>3.1.1. 设置内核命令行参数

这部分论述了如何使用 GRUB2 引导装载程序更改 AMD64 和 Intel 64 系统和 IBM Power Systems 服务器 中的内核命令行参数,以及使用 zipl 在 IBM Z 上更改内核命令行参数。

内核命令行参数保存在 boot/grub/grub.cfg 配置文件中, 该文件由 GRUB2 引导加载程序生成。不要编 辑这个配置文件。更改此文件仅由配置脚本进行。

为 AMD64 和 Intel 64 系统以及 IBM Power 系统硬件更改 GRUB2 中的内核命令行参数.

1. 以 root 用户身份使用文本编辑器(如 vim 或 Gedit)打开 /etc/default/grub 配置文件。

2. 在这个文件中, 找到以 GRUB CMDLINE LINUX 开头的行, 如下所示:

GRUB\_CMDLINE\_LINUX="rd.lvm.lv=rhel/swap crashkernel=auto rd.lvm.lv=rhel/root rhgb quiet"

3. 更改所需内核命令行参数的值。然后,保存文件并退出编辑器。

4. 使用编辑 的默认 文件重新生成 GRUB2 配置。如果您的系统使用 BIOS 固件,请执行以下命令:

# grub2-mkconfig -o /boot/grub2/grub.cfg

在带有 UEFI 固件的系统中, 执行以下命令:

# grub2-mkconfig -o /boot/efi/EFI/redhat/grub.cfg

完成上述步骤后,会重新配置引导装载程序,且您在其配置文件中指定的内核命令行参数会在重启后应 用。

#### 在 zipl 中为 IBM Z 硬件更改内核命令行参数

- 1. 以 root 用户身份使用文本编辑器(如 vim 或 Gedit)打开 /etc/zipl.conf 配置文件。
- 2. 在这个文件中, 找到 parameters= 部分, 再编辑 requiremed 参数, 或者添加它(如果不存 在)。然后,保存文件并退出编辑器。
- 3. 重新生成 zipl 配置:

# zipl

#### 注意

仅在不附加选项的情况下执行 zipl 命令会使用默认值。有关可用选项的详情, 请 查看 **zipl(8)**手册页。

完成上述步骤后,会重新配置引导装载程序,且您在其配置文件中指定的内核命令行参数会在重启后应 用。

# 3.1.2. 可以控制哪些内核命令行参数

有关完整的内核命令行参数列表,请参阅 [https://www.kernel.org/doc/Documentation/admin](https://www.kernel.org/doc/Documentation/admin-guide/kernel-parameters.txt)guide/kernel-parameters.txt。

# 3.1.2.1. 硬件特定内核命令行参数

#### pci=option[,option…]

指定 PCI 硬件子系统的行为

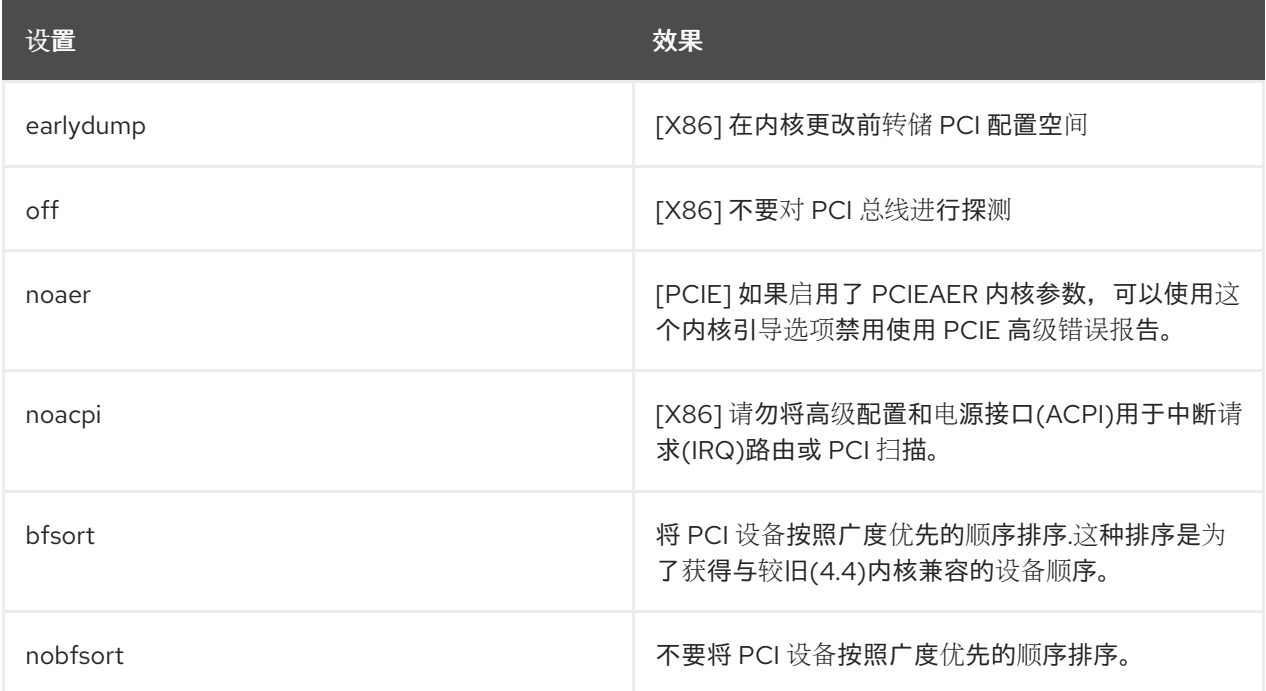

其他 PCI 选项记录在 **kernel-doc-<version>.noarch** 软件包中的磁盘文档中。其中 '<version>' 需要替 换为对应的内核版本。

#### acpi=option

#### 指定高级配置和电源接口的行为

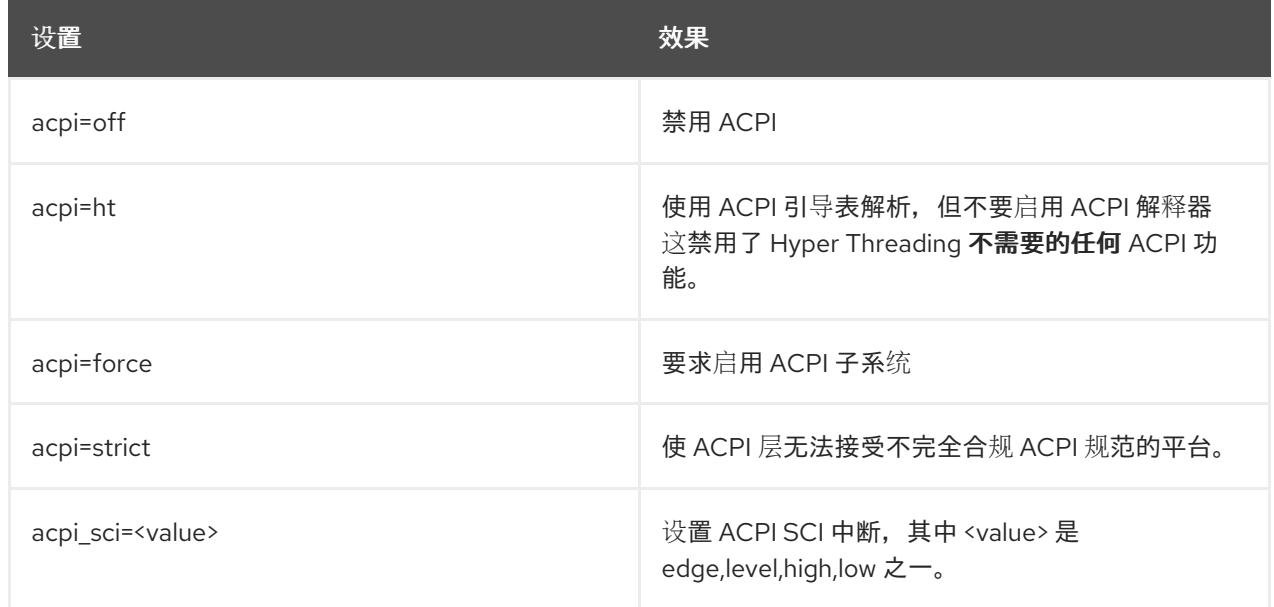

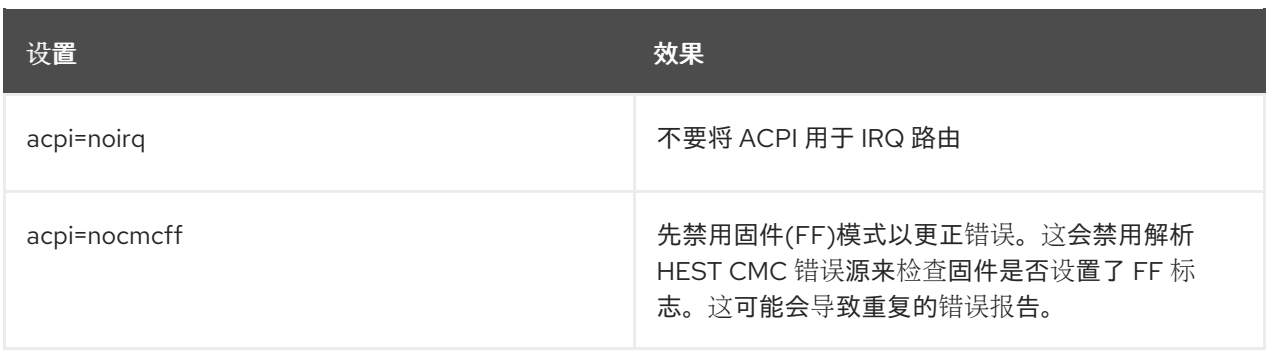

# 第 4 章 内核特性

本章解释了内核功能的目的和使用,它们启用了许多用户空间工具,还包含用于进一步调查这些工具的资 源。

# 4.1. CONTROL GROUPS

4.1.1. 什么是控制组?

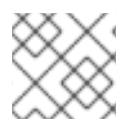

注意

Control Group Namespaces 在 Red Hat Enterprise Linux 7.5 中是一个技术预览功能

Linux 控制组(cgroups)启用对系统硬件使用的限制,确保在 **cgroup** 内运行的单个进程仅利用 c**groups** 配 置中允许的最大数量。

控制组限制由命名空间启用的资源的使用量。例如,网络命名空间允许进程访问特定的网卡,cqroup 确 保进程不超过该卡的 50% 使用,从而确保带宽可用于其他进程。

控制组命名空间通过 /proc/self/ns/cgroup 接口提供单个 cgroup 的虚拟化视图。

目的是防止特权数据从全局命名空间中泄漏到 cgroup 并启用其他功能,如容器迁移。

由于容器与单个 cgroup 关联更为简单,容器具有更加一致的 cgroup 视图, 它还允许容器内的任务具有它 所属的 cgroup 的虚拟化视图。

#### 4.1.2. 什么是命名空间?

命名空间是一种内核功能,允许对隔离的系统资源进行虚拟查看。通过将进程与系统资源隔离,您可以指 定和控制进程能够与之交互的内容。命名空间是控制组的基本部分。

#### 4.1.3. 支持的命名空间

Red Hat Enterprise Linux 7.5 及更新的版本支持以下命名空间

Mount

挂载命名空间隔离文件系统挂载点,使每个进程在 Wich 内都有一个不同的文件系统空间。

- UTS
	- 主机名和 NIS 域名
- $\bullet$  IPC
	- 系统 V IPC, POSIX 消息队列
- $\bullet$  PID
	- 进程 ID
- Network
	- 网络设备、堆栈、端口等.
- 用户
	- 用户和组群 ID
- 控制组群
	- 隔离 cgroups

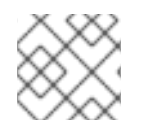

# 注意

控制组的使用情况记录在资[源管理指南中](https://access.redhat.com/documentation/zh-cn/red_hat_enterprise_linux/7/html-single/resource_management_guide/)

# 4.2. 内核源检查器

Linux 内核模块源检查器(ksc)是一种用于检查给定内核模块中非白名单符号的工具。红帽合作伙伴还可以 使用此工具请求审查白名单包含的符号,方法是在红帽 bugzilla 数据库中修复一个错误。

# 4.2.1. 使用

工具接受具有"-k"选项的模块路径

# ksc -k e1000e.ko Checking against architecture x86\_64 Total symbol usage: 165 Total Non white list symbol usage: 74

# ksc -k /path/to/module

输出保存在 **\$HOME/ksc-result.txt** 中。如果请求查看白名单加法符号,则必须将每个非白名单符号的用 法描述添加到 **ksc-result.txt** 文件中。然后,可以通过使用 "-p" 选项运行 **ksc** 提交请求错误。

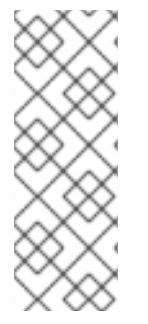

# 注意

KSC 目前不支持 xz 压缩。ksc 工具无法处理 xz 压缩方法, 并报告以下错误:

Invalid architecture, (Only kernel object files are supported)

在解决此限制之前,系统管理员需要先使用 xz 压缩手动解压缩任何第三方模块,然后才能 运行 ksc 工具。

# 4.3. 直接访问文件(DAX)

直接访问名为"文件系统 dax"或"fs dax"的文件,可使应用程序在支持 dax 的存储设备上读取和写入数据, 而无需使用页面缓存来缓冲对设备的访问。

使用 'ext4' 或 'xfs' 文件系统时可使用此功能,并通过使用 **-o dax** 挂载文件系统或向 **/etc/fstab** 中挂载条 目的 options 部分添加 **dax** 来启用。

如需更多信息,包括代码示例,可在 **kernel-doc** 软件包中找到,并存储在 **/usr/share/doc/kernel-doc- <version>/Documentation/filesystems/dax.txt**,其中 '<version>' 是对应的内核版本号。

4.4. 用户空间的内存保护密钥(也称为 PKU 或 PKEYS)

内存保护密钥提供了一种机制,可以强制实施基于页面的保护域,但不需要在应用更改保护域时修改页 表。它的工作原理是将每个页表条目中的 4 位忽略到一个"保护键",从而给出 16 个可能的键。

内存保护密钥是某些 Intel CPU 芯片组的硬件功能。要确定您的处理器是否支持此功能,请检查 **/proc/cpuinfo**中是否存在 **pku**

#### \$ grep pku /proc/cpuinfo

为了支持此功能, CPU 提供了一个新的用户可访问寄存器(PKRU), 每个密钥有两个独立位(Access Disable and Write Disable)。有两个新指令(RDPKRU 和 WRPKRU)可用于读取和写入新寄存器。

更多文档(包括编程示例)可在由 **kernel -doc** 软件包提供的 **/usr/share/doc/kernel-doc- \*/Documentation/x86/protection- keys.txt** 中找到。

# 4.5. 内核请求空间布局随机化

内核 Adress Space Layout Randomization(KASLR)由两个部分组成,它们共同工作来增强 Linux 内核的 安全性:

- 内核文本 KASLR
- 内存管理 KASLR

内核文本本身的物理地址和虚拟地址分别随机化为不同的位置。内核的物理地址可以为 64TB 以下的任意 位置,而内核的虚拟地址在 [0xffffffff80000000、0xffffc0000000](1GB 空间)之间受到限制。

内存管理 KASLR 有三个部分,其起始地址在特定区域随机化。因此,如果此代码依赖于知道感兴趣的符 号位于内核地址空间中的什么位置,KASLR 可以防止将内核执行并重定向到恶意代码。

内存管理 KASLR 部分包括:

- 直接映射部分
- vmalloc 部分
- vmemmap 部分

KASLR 代码现在编译到 Linux 内核中, 它默认是启用的。要明确禁用它, 请在内核命令行中添加 nokaslr 内核选项。

# 4.6. 高级错误报告(AER)

## 4.6.1. 什么是 AER

高级错误报告 (**AER**)是一个内核功能,为 **Peripheral Component Interconnect Express** (**PCIe**)设备提 供增强的错误报告功能。**AER** 内核驱动程序附加支持 **PCIe AER** 功能的 root 端口,以便:

- 在发生错误时收集全面的错误信息
- 向用户报告错误
- 执行错误恢复操作

例 4.1. AER 输出示例

Feb 5 15:41:33 hostname kernel: pcieport 10003:00:00.0: AER: Corrected error received: id=ae00 Feb 5 15:41:33 hostname kernel: pcieport 10003:00:00.0: AER: Multiple Corrected error received: id=ae00 Feb 5 15:41:33 hostname kernel: pcieport 10003:00:00.0: PCIe Bus Error: severity=Corrected, type=Data Link Layer, id=0000(Receiver ID) Feb 5 15:41:33 hostname kernel: pcieport 10003:00:00.0: device [8086:2030] error status/mask=000000c0/00002000 Feb 5 15:41:33 hostname kernel: pcieport 10003:00:00.0: [ 6] Bad TLP Feb 5 15:41:33 hostname kernel: pcieport 10003:00:00.0: [ 7] Bad DLLP Feb 5 15:41:33 hostname kernel: pcieport 10003:00:00.0: AER: Multiple Corrected error received: id=ae00 Feb 5 15:41:33 hostname kernel: pcieport 10003:00:00.0: PCIe Bus Error: severity=Corrected, type=Data Link Layer, id=0000(Receiver ID) Feb 5 15:41:33 hostname kernel: pcieport 10003:00:00.0: device [8086:2030] error status/mask=00000040/00002000

当 **AER** 捕获错误时,它会向控制台发送错误消息。如果错误可被修复,则控制台输出会发出警告。

# 4.6.2. 收集并显示 AER 信息

要收集并显示 AER 信息,请使用 **rasdaemon** 程序。

#### 流程

1. 安装 **rasdaemon** 软件包。

~]# yum install rasdaemon

2. 启用并启动 **rasdaemon** 服务。

~]# systemctl enable --now rasdaemon

3. 运行 **ras-mc-ctl** 命令,该命令显示记录错误的摘要( --summary 选项),或者显示错误数据库 中存储的错误( **--errors** 选项)。

~]# ras-mc-ctl --summary ~]# ras-mc-ctl --errors

#### 其它资源

- **有关 rasdaemon** 服务的更多信息, 请参阅 rasdaemon(8) 手册页。
- 有关 ras-mc-ctl 服务的更多信息, 请参阅 ras-mc-ctl(8) man page。

# 第 5 章 手动升级内核

Red Hat Enterprise Linux 内核由 Red Hat Enterprise Linux 内核团队自定义构建, 以确保其与支持的硬件 的完整性和兼容性。在红帽发布内核前,必须先通过一组严格的质量保证测试。

Red Hat Enterprise Linux 内核以 RPM 格式打包, 以便使用 Yum 或 PackageKit 软件包 管理器轻松升级 和验证。PackageKit 自动查询 Red Hat Content Delivery Network 服务器,并通过包括内核软件包在内 的可用更新通知您软件包。

因此,本章 仅对 需要使用 **rpm** 命令而不是 **yum** 手动更新内核软件包的用户有用。

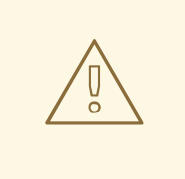

警告

尽可能使用 Yum 或 PackageKit 软件包管理器来安装新的内核,因为它们始终 安装 新的 内核,而不是替换当前的内核,这可能会导致系统无法引导。

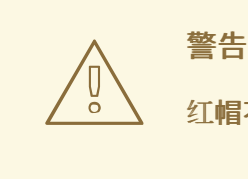

红帽不支持自定义内核[。但是,可从解决方案文章中](https://access.redhat.com/solutions/25039)获得指导。

有关使用 vum 安装内核软件包的详情,请参考《系统管理员[指南》](https://access.redhat.com/documentation/zh-CN/Red_Hat_Enterprise_Linux/7/html/System_Administrators_Guide/ch-yum.html#sec-Updating_Packages) 中的相关章节。

有关 Red Hat Content Delivery Network 的详情, 请查看《系统管理员[指南》中的相关章](https://access.redhat.com/documentation/zh-CN/Red_Hat_Enterprise_Linux/7/html/System_Administrators_Guide/chap-Subscription_and_Support-Registering_a_System_and_Managing_Subscriptions.html)节。

# <span id="page-43-0"></span>5.1. 内核软件包概述

Red Hat Enterprise Linux 包含以下内核软件包:

- 内核 包含单核、多核和多处理器系统的内核.
- kernel-debug 包含内核诊断启用大量调试选项的内核,但牺牲了性能降低。
- kernel-devel 包含内核标头,并且使文件足以根据 内核 软件包构建模块。
- kernel-debug-devel 包含内核的开发版本, 并为内核诊断启用大量调试选项, 但牺牲了性能降 低。
- kernel-doc 内核源的文档文件.这些文件中记录了 Linux 内核的各个部分和设备驱动程序。安装 此软件包提供对可在加载时传输到 Linux 内核模块的选项的引用。 默认情况下,这些文件放置在 **/usr/share/doc/kernel-doc-***kernel\_version***/** 目录中。
- kernel-headers 包含指定 Linux 内核与用户空间库和程序之间的接口的 C 标头文件。头文件定 义了构建大多数标准程序所需的常量结构和常量。
- Linux-firmware 包含运行各种设备所需的所有固件文件。
- perf 此软件包包含 perf 工具, 可启用对 Linux 内核的性能监控。
- kernel-abi-whitelists 包含与 Red Hat Enterprise Linux 内核 ABI 相关的信息, 包括外部 Linux 内核模块所需的内核符号列表和 yum 插件以协助执行。
- kernel-tools 包含操作 Linux 内核和支持文档的工具.

# 5.2. 准备升级

在升级内核前,建议您采取一些步骤。

首先,确保在出现问题时系统存在工作引导介质。如果引导装载程序没有正确配置来引导新内核,您可以 使用此介质引导至 Red Hat Enterprise Linux

USB 介质通常采用闪存设备的形式,有时称为 pen drive, thumb 磁盘或 密钥, 或者作为外部连接的硬盘 设备。这种类型的几乎所有介质都被格式化为 *VFAT* 文件系统。您可以在格式化为 *ext2*、*ext3*、*ext4* 或 *VFAT* 的介质上创建可引导 *USB* 介质。

您可以将分发镜像文件或最小引导介质镜像文件传输到 *USB* 介质中。确保设备中有足够的可用空间。发 行 *DVD* 镜像大约需要 *4 GB*,发行 *CD* 镜像大约需要 *700 MB*,最小引导介质镜像大约需要 *10 MB*。

您必须有 *Red Hat Enterprise Linux* 安装 *DVD* 中的 *boot.iso* 文件的副本,或者安装 *CD-ROM #1*,您需要 一个使用 *VFAT* 文件系统 和大约 *16 MB* 可用空间格式化的 *USB* 存储设备。

有关使用 *USB* 存储设备的更多信息,请参阅如何格式化 *USB* 密钥以及如何在 非图形环[境解决方案文章中](https://access.redhat.com/solutions/624423) 手动挂载 *USB* 闪存驱动器。

以下步骤不会影响 USB 存储设备上的现有文件,除非它们的路径名称与您复制到其中的文件相同。要创 建 *USB* 引导介质,以 *root* 用户身份运行以下命令:

1. 如果系统上尚未安装 syslinux 软件包,请安装该软件包。为此,请以 root 身份运行 yum install *syslinux* 命令。

2. 在 *USB* 存储设备中安装 *SYSLINUX* 引导装载程序:

*# syslinux /dev/sdX1*

*…* 其中 *sdX* 是设备名称。

3. 为 **boot.iso** 和 USB 存储设备创建挂载点:

*# mkdir /mnt/isoboot /mnt/diskboot*

4. 挂载 *boot.iso:*

*# mount -o loop boot.iso /mnt/isoboot*

5. 挂载 *USB* 存储设备:

*# mount /dev/sdX1 /mnt/diskboot*

6. 将 *ISOLINUX* 文件从 *boot.iso* 复制到 *USB* 存储设备中:

*# cp /mnt/isoboot/isolinux/\* /mnt/diskboot*

7. 使用 *boot .iso* 中的 *isolinux. cfg* 文件作为 *USB* 设备的 *syslinux.cfg* 文件:

*# grep -v local /mnt/isoboot/isolinux/isolinux.cfg > /mnt/diskboot/syslinux.cfg*

8. 卸载 **boot.iso** 和 USB 存储设备:

*# umount /mnt/isoboot /mnt/diskboot*

9. 使用启动介质重新启动计算机, 并在继续之前验证您可以使用它启动。

或者,在具有软盘驱动器的系统上,您可以通过安装 *mkbootdisk* 软件包并以 *root* 身份运行 *mkbootdisk* 命令来创建引导磁盘。有关使用信息,请参阅安装软件包后的 *man mkbootdisk man page*。

要确定安装了哪些内核软件包,请在 *shell* 提示符下执行 *yum* 列表安装*"kernel-\*"* 的命令。根据系统的架 构,输出包含一些或全部以下软件包,版本号可能会有所不同:

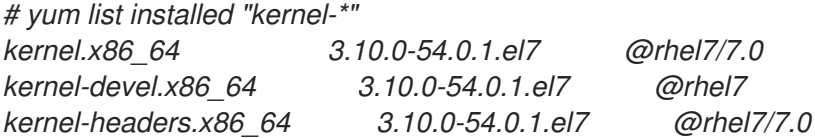

从输出中,确定内核升级需要下载哪些软件包。对于单个处理器系统,唯一需要的包是 内核 软件包。有 关不同软件包的描述,请查看 第 *5.1* 节 *"*内核软[件包概述](#page-43-0)*"*。

# *5.3.* 下载升级的内核

可以通过几种方法确定系统是否有更新的内核。

- 安全勘误 请参阅客[户门户](https://access.redhat.com/site/security/updates/active/), 了解有关安全勘误的信息, 包括修复安全问题的内核升级。
- *Red Hat Content Delivery Network -* 对于订阅 *Red Hat Content Delivery Network* 的系统,*yum* 软件包管理器可以下载最新的内核并在系统上升级内核。在需要时,*D racut* 实用程序会创建一个 初始 *RAM* 文件系统镜像,并将引导加载程序配置为引导新内核。有关从 *Red Hat Content Delivery Network* 安装软件包的更多信息,请参阅《 系统[管理](https://access.redhat.com/documentation/zh-CN/Red_Hat_Enterprise_Linux/7/html/System_Administrators_Guide/ch-yum.html)员指南 》的相关部分。有关将系统 订阅到红帽内容交付网络的更多信息,请参阅《 系统管理员[指南》的](https://access.redhat.com/documentation/zh-CN/Red_Hat_Enterprise_Linux/7/html/System_Administrators_Guide/chap-Subscription_and_Support-Registering_a_System_and_Managing_Subscriptions.html) 相关章节。

如果使用 *yum* 从 *Red Hat Network* 下载[并安装更新的内核,](#page-47-0)请只按照 第 *5.5* 节 *"*验证初始 *RAM* 文件系统 镜像*"* 和 第 *5.6* 节 *"*[验证](#page-49-0)引导装载程序*"* 中的说明 操作,不要将 内核更改为默认引导。*Red Hat Network* 自 动将默认内核更改为最新版本。要手动安装内核,请继续 第 *5.4* 节 *"*执[行升](#page-45-0)级*"*。

# <span id="page-45-0"></span>*5.4.* 执行升级

在获取了所有必要的软件包后,开始升级现有内核。

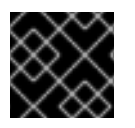

#### 重要

强烈建议您在新内核出现问题时保留旧内核。

在 *shell* 提示符下,更改到包含内核 *RPM* 软件包的目录。使用 *-i* 参数和 *rpm* 命令,以保留旧内核。不要 使用-U 选项,因为它会覆盖当前安装的内核,从而造成启动加载器问题。例如:

*# rpm -ivh kernel-kernel\_version.arch.rpm*

下一步是验证初始 *RAM* 文件系统[映像是否已](#page-47-0)创建。详情请查看 第 *5.5* 节 *"*验证初始 *RAM* 文件系统镜 像*"*。

*5.5.* 验证初始 *RAM* 文件系统镜像

初始 *RAM* 文件系统映像的作用是预加载块设备模块,如 *IDE*、*SCSI* 或 *RAID*,以便可以访问和挂载这些 模块通常所在的根文件系统。在红帽企业 *Linux 7* 系统上,每当使用 *Yum*、*PackageKit* 或 *RPM* 软件包 管理器安装新内核时,安装脚本始终会调用 *Dracut* 实用程序来创建 *initramfs* (初始 *RAM* 文件系统映 像)。

如果您通过修改 */etc/sysctl.conf* 文件或其他 *sysctl* 配置文件更改内核属性,如果在引导过程早期使用了 更改的设置,则可能需要运行 *dracut -f* 命令来重建初始 *RAM* 文件系统镜像。例如,如果您已对联网进行 了更改,并且从网络连接存储引导。

在 *IBM eServer System i* 以外的所有构架中(请参阅 *"*在 *IBM eServer System i* 上验证初始 *RAM* 文件系统 镜像和内核*"*一节),您可以通过运行 *dracut* 命令创建 *initramfs*[。但是,您通常不需要手](#page-48-0)动创建 initramfs : 如果从红帽分发的 RPM 软件包安装或升级了内核及其相关软件包, 则会自动执行这一步。

您可以按照以下步骤验证与当前内核版本对应的 *initramfs* 是否存在,并在 *grub.cfg* 配置文件中正确指 定:

#### 验证初始 *RAM* 文件系统镜像

1. 以 *root* 身份列出 */boot* 目录中的内容,并使用最新(最新的)版本号查找内核*(vmlinuz -kernel\_version)*和 *initramfs- kernel\_version* :

<span id="page-46-0"></span>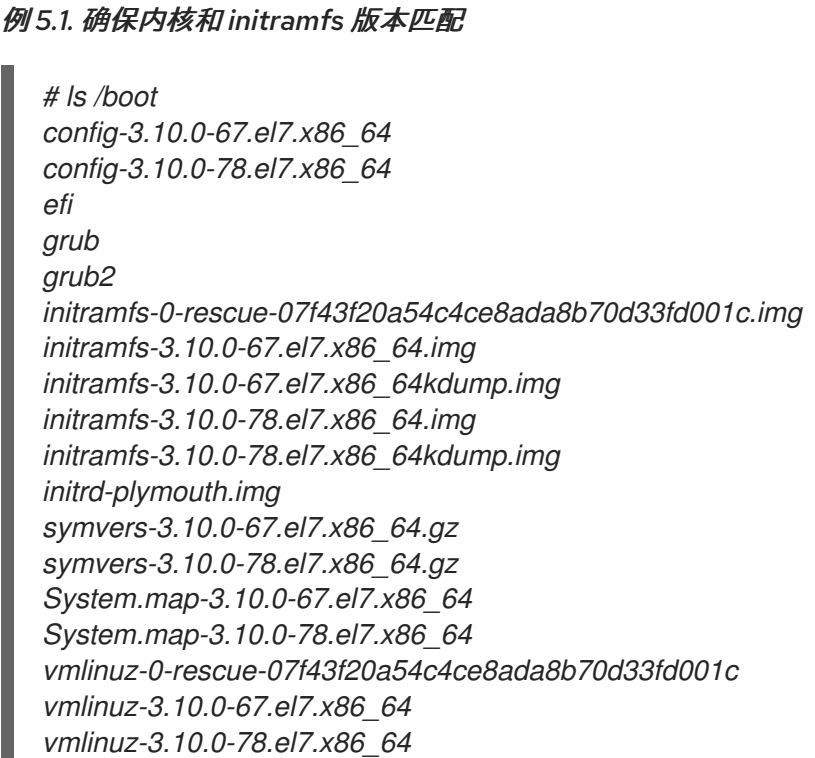

例 *5.1 "*[确保内核和](#page-46-0) *initramfs* 版本匹配*"* 显示:

- 我们已安装三个内核(或者 */boot* 目录中存在三个内核文件)
- 最新的内核是 *vmlinuz-3.10.0-78.el7.x86\_64*,并且
- 与内核版本 *initramfs -3.10.0-78.el7.x86\_64kdump.img* 相匹配的 *initramfs* 文件也存在。

<span id="page-47-0"></span>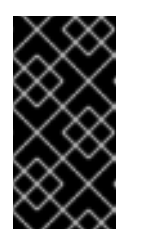

重要

在 */boot* 目录中,您可能找到几个 *initramfs-kernel\_versionkdump.img* 文 件。这些是由 *Kdump* 机制创建的特殊文件用于内核调试目的,不用于引导系 统[,可以安全地忽略。有关](https://access.redhat.com/documentation/zh-CN/Red_Hat_Enterprise_Linux/7/html/Kernel_Crash_Dump_Guide/) *kdump* 的详情请参考 *Red Hat Enterprise Linux 7* 内核崩溃指南。

2. 如果您的 *initramfs-kernel\_version* 文件与 */boot* 目录中的最新内核版本不匹配,或者在某些情 况下,您可能需要使用 *Dracut* 实用程序生成 *initramfs* 文件。简单地在不使用选项的情况下以 *root* 身份调用 *dracut* 会导致它在 */boot* 中为该目录中存在的最新内核生成 *initramfs* 文件:

*# dracut*

如果您希望 dracut 覆盖现有的 initramfs, 则必须使用 -f<sub>/</sub>--force 选项(例如, 如果您的 *initramfs* 已损坏)。*Other therdracut* 拒绝覆盖现有的 *initramfs* 文件:

*# dracut*

*Does not override existing initramfs (/boot/initramfs-3.10.0-78.el7.x86\_64.img) without - -force*

您可以通过调用 *dracut initramfs \_namekernel\_version*在当前目录中创建 *initramfs* :

*# dracut "initramfs-\$(uname -r).img" \$(uname -r)*

如果您需要指定预加载的特定内核模块,请在 *add\_dracut . conf* 配置文件的括号中添加这些模 块的名称(减去任何文件名后缀, 如*.ko* )。您可以使用 *lsinitrd initramfs \_file* 命令列出 *dracut* 创建的 *initramfs* 镜像 文件的文件内容:

*========================================================================*

*========================================================================*

*# lsinitrd /boot/initramfs-3.10.0-78.el7.x86\_64.img Image: /boot/initramfs-3.10.0-78.el7.x86\_64.img: 11M*

*dracut-033-68.el7*

*drwxr-xr-x 12 root root 0 Feb 5 06:35 . drwxr-xr-x 2 root root 0 Feb 5 06:35 proc lrwxrwxrwx 1 root root 24 Feb 5 06:35 init -> /usr/lib/systemd/systemd drwxr-xr-x 10 root root 0 Feb 5 06:35 etc drwxr-xr-x 2 root root 0 Feb 5 06:35 usr/lib/modprobe.d [output truncated]*

有关选项和用法的更多信息 ,请参阅 *man dracut* 和 *man dracut.conf*。

3. 检查 */boot/grub2/grub.cfg* 配置文件,以确保您正在引导的内核版本存在 *initramfs-kernel\_version.img* 文件。例如:

*# grep initramfs /boot/grub2/grub.cfg initrd16 /initramfs-3.10.0-123.el7.x86\_64.img initrd16 /initramfs-0-rescue-6d547dbfd01c46f6a4c1baa8c4743f57.img*

如需更多信息,请参阅 第 *5.6* 节 *"*[验证](#page-49-0)引导装载程序*"*。

#### <span id="page-48-0"></span>在 *IBM eServer System i* 上验证初始 *RAM* 文件系统镜像和内核

在 *IBM eServer System i* 机器上,初始 *RAM* 文件系统和内核文件合并到一个文件中,该文件通过 *addRamDisk* 命令创建。如果从红帽分发的 *RPM* 软件包安装或升级了内核及其相关软件包,则会自动执 行此步骤,因此不需要手动执行该步骤。要验证它是否已创建,请以 *root* 用户身份 运行以下命令,确保 */boot/vmlinitrd-kernel\_version* 文件已存在:

*# ls -l /boot/*

*kernel\_version* 需要与刚才安装的内核版本匹配。

#### 取消对初始 *RAM* 文件系统镜像所做的更改

例如,在某些情形中,如果您错误配置系统且不再引导,则需要按照以下步骤撤销对初始 *RAM* 文件系统 镜像所做的更改:

#### 撤销对初始 *RAM* 文件系统镜像的更改

- 1. 在 *GRUB* 菜单中选择救援内核重新引导系统。
- 2. 更改导致 **initramfs** 出现故障的错误设置。
- 3. 以 root 用户身份运行以下命令, 使用正确的设置重新创建 initramfs:

*# dracut --kver kernel\_version --force*

例如,当您在 *sysctl.conf* 文件中错误设置了 *vm.nr\_hugepages* 时,上述步骤可能很有用。由于 *sysctl.conf 文件包含在 initramfs 中,新的 vm.nr\_hugepages 设置会应用到 initramfs 中,并导致重新* 构建 *initramfs*。但是,由于设置不正确,因此新的 *initramfs* 会中断,且新构建的内核不会引导,因此需 要使用上述步骤更正设置。

#### 列出初始 *RAM* 文件系统镜像的内容

要列出 *initramfs* 中包含的文件,以 *root* 用户身份运行以下命令:

*# lsinitrd*

要只列出 */etc* 目录中的文件,请使用以下命令:

*# lsinitrd | grep etc/*

要输出存储在 *initramfs* 中为当前内核保存的特定文件的内容,请使用 *-f* 选项:

*# lsinitrd -f filename*

例如,要输出 *sysctl.conf* 的内容,请使用以下命令:

*# lsinitrd -f /etc/sysctl.conf*

要指定内核版本,请使用 *--kver* 选项:

*# lsinitrd --kver kernel\_version -f /etc/sysctl.conf*

例如,要列出有关内核版本 *3.10.0-327.10.1.el7.x86\_64* 的信息,请使用以下命令:

*# lsinitrd --kver 3.10.0-327.10.1.el7.x86\_64 -f /etc/sysctl.conf*

# <span id="page-49-0"></span>*5.6.* 验证引导装载程序

您可以使用 *yum* 命令或 *rpm* 命令安装内核。

当您使用 *rpm* 安装内核时,*kernel* 软件包会在引导装载程序配置文件中为新内核创建一个条目。

请注意,两个命令将新内核配置为引导为默认内核,只有在 */etc/sysconfig/kernel* 配置文件中包含以下 设置时:

*DEFAULTKERNEL=kernel UPDATEDEFAULT=yes*

*The DEFAULTKERNEL* 选项指定默认内核软件包类型。*UPDATEDEFAULT* 选项指定新内核软件包是否 使新内核成为默认内核。

# 第 *6* 章 使用内核实时修补程序应用补丁

您可以使用 *Red Hat Enterprise Linux* 内核实时修补解决方案在不重启或者重启任何进程的情况下对运行 的内核进行补丁。

使用这个解决方案,系统管理员需要:

- 可以在内核中立即应用重要的安全补丁。
- 不必等待长时间运行的任务完成、关闭或调度停机时间。
- 可以控制系统的正常运行时间,且不会牺牲安全性和稳定性。

请注意,并非所有关键或重要的 *CVE* 都使用内核实时补丁解决方案来解决。我们的目标是,在应用安全 相关的补丁时,尽量减少重启[的需要,但无法完全避免重](https://access.redhat.com/solutions/2206511)启。有关实时补丁范围的详情,请参阅 客户门户 网站解决方案文章。

# 警告

内核实时补丁和其它内核子组件之间存在一些不兼容。使用内核实时补丁前请仔细阅 读 第 *6.1* 节 *["kpatch](#page-50-0)* 的限制*"* 部分。

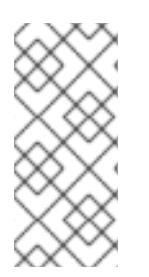

# 注意

有关内核实时补丁更新支持节奏的详情,请参考:

- 内核实时补丁支持 *[Cadence](https://access.redhat.com/articles/7057149)* 更新
- 内核实时补[丁生命周期](https://access.redhat.com/articles/4499631)

# <span id="page-50-0"></span>*6.1. KPATCH* 的限制

- *kpatch* 功能不是一个通用内核升级机制。它可用于在无法立即重启系统时应用简单的安全性和程 序错误修复更新。
- 不要在载入补丁期间或之后使用 SystemTap 或 kprobe 工具。在删除此类探测后,补丁可能无 法生效。

# *6.2.* 对第三方实时补丁的支持

*kpatch* 实用程序是红帽通过红帽软件仓库提供的 *RPM* 模块支持的唯一内核实时补丁程序。红帽不支持任 何不是由红帽提供的实时补丁。

要获得第三方实时补丁支持,请联系提供修补程序的供应商。

对于任何使用了第三方补丁程序运行的系统,红帽保留请求用户使用由红帽提供并支持的软件重现问题的 权利。如果无法做到这一点,我们需要在测试环境中部署类似的系统和工作负载,而无需应用实时补丁, 以确认是否观察到了相同的行为。

有关第三方软[件支持政策的更多信息,](https://access.redhat.com/articles/1067)请参阅红帽全球支持服务如何处理第三方软件、驱动程序和*/*或未 经认证的硬件*/*管理程序或虚拟机操作系统?

# *6.3.* 获得内核实时补丁

内核实时补丁功能作为内核模块(*.ko* 文件)实施,该模块作为 *RPM* 软件包提供。

所有客户都可以访问内核实时补丁,这些补丁通过常用的通道提供。但是,在下一个次版本发布后,未订 阅延长支持服务的客户将无法访问当前次要版本的新修补程序。例如,具有标准订阅的客户只能在 *RHEL 8.3* 发布前提供 *RHEL 8.2* 内核补丁。

# *6.4.* 组件内核实时修补

内核实时补丁的组件如下:

#### 内核补丁模块

- 内核实时补丁的交付机制。
- 为内核建补丁的内核模块。
- *patch* 模块包含内核所需修复的代码。
- *patch* 模块使用 *livepatch* 内核子系统注册,并提供要替换的原始功能的信息,并提供与替换 功能对应的指针。内核补丁模块以 *RPM* 的形式提供。
- 命名规则为 *kpatch\_<kernel version>\_<kpatch version>\_<kpatch release>*。名称的 *"kernel version"* 部分的 *dots* 和 *dashes* 会被 *underscores* 替换。

#### *kpatch* 工具

用于管理补丁模块的命令行工具。

#### *kpatch* 服务

*multiuser.target* 所需的 *systemd* 服务。这个目标会在引导时载入内核补丁模块。

# *6.5.* 内核实时补丁如何工作

*kpatch* 内核补丁解决方案使用 *livepatch* 内核子系统将旧功能重定向到新功能。当实时内核补丁应用到 系统时, 会出现以下情况:

- 1. 内核补丁模块复制到 */var/lib/kpatch/* 目录中,并在下次引导时由 *systemd* 注册以重新应用到内 核。
- 2. *kpatch* 模块被加载到正在运行的内核中,补丁的功能会注册到 *ftrace* 机制中,带有指向新代码内 存中位置的指针。
- 3. 当内核访问补丁的功能时,它将由 *ftrace* 机制重定向,该机制绕过原始功能并将内核重定向到功 能补丁版本。

## 图 *6.1.* 内核实时补丁如何工作

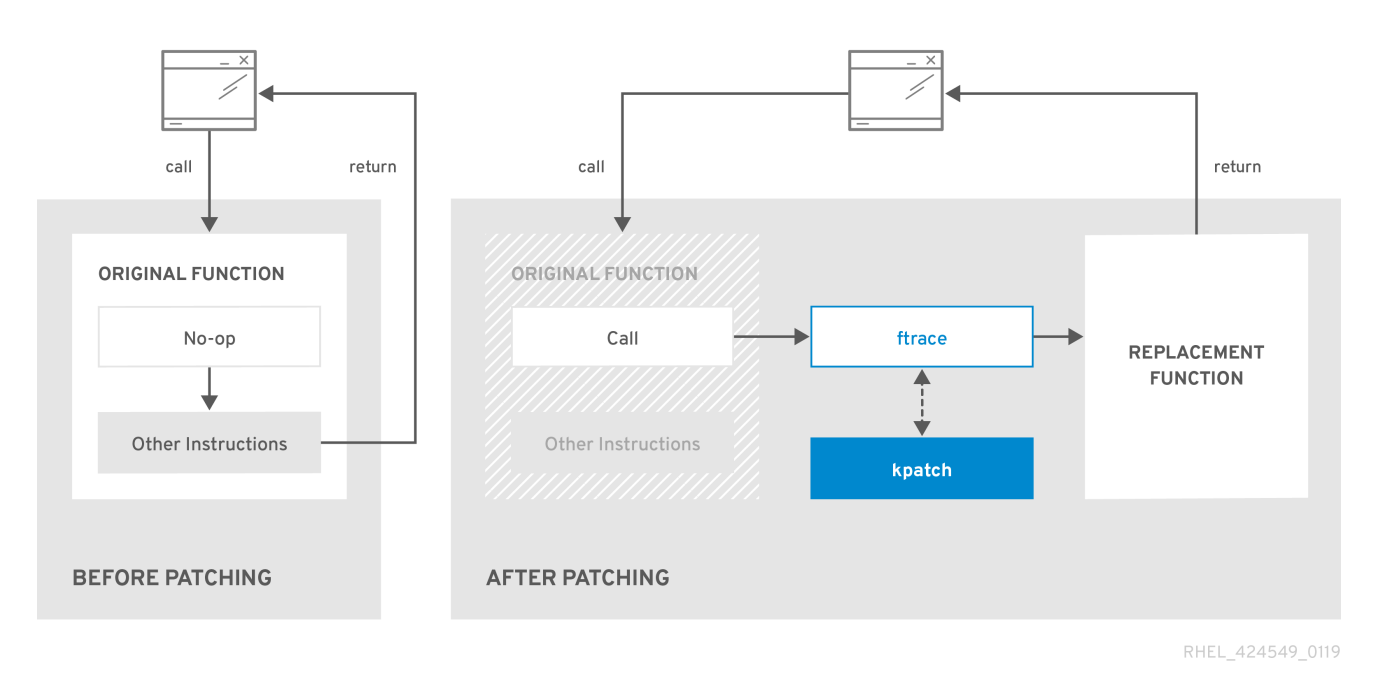

# *6.6.* 启用内核实时补丁

内核补丁模块在 *RPM* 软件包中提供,具体取决于被修补的内核版本。每个 *RPM* 软件包将随着时间不断累 积更新。

以下小节描述了如何确保您将来收到给定内核的所有实时补丁更新。

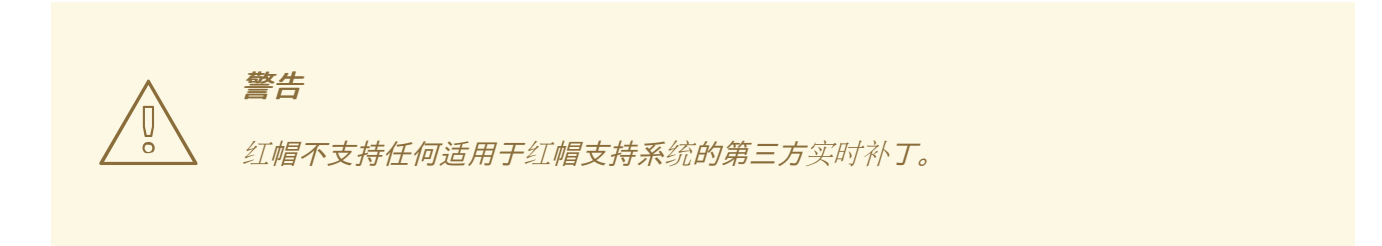

#### *6.6.1.* 订阅实时补丁流

这个步骤描述了安装特定的实时补丁软件包。通过这样做,您可以订阅给定内核的实时补丁流,并确保您 收到以后为该内核的所有实时补丁更新。

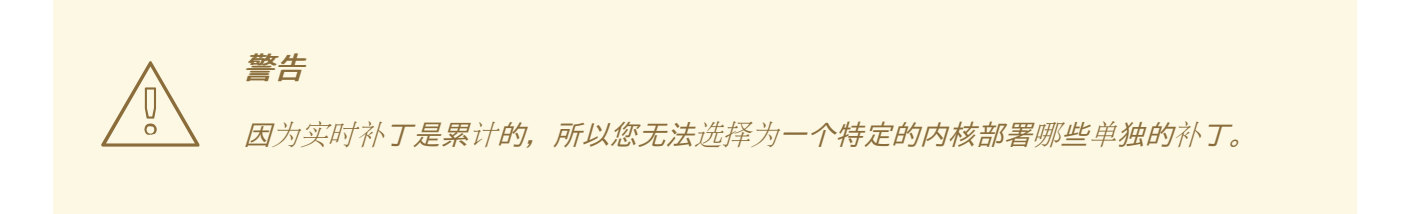

### 先决条件

根权限

# <span id="page-53-0"></span>流程

1. 另外, 还可检查您的内核版本:

*# uname -r 3.10.0-1062.el7.x86\_64*

2. 搜索与内核版本对应的实时补丁软件包:

*# yum search \$(uname -r)*

3. 安装 *live patching* 软件包:

*# yum install "kpatch-patch = \$(uname -r)"*

以上命令只为特定内核安装并应用最新的实时补丁。

如果软件包的版本是 1-1 或更高版本, 则 live patching 软件包包含一个补丁模块。在这种情况下, 内核会在安装 *live patching* 软件包期间自动修补。

**内核补丁模块也安装到 /var/lib/kpatch/ 目录中, 供 systemd 系统和服务管理器以后重启时载** 入。

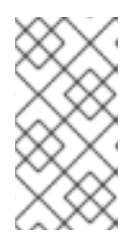

#### 注意

如果给定内核还没有可用的实时补丁,则会安装一个空的 *live patching* 软件包。空 的 *live patching* 软件包会有一个 *0-0* 的 *kpatch\_version-kpatch\_release*,如 *kpatch-patch-3\_10\_0-1062-0-0.el7.x86\_64.rpm*。空 *RPM* 安装会将系统订阅到 以后为给定内核提供的所有实时补丁。

4. 另外,用来确认内核已应用了补丁程序:

*# kpatch list Loaded patch modules: kpatch\_3\_10\_0\_1062\_1\_1 [enabled]*

*Installed patch modules: kpatch\_3\_10\_0\_1062\_1\_1 (3.10.0-1062.el7.x86\_64) …*

**输出显示内核补丁模块已加载到内核中,现在它提供了来自 kpatch-patch-3\_10\_0-1062-1-***1.el7.x86\_64.rpm* 软件包的最新修复。

#### 其它资源

- 有关 *kpatch* 命令行工具的详情请参考 *kpatch(1)* 手册页。
- 有关 *RHEL 7* 中软[件包的更多信息,](https://access.redhat.com/documentation/zh-cn/red_hat_enterprise_linux/7/html-single/system_administrators_guide/index#sec-Working_with_Packages)请参阅系统管理员指南 中的相关章节。

# *6.7.* 更新内核补丁模块

由于内核补丁模块是通过 *RPM* 软件包交付和应用,更新累积内核补丁模块就如同更新任何其他 *RPM* 软件 包一样。

#### 先决条件

- 根权限
- 系统订阅了实时补丁流,如 第 *6.6.1* 节 *"*[订阅实时补](#page-53-0)丁流*"* 所述。

#### 流程

 $\bullet$ 更新至当前内核的新累计版本:

*# yum update "kpatch-patch = \$(uname -r)"*

以上命令会自动安装并应用所有当前运行的内核可用的更新。包括将来发布的所有在线补丁。

另外,更新所有安装的内核补丁模块:

*# yum update "kpatch-patch\*"*

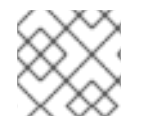

# 注意

当系统重启到同一内核时,*kpatch.service* 服务会再次对内核进行补丁。

#### 其它资源

有关更新软件包的更多信息,请参阅《 系统管理员[指南》的](https://access.redhat.com/documentation/zh-cn/red_hat_enterprise_linux/7/html-single/system_administrators_guide/index#sec-Checking_For_and_Updating_Packages) 相关章节。  $\bullet$ 

# *6.8.* 禁用内核实时补丁

如果系统管理员遇到与 *Red Hat Enterprise Linux* 内核实时修补解决方案相关联的一些无法预期的负面影 响,他们可以选择禁用该机制。以下小节描述了如何禁用实时补丁解决方案。

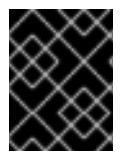

# 重要

目前,红帽不支持在不重启系统的情况下还原实时补丁。如有任何问题,请联系我们的支 持团队。

#### *6.8.1.* 删除 *live patching* 软件包

下面的步骤描述了如何通过删除 *live patching* 软件包禁用*Red Hat Enterprise Linux* 内核实时修补解决方 案。

# 先决条件

- 根权限
- 已安装 *live patching* 软件包。

#### 流程

1. 选择 *live patching* 软件包:

*# yum list installed | grep kpatch-patch kpatch-patch-3\_10\_0-1062.x86\_64 1-1.el7 @@commandline …*

上面的输出示例列出了您安装的实时补丁软件包。

2. 删除 *live patching* 软件包:

*# yum remove kpatch-patch-3\_10\_0-1062.x86\_64*

删除实时补丁软件包后,内核将保持补丁,直到下次重启为止,但内核补丁模块会从磁盘中删 除。下一次重启后,对应的内核将不再修补。

- 3. 重启您的系统。
- 4. 验证 *live patching* 软件包是否已删除:

*# yum list installed | grep kpatch-patch*

如果软件包已被成功删除,命令不会显示任何输出。

5. (可选)验证内核实时补丁解决方案是否已禁用:

*# kpatch list Loaded patch modules:*

示例输出显示内核没有补丁,实时补丁解决方案没有激活,因为目前没有加载补丁模块。

#### 其它资源

- 有关 *kpatch* 命令行工具的详情请参考 *kpatch(1)* 手册页。
- 有关使用软件包的更多信息,请参阅《 系统管理员[指南》的](https://access.redhat.com/documentation/zh-cn/red_hat_enterprise_linux/7/html-single/system_administrators_guide/index#sec-Working_with_Packages) 相关章节。

*6.8.2.* 卸载内核补丁模块

下面的步骤描述了如何防止 *Red Hat Enterprise Linux* 内核实时修补解决方案,使其在以后的引导中应用 内核补丁模块。

#### 先决条件

- 根权限  $\bullet$
- 已安装实时补丁软件包。
- 已安装并载入内核补丁模块。

#### 流程

1. 选择内核补丁模块:

```
# kpatch list
Loaded patch modules:
kpatch_3_10_0_1062_1_1 [enabled]
Installed patch modules:
kpatch_3_10_0_1062_1_1 (3.10.0-1062.el7.x86_64)
…
```
2. 卸载所选内核补丁模块:

*# kpatch uninstall kpatch\_3\_10\_0\_1062\_1\_1 uninstalling kpatch\_3\_10\_0\_1062\_1\_1 (3.10.0-1062.el7.x86\_64)*

请注意,卸载的内核补丁模块仍然被加载:

*# kpatch list Loaded patch modules: kpatch\_3\_10\_0\_1062\_1\_1 [enabled]*

*Installed patch modules: <NO\_RESULT>*

卸载所选模块后,内核将保持补丁,直到下次重启为止,但已从磁盘中删除内核补丁模块。

- 3. *重启您的系统。*
- 4. (可选) 验证内核补丁模块是否已卸载:

*# kpatch list Loaded patch modules:*

以上输出示例显示没有加载或已安装的内核补丁模块,因此没有修补内核,且内核实时补丁解决 方案未激活。

#### 其它资源

有关 *kpatch* 命令行工具的详情请参考 *kpatch(1)* 手册页。  $\bullet$ 

#### *6.8.3.* 禁用 *kpatch.service*

下面的步骤描述了如何防止 *Red Hat Enterprise Linux* 内核实时修补解决方案在以后的引导中全局应用所 有内核补丁模块。

#### 先决条件

- 根权限  $\bullet$
- 已安装实时补丁软件包。
- 已安装并载入内核补丁模块。

#### 流程

1. 验证 *kpatch.service* 是否已启用:

*# systemctl is-enabled kpatch.service enabled*

2. 禁用 *kpatch.service* :

*# systemctl disable kpatch.service Removed /etc/systemd/system/multi-user.target.wants/kpatch.service.*

请注意,应用的内核补丁模块仍然被载入:

*# kpatch list Loaded patch modules: kpatch\_3\_10\_0\_1062\_1\_1 [enabled]*

*Installed patch modules: kpatch\_3\_10\_0\_1062\_1\_1 (3.10.0-1062.el7.x86\_64)*

- 3. 重启您的系统。
- 4. (可选)验证 **kpatch.service** 的状态:
	- *# systemctl status kpatch.service*
	- *● kpatch.service - "Apply kpatch kernel patches" Loaded: loaded (/usr/lib/systemd/system/kpatch.service; disabled; vendor preset: disabled) Active: inactive (dead)*

示例输出测试 *kpatch.service* 已被禁用且没有在运行。因此,内核实时修补解决方案不活跃。

5. 确认内核补丁模块已被卸载:

*# kpatch list Loaded patch modules:*

*Installed patch modules: kpatch\_3\_10\_0\_1062\_1\_1 (3.10.0-1062.el7.x86\_64)*

上面的示例输出显示内核补丁模块仍处于安装状态,但没有修补内核。

# 其它资源

- 有关 *kpatch* 命令行工具的详情请参考 *kpatch(1)* 手册页。
- 有关 *systemd* 系统和服务管理器、单元配置文件、位置以及完整的 *systemd* 单元类型列表的更 多信息,请参阅 系统管理员[指南中](https://access.redhat.com/documentation/zh-cn/red_hat_enterprise_linux/7/html-single/system_administrators_guide/index#chap-Managing_Services_with_systemd) 的相关部分。

# 第 *7* 章 内核崩溃转储指南

# *7.1. KDUMP* 简介

# *7.1.1.* 关于 *kdump* 和 *kexec*

*kdump* 是提供崩溃转储机制的服务。该服务允许您保存系统内存内容进行分析。

kdump 使用 kexec 系统调用在不重启的情况下引导至第二个内核(捕获内核),然后捕获崩溃内核的内 存( 崩溃转储 或 *vmcore*)的内容,并将其保存到文件中。这个第二个内核位于系统内存保留的一部分。

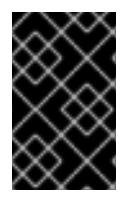

#### 重要

内核崩溃转储可能是失败时唯一可用的信息,将这些数据置于业务关键型环境中的重要性 是不容忽视的。红帽建议系统管理员在正常内核更新周期内定期更新和测试 *kexec-tools*。 *这在部署了新内核功能时尤为重要。* 

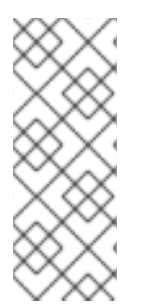

# 注意

*HP Watchdog* 定时器*(hpwdt)*驱动程序在作为 *RHEV* 系统管理程序运行的 *HP* 系统中预先加 载, 因此这些系统可以使用 NMI 监视器。更新了 kexec-tools 软件包, M kexec-tools-*2.0.15-33.el7.x86\_64* 开始预加载 *hpwdt* 驱动程序。

如果 *knx2x* 和 *bmx2fc* 没有在 *kdump* 内核中列入黑名单,则第二个内核会导致 *panic*,且 转储不会被捕获。

# <span id="page-58-0"></span>*7.1.2.* 内存要求

为了使 kdump 能够捕获内核崩溃转储并保存以便进一步分析, 系统内存部分必须永久保留给捕获内核。 **保留时, 系统内存的这一部分不适用于主内核。** 

内存要求因某些系统参数而异。主要因素之一就是系统的硬件构架。要找出机器架构(如 *x86\_64*)的确 切名称并将其输出到标准输出,在 *shell* 提示符下键入以下命令:

#### *uname -m*

影响要保留的内存量的另一个因素是安装的系统内存总量。例如,在 *x86\_64* 体系结构中,每 *4 KB RAM* 的保留内存大小为 *160 MB + 2* 位。在安装了 *1 TB* 物理内存的系统上,这意味着 *224 MB(160 MB + 64 MB)*。如需基于系统架构和物理内存量的 *kdump* [的完整内存要求列表,](#page-78-0)请参阅 第 *7.8.1* 节 *"kdump* 的内存 要求*"*。

在很多系统中,*kdump* 可以估算所需内存量并自动保留。默认情况下,此行为是启用的,但仅适用于内存 总量超过特定数量的系统,这些内存因系统架构而异。有关根据系统架构自动内存保留的最低要求列表, 请参阅 第 *7.8.2* 节 *"*自动[内存保留的最小](#page-79-0)阈值*"*。

如果系统自动分配所需的最小内存量,或者您的用例需要不同的值,则可 以手动配置保留的内存量。有关如何在命令行中执行此操作的详情请参考 第 *7.2.2.1* 节 *"*[配置内存用量](#page-60-0)*"*。有 关如何在图形用户界面中配置保留内存量的详情请参考 第 *7.2.3.1* 节 *"*[配置内存用量](#page-64-0)*"*。

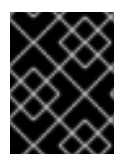

#### 重要

强烈建议您在设置 *kdump* 服务后测试配置,即使使用自动内存保留。有关如何测试配置的 步骤,请参阅 第 *7.4* 节 *"*测试 *[kdump](#page-69-0)* 配置*"*。

# *7.2.* 安装和配置 *KDUMP*

# *7.2.1.* 安装 *kdump*

许多情况下,在新的 *Red Hat Enterprise Linux 7* 安装中默认安装并激活 *kdump* 服务。在使用图形或文本 界面执行交互式安装时,*Anaconda* 安装程序为 *kdump* 配置提供了一个屏幕。安装程序屏幕名为 *Kdump*,可在主 安装概述 屏幕中访问,且只允许有限的配置 *-* 您只能选择是否启用了 *kdump* 以及保留 多少内存。有关 *kdump* 的内存要求的信息请参考 第 *7.8.1* 节 *"kdump* [的内存要求](#page-78-0)*"*。安装程序中的 *Kdump* 配置屏幕记录在 *Red Hat Enterprise Linux 7* [安装指南中](https://access.redhat.com/site/documentation/en-US/Red_Hat_Enterprise_Linux/7/html/Installation_Guide/index.html) 。

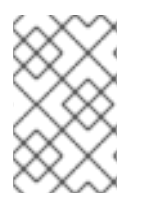

注意

在之前的 *Red Hat Enterprise Linux* 版本中,*kdump* 配置 在安装 完成后自动执行的 *Firstboot* 实用程序中可用,该系统第一次重启。从 *Red Hat Enterprise Linux 7.1* 开 始,*kdump* 配置已移至安装程序。

有些安装选项(如自定义 *Kickstart* 安装)在默认情况下不必安装或启用 *kdump*。如果您的系统中是这种 情况,且您想要额外安装 *kdump*,请在 *shell* 提示符后以 *root* 用户身份执行以下命令:

*# yum install kexec-tools*

假设您的系统有一个有效的订阅或包含用于您的系统构架的 *kexec-tools* 软件包的自定义软件仓库,以上 命令可保证 *kdump* 的安装和其他所有必要的软件包的安全。

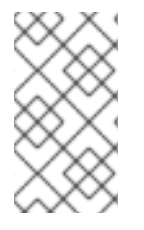

注意

如果您不知道系统中是否安装了 *kdump*,您可以使用 *rpm* 进行检查:

*\$ rpm -q kexec-tools*

此外,如果使用上述命令,也可以使用图形配置工具,但默认情况下不会安装。要安装这个工具,如 第 *7.2.3* 节 *"*在图形用户[界面中配置](#page-65-0) *kdump"* 所述,以 *root* 用户身份 运行以下命令:

*# yum install system-config-kdump*

有关如何使用 *Yum* 软件包管理器在 *Red Hat Enterprise Linux 7* 中安装新软[件包的更多信息,](https://access.redhat.com/site/documentation/en-US/Red_Hat_Enterprise_Linux/7/html/System_Administrators_Guide/index.html)请参阅 *Red Hat Enterprise Linux 7* 系统管理员指南。

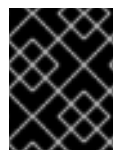

# 重要

从 *Red Hat Enterprise Linux 7.4* 开始,*kdump* 支持 *Intel IOMMU* 驱动程序 。从 *7.3* 或更 早版本运行内核时,建议禁用 *Intel IOMMU* 支持。

# *7.2.2.* 在命令行中配置 *kdump*

# *7.2.2.1.* 配置内存用量

在系统引导过程中,为 *kdump* 内核保留的内存始终保留,这意味着在系统的引导装载程序配置中指定了 内存量。

<span id="page-60-0"></span>要指定 *kdump* 内核保留的内存,将 *crashkernel=* 选项设置为所需的值。例如:要保留 *128 MB* 内存,请 使用:

*crashkernel=128M*

有关如何使用 *GRUB2* 引导装载程序在 *AMD64* 和 *Intel 64* 系统以及 *IBM Power Systems* 服务器以及使用 *zipl* 在 *IBM Z* 中更改 *crashkernel=* 选项的详情请参考 第 *3.1.1* 节 *"*设[置内核命令行参数](#page-36-0)*"*。

*crashkernel=* 选项可以通过多种方式定义。自动值启用根据系统中的内存总量自动配置 保留内 存。第 *7.8.1* 节 *"kdump* [的内存要求](#page-78-0)*"*较大的内存系统(达到操作系统的既定限制)根据 *crashkernel=auto* 选项的架构进行计算。

将 *auto* 值替换为特定内存量来更改此行为。

*crashkernel=* 选项对于较小的内存系统特别有用。例如:要保留 *128 MB* 内存,请使用:

*crashkernel=128M*

您还可以根据安装的内存总量,将保留内存量设置为变量。变量内存保留的语法为 *crashkernel=<range1>: <size1>,<range2>:<size2>*。例如:

*crashkernel=512M-2G:64M,2G-:128M*

 $\mu$ 果系统内存总量为 512 MB 或高于 2 GB, 则上述示例保留 64 MB 内存。如果内存总量超过 2 GB, 则为 *kdump* 保留 *128 MB*。

有些系统需要使用特定的固定偏移保留内存。如果设置了偏移,则保留内存从此偏移开始。要偏移保留的 内存,请使用以下语法:

*crashkernel=128M@16M*

上面的例子意味着 *kdump* 从 *16 MB* 开始保留 *128 MB* 内存(物理地址 *0x01000000*)。如果偏移参数设 为 *0* 或完全省略,*kdump* 会自动偏移保留内存。如上所述,在设置变量内存保留时也可以使用此语法; 在本例中,偏移始终被最后指定(例如 *crashkernel=512M-2G:64M,2G-:128M@16M*)。

#### *7.2.2.2.* 配置 *kdump* 目标

当捕获内核崩溃时,核心转储可以作为文件存储在本地文件系统中,直接写入设备,或使用 *NFS* (网络 文件系统)或 SSH (Secure Shell)协议通过网络发送。目前只能设置这些选项中的一个。默认选项是将 *vmcore* 文件存储在本地文件系统的 */var/crash* 目录中。

要将 *vmcore* 文件存储在本地文件系统的 */var/crash/* 目录中,编辑 */etc/kdump.conf* 文件并指 定路径:

*path /var/crash*

选项 路径 */var/crash* 代表 *kdump* 保存 *vmcore* 文件的文件系统路径。

<span id="page-61-0"></span>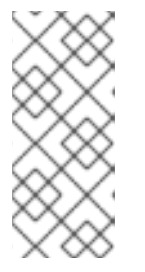

# 注意

- o 当您在 /**etc/kdump.conf** 文件中指定转储目标时, 路径相对于 指定的转储目 标。
- o 当您没有在 /**etc/kdump.conf** 文件中指定转储目标时, 该路径代表根目录 的 绝对路径。

根据当前系统中挂载的内容,会自动执行转储目标和调整的转储路径。

# 例 *7.1. kdump* 目标配置

*grep -v ^# etc/kdump.conf | grep -v ^\$ ext4 /dev/mapper/vg00-varcrashvol path /var/crash core\_collector makedumpfile -c --message-level 1 -d 31*

*此处指定转储目标(ext4 /dev/mapper/vg00-varcrashvol),因此 path 选项也会设置为 /var/crash*,因此 *kdump* 会将 *vmcore* 文件保存在 */var/crash /var/crash* 目录中。

要更改转储位置,以 *root* 用户身份打开文本编辑器中的 */etc/kdump.conf* 配置文件并编辑选项,如下所 述。

要更改保存内核转储的本地目录,请从 *#path /var/crash* 行的开头删除 *hash* 符号*("#")*,并使用所需的目 录路径替换值。

*path /usr/local/cores*

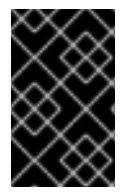

# 重要

在 *Red Hat Enterprise Linux 7* 中,当 *kdump systemd* 服务启动 *-* 否则服务失败时,使用 *path* 指令定义为 *kdump* 目标的目录必须存在。此行为与早期版本的 *Red Hat Enterprise* Linux 不同,如果启动服务时不存在 目录, 则会自动创建该目录。

另外,如果您要将文件写入不同的分区,请按照以 *#ext4* 开头的行之一执行相同的步骤。您可以在此处使 用设备名称 (#ext4 /dev/vg/lv\_kdump 行) 、文件系统标签 (#ext4 LABEL=/boot 行) 或 UUID ( *#ext4 UUID=03138356-5e61-4ab3-b58e-27507ac41937* 行)。将文件系统类型以及设备名称、标签或 者 *UUID* 更改为所需值。

# 注意

指定 *UUID* 值的正确语法是 *UUID="correct-uuid"'* 和 *UUID=correct-uuid*。

例如:

*ext4 UUID=03138356-5e61-4ab3-b58e-27507ac41937*

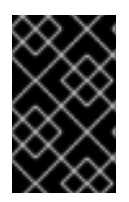

# 重要

建议使用 *LABEL=* 或 *UUID=* 指定存储设备。无法保证 */dev/sda3* 等磁盘设备名称在重启 [后保持一致。有关持久磁](https://access.redhat.com/site/documentation/en-US/Red_Hat_Enterprise_Linux/7/html/Storage_Administration_Guide/index.html)盘设备命名的详情,请查看 *Red Hat Enterprise Linux 7* 存储管理 指南。

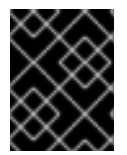

#### 重要

在 *s390x* 硬件中转储到 *DASD* 时,在继续前在 */etc/dasd.conf* 中正确指定转储设备非常重 要。

要将转储直接写入设备,请从 *#raw /dev/vg/lv\_kdump* 行的开头删除哈希符号*("#")*,并使用所需的设备 名称替换该值。例如:

*raw /dev/sdb1*

要使用 *NFS* 协议将转储保存到远程机器中,请从 *#nfs my.server.com:/export/tmp* 行的开头删除 *hash* 符号*("#")*,并使用有效的主机名和目录路径替换该值。例如:

*nfs penguin.example.com:/export/cores*

要使用 *SSH* 协议将转储保存到远程机器中,请从 *#ssh [user@my.server.com](mailto:user@my.server.com)* 行的开头删除 *hash* 符号 *("#")*,并将该值替换为有效的用户名和密码。要在配置中包含 *SSH* 密钥,请从 *#sshkey /root/.ssh/kdump\_id\_rsa* 行的开头删除哈希符号,并将值改为您要转储的服务器上的密钥位置。例如:

*ssh john@penguin.example.com sshkey /root/.ssh/mykey*

[有关如何配置](https://access.redhat.com/site/documentation/en-US/Red_Hat_Enterprise_Linux/7/html/System_Administrators_Guide/index.html) *SSH* 服务器和设置基于密钥的身份验证的详情,请参考 *Red Hat Enterprise Linux 7* 系统管 理员指南。

有关当前支持的和不受支持的目标的完整列表,请参阅 表 *7.3 "*支持的 *[kdump](#page-79-1)* 目标*"*。

#### <span id="page-62-0"></span>*7.2.2.3.* 配置内核收集器

要减少 *vmcore* 转储文件的大小,*kdump* 允许您 指定一个外部应用程序( 内核收集器)来压缩数据,并 选择性地排除所有不相关的信息。目前,唯一完全支持的核心收集器是 *makedumpfile*。

要启用核心收集器,以 *root* 用户身份打开文本编辑器中的 */etc/kdump.conf* 配置文件,请从 *#core\_collector makedumpfile -l --message-level 1 -d 31* 行的开头删除 *hash* 符号*("#")*。

要启用转储文件压缩,请添加 *-l* 参数。例如:

*core\_collector makedumpfile -l*

要从转储中删除某些页面,请添加 *-d value* 参数,其中 值是您要省略的页面值总和,如 表 *7.4 "*支持的过 滤级别*"* [所述。例如:要](#page-80-0)删除零和可用页面,请使用:

*core\_collector makedumpfile -d 17 -c*

有关可用选项的完整列表,请参阅 *makedumpfile(8)*手册页。

#### *7.2.2.4.* 配置默认操作

默认情况下, kdump 使用 kexec 系统调用在没有重启的情况下引导至第二个内核( 捕获内核), 然后捕 获崩溃内核的内存( 崩溃转储 或 *vmcore*)并将其保存到文件中。成功保存后,*kdump* 重启机器。

但是,当 *kdump* 无法在 第 *7.2.2.2* 节 *"*配置 *[kdump](#page-61-0)* 目标*"* 中指定的目标位置创建内核转储时,*kdump* 会 在不保存 *vmcore* 的情况下重启系统。要更改此行为,以 *root* 用户身份打开文本编辑器中的

<span id="page-63-0"></span>/**etc/kdump.conf** 配置文件, 从 #default shell 行的开头删除 hash 符号("#"), 并将值替换为所需的操 作,如 表 *7.5 "*[支持的默](#page-81-0)认操作*"* 所述。

例如:

*default reboot*

# *7.2.2.5.* 启用服务

要在引导时启动 *kdump* 守护进程,以 *root* 用户身份在 *shell* 提示符后输入以下内容:

*systemctl enable kdump.service*

这为 *multi-user.target* 启用服务。同样,按 *systemctl disable kdump* 可 禁用 *kdump*。要在当前会话 中启动该服务,以 *root* 用户身份运行以下命令:

*systemctl start kdump.service*

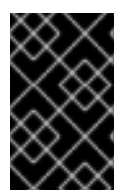

# 重要

在 *Red Hat Enterprise Linux 7* 中,*kdump systemd* 服务启动时,定义为 *kdump* 目标的目 录必须存在 *-* 否则服务失败。此行为与早期版本的 *Red Hat Enterprise Linux* 不同,如果启 动服务时不存在 目录, 则会自动创建该目录。

有关 *systemd* 和配置服务的更多信息,请参阅 *Red Hat [Enterprise](https://access.redhat.com/site/documentation/en-US/Red_Hat_Enterprise_Linux/7/html/System_Administrators_Guide/index.html) Linux 7* 系统管理员指南 。

# *7.2.3.* 在图形用户界面中配置 *kdump*

要启动 内核转储配置 实用程序,请 从面板选择*Activities Other Kernel crash dumps*,或者在 *shell* 提示 符下键入 *system-config-kdump*。因此,会出现一个窗口,如 图 *7.1 "*[基本](#page-64-1)设置*"* 所示。

工具允许您配置 *kdump*,并在引导时启用或禁用启动该服务。完成后,单击 *Apply* 以保存更改。除非您 已通过身份验证,否则请输入超级用户密码。实用程序向您发出一个提醒,您需要重新引导系统才能应用 您对配置所做的任何更改。

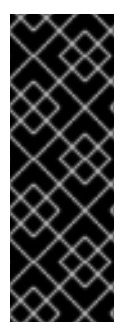

# 重要

在在强制模式中运行的 *SELinux* 的 *IBM Z* 或 *PowerPC* 系统中,启动内核转储配置程序前 必须启用 *kdumpgui\_run\_bootloader* 布尔值。这个布尔值允许 *system-config-kdump* 在 *bootloader\_t SELinux* 域中运行引导装载程序。要永久启用该布尔值,请以 *root* 用户身份 运行以下命令:

*# setsebool -P kdumpgui\_run\_bootloader 1*

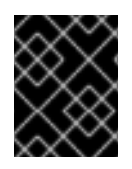

# 重要

在 *s390x* 硬件中转储到 *DASD* 时,在继续前在 */etc/dasd.conf* 中正确指定转储设备非常重 要。

*7.2.3.1.* 配置内存用量

<span id="page-64-0"></span>*Basic Settings* 标签页可让您配置为 *kdump* 内核保留的内存量。为此,可选择*"* 手动设置 *"*单选按钮,然 后单击 新建 *kdump Memory* 字段旁边的向上和向下箭头按钮,以增加或减少要保留的内存量。请注 意,*Usable Memory* 字段会相应地更改,显示可供系统使用的剩余内存。有关 *kdump* 内存要求的详情, 请查看 第 *7.1.2* 节 *"*[内存要求](#page-58-0)*"*。

# <span id="page-64-1"></span>图 *7.1.* 基本设置

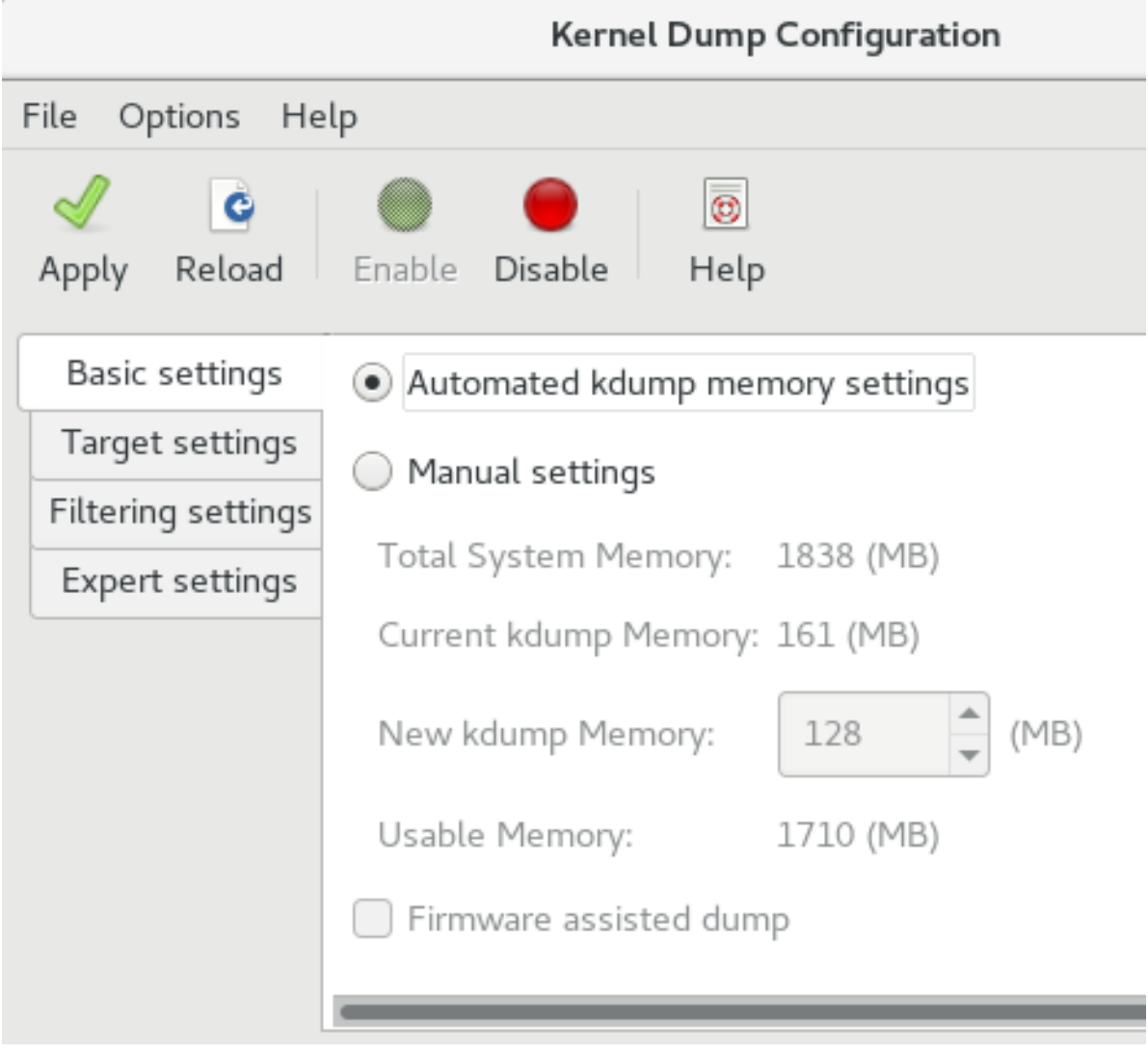

# *7.2.3.2.* 配置 *kdump* 目标

*Target Settings* 选项卡允许您指定 *vmcore* 转储的目标位置。转储可以作为文件存储在本地文件系统 中, 直接写入设备, 或者使用 NFS (网络文件系统) 或 SSH (Secure Shell)协议通过网络发送。

<span id="page-65-0"></span>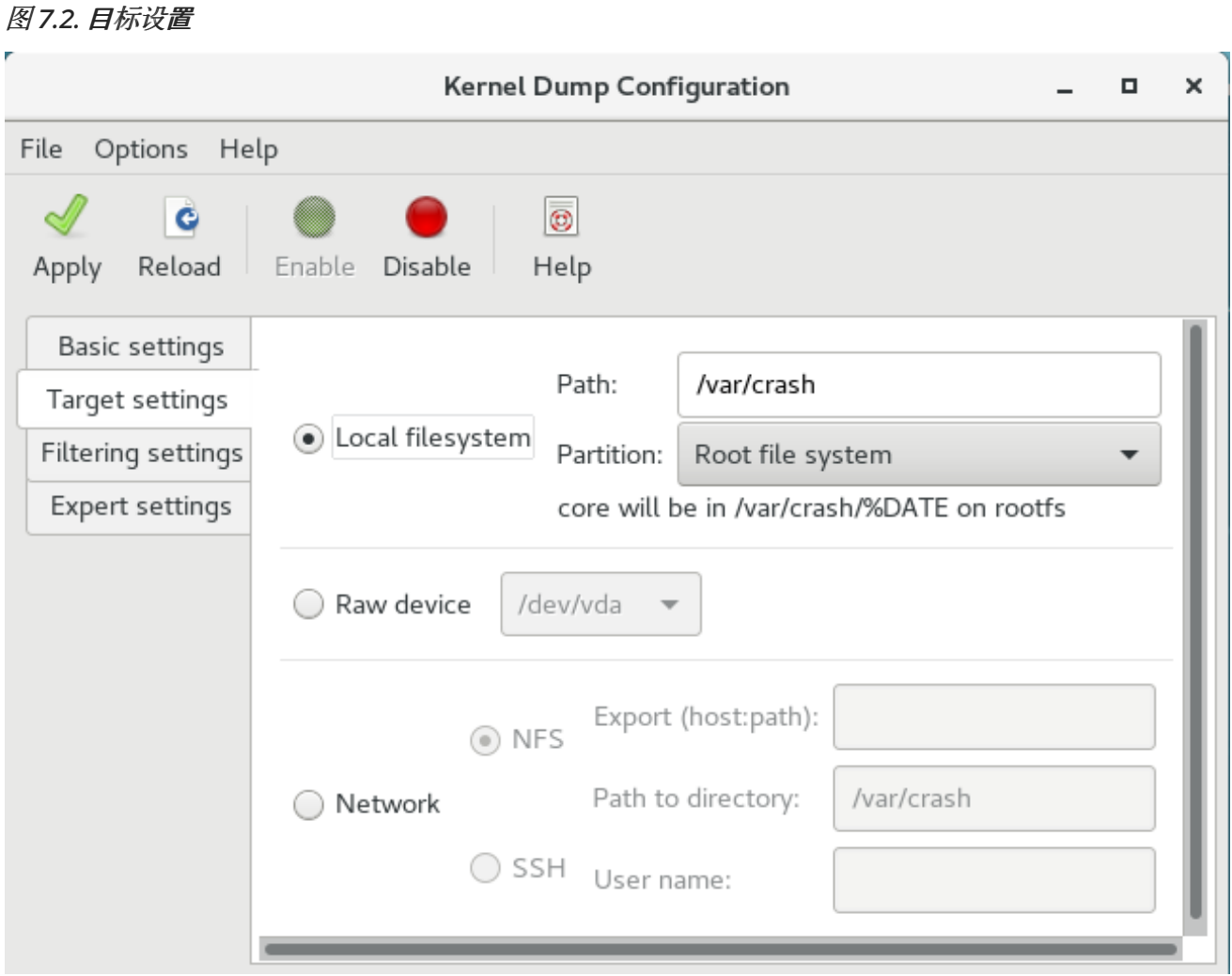

要将转储保存到本地文件系统,请选择 本地文件系统 单选按钮。另外,您还可以使用 *Path* 字段选择 分 区 下拉列表和目标目录不同的分区来自定义设置。

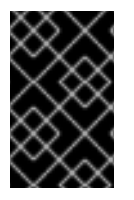

#### 重要

在 *Red Hat Enterprise Linux 7* 中,*kdump systemd* 服务启动时,定义为 *kdump* 目标的目 录必须存在 *-* 否则服务失败。此行为与早期版本的 *Red Hat Enterprise Linux* 不同,如果启 动服务时不存在 目录, 则会自动创建该目录。

要将转储直接写入设备,请选择 *Raw* 设备 单选按钮,然后从其旁边的下拉菜单中选择所需的目标设备。

要通过网络连接将转储发送到远程计算机,请选择 网络 单选按钮。要使用 *NFS* 协议,请选择 *NFS* 单选 按钮,并填写 服务器名称和 目录路径 字段。要使用 *SSH* 协议,请选择 *SSH* 单选按钮,再将 *Server name*、*Path to directory* 和 *User name* 字段分别填入远程服务器地址、目标目录和有效用户名。

有关如何配置 *SSH* 服务器和设置基于密钥的身份验证的详情,请参考 *Red Hat Enterprise Linux 7* 系统管 理员[指南。有关当前支持的目](https://access.redhat.com/site/documentation/en-US/Red_Hat_Enterprise_Linux/7/html/System_Administrators_Guide/index.html)标的完整列表,请参阅 表 *7.3 "*支持的 *[kdump](#page-79-1)* 目标*"*。

# *7.2.3.3.* 配置内核收集器

*Filtering Settings* 选项卡允许您选择 *vmcore* 转储的过滤级别。

## 图 *7.3.* 过滤设置

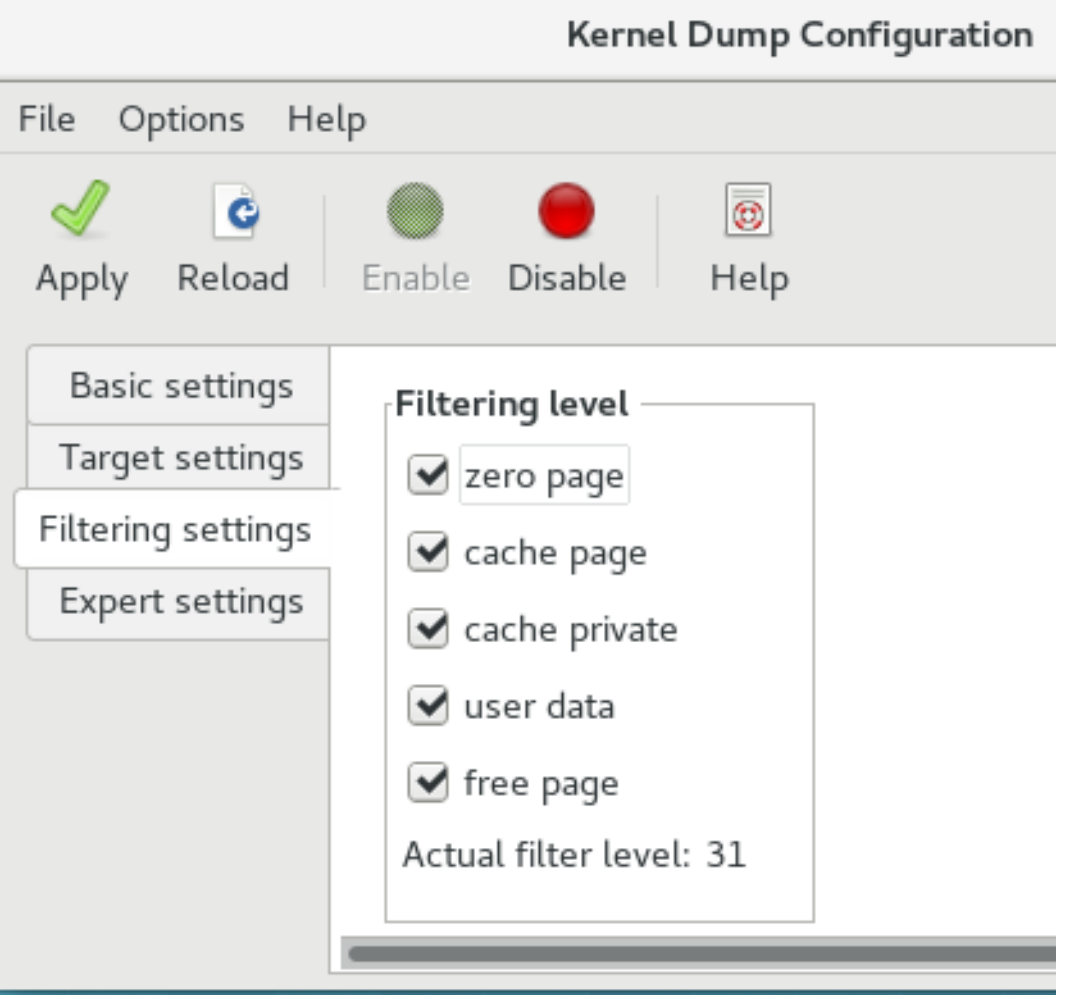

要排除 零页面、缓存页面、缓存、用户数据 或从转储中 可用页面,请选中相应标签旁边的复 选框。

#### *7.2.3.4.* 配置默认操作

要在 kdump 无法创建内核转储时选择要执行的操作,如果转储失败,请从操作 中选择一个适当的选项。 可用选项有:

- 转储到 *rootfs* 并重启会尝试在本地保存内核,然后重新启动系统
- 重启重启系统的默认操作
- 启动 *Shell* 以显示具有相互活跃 *shell* 提示符的用户
- 停止系统
- poweroff 关闭系统

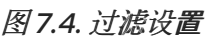

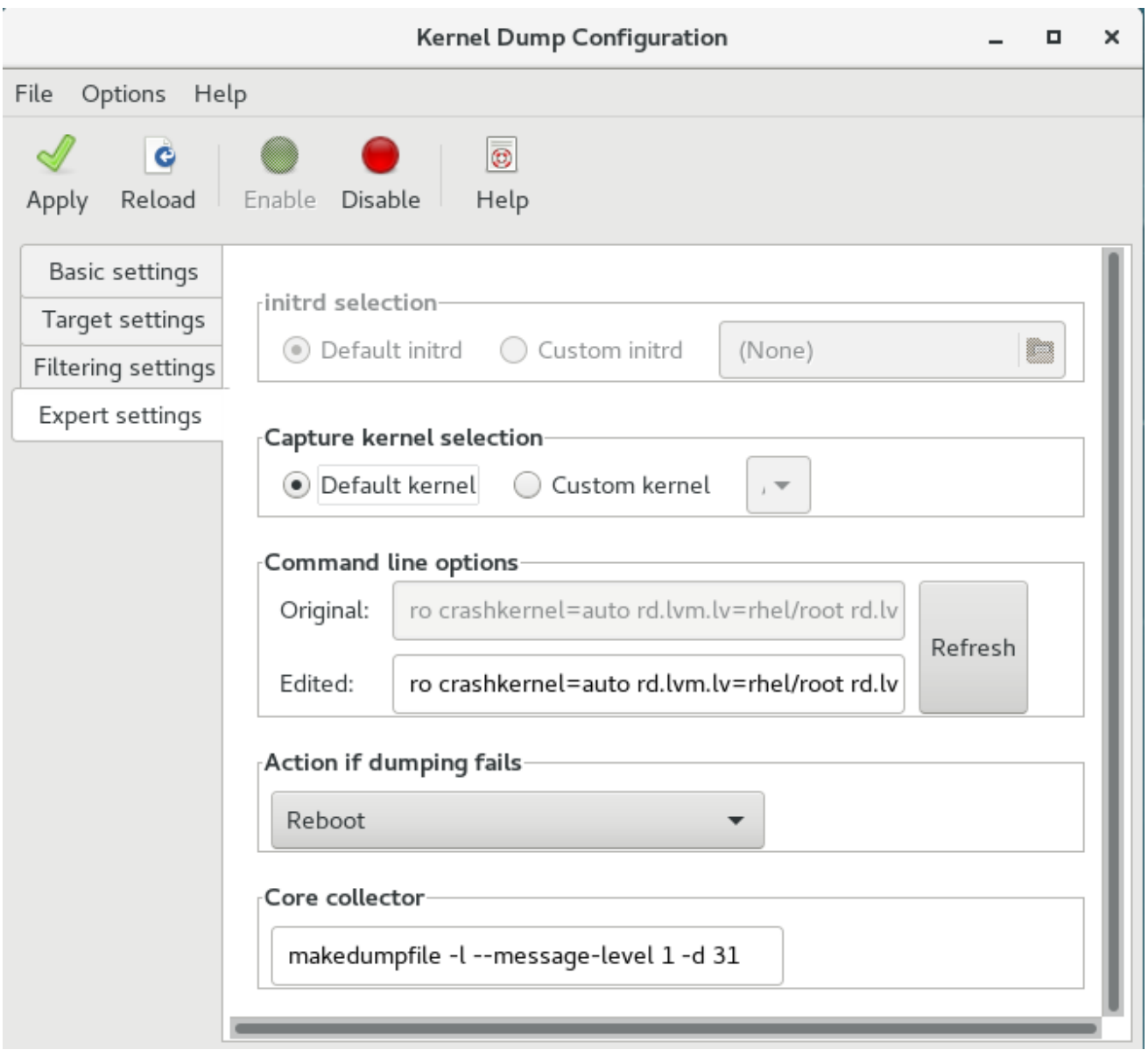

要自定义传递给 *makedumpfile* 内核收集器的选项,编辑 *Core* 收集器 文本字段;如需更多信息,请参 阅 第 *7.2.2.3* 节 *"*[配置内核收集器](#page-62-0)*"*。

# *7.2.3.5.* 启用服务

要在引导时启动 *kdump* 服务,点工具栏上的 启用 按钮,然后点击 *Apply* 按钮。这为 *multi-user.target* 启用并激活服务。单击*"*禁用 *"*按钮,然后单击*"*应用 *"*按钮以立即禁用该服务。

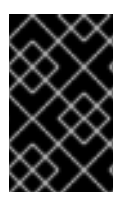

# 重要

在 *Red Hat Enterprise Linux 7* 中,*kdump systemd* 服务启动时,定义为 *kdump* 目标的目 录必须存在 *-* 否则服务失败。此行为与早期版本的 *Red Hat Enterprise Linux* 不同,如果启 动服务时不存在 目录, 则会自动创建该目录。

有关 *systemd* 目标和配置服务的更多信息,请参阅 *Red Hat [Enterprise](https://access.redhat.com/site/documentation/en-US/Red_Hat_Enterprise_Linux/7/html/System_Administrators_Guide/index.html) Linux 7* 系统管理员指南 。

*7.3.* 为 *KDUMP* 将内核驱动程序列入黑名单

将内核驱动程序列入黑名单是一种防止加载和使用内核驱动程序的机制。在 */etc/sysconfig/kdump* 文件 中添加驱动程序可防止 *kdump initramfs* 加载列入黑名单的模块。

将内核驱动程序列入黑名单可防止延迟 终止 程序或其他崩溃内核失败。要将内核驱动程序列入黑名单, 您可以在 */etc/sysconfig/kdump* 文件中更新 *KDUMP\_COMMANDLINE\_APPEND=* 变量,并指定以下 黑名单选项之一:

- *rd.driver.blacklist=<modules>*
- *modprobe.blacklist=<modules>*

流程

1. 选择您要列入黑名单的内核模块:

*\$ lsmod Module Size Used by fuse 126976 3 xt\_CHECKSUM 16384 1 ipt\_MASQUERADE 16384 1 uinput 20480 1 xt\_conntrack 16384 1*

*lsmod* 命令显示载入到当前运行的内核的模块列表。

2. 更新/etc/sysconfig/kdump 文件中的 **KDUMP\_COMMANDLINE\_APPEND=** 行, 如下所示:

*KDUMP\_COMMANDLINE\_APPEND="rd.driver.blacklist=hv\_vmbus,hv\_storvsc,hv\_utils,hv\_netv sc,hid-hyperv"*

3. 您还可以更新 */etc/sysconfig/kdump* 文件中的 *KDUMP\_COMMANDLINE\_APPEND=* 行,如下 所示:

*KDUMP\_COMMANDLINE\_APPEND="modprobe.blacklist=emcp modprobe.blacklist=bnx2fc modprobe.blacklist=libfcoe modprobe.blacklist=fcoe"*

4. 重启 *kdump* 服务:

*\$ systemctl restart kdump*

# *7.4.* 测试 *KDUMP* 配置

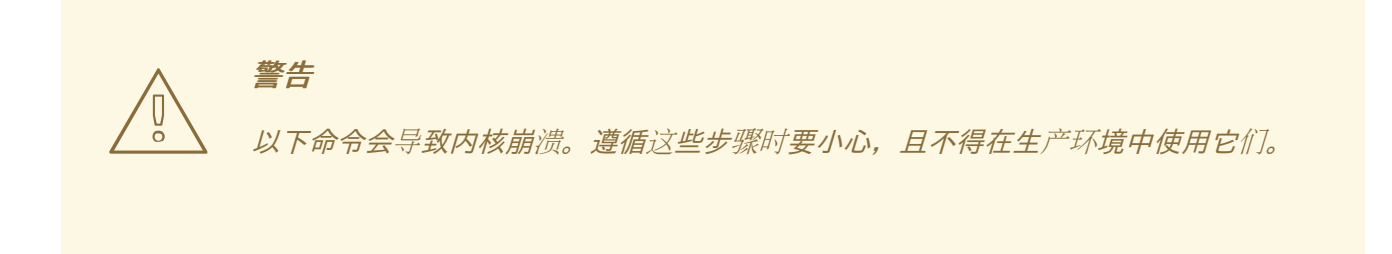

要测试配置,请使用启用 *kdump* 重启系统,并确保该服务正在运行:

<span id="page-69-0"></span>*~]# systemctl is-active kdump active*

然后在 *shell* 提示符后输入以下命令:

*echo 1 > /proc/sys/kernel/sysrq echo c > /proc/sysrq-trigger*

这会强制 *Linux* 内核崩溃,地址*-YYYY-MM-DD-HH:MM:SS/vmcore* 文件复制到您在配置中选择的位置 (即默认为 */var/crash/* )。

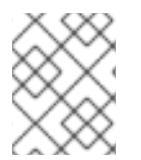

# 注意

除了确认配置的有效性外,此操作还可用于记录崩溃转储在代表测试负载下执行时需要多 长时间才能完成。

*7.4.1.* 其它资源

# *7.4.1.1.* 安装的文档

- *kdump.conf(5)- /etc/kdump.conf* 配置文件的 *man page*,包含可用选项的完整文档。  $\bullet$
- *zipl.conf(5)- /etc/zipl.conf* 配置文件的 *man page*。
- *zipl(8)- IBM Z* 的 *zipl* 引导装载程序实用程序的 *man page*。
- *makedumpfile(8)- makedumpfile* 内核收集器的 *man page*。
- *kexec(8)- kexec* 的 *man page.*
- *crash(8)- crash* 实用程序的 *man page*。
- */usr/share/doc/kexec-tools-*版本*/kexec-kdump-howto.txt -* 概述 *kdump* 和 *kexec* 安装及用 法。

#### *7.4.1.2.* 在线文档

*<https://access.redhat.com/site/solutions/6038>* 关于 *kexec* 和 *kdump* 配置的红帽知识库文章。 *<https://access.redhat.com/site/solutions/223773>* 关于支持的 *kdump* 目标的红帽知识库文章。 *<https://github.com/crash-utility/crash> crash* 实用程序 *Git* 存储库*. <https://www.gnu.org/software/grub/> GRUB2* 引导装载程序主页和文档*.*

*7.5.* 固件支持的转储机制

*7.5.1.* 固件支持的转储案例

*kexec* 和 *kdump* 机制是在 *AMD64* 和 *Intel 64* 系统中捕获内核转储的可靠且可靠的方法。但是,一些历 史较长的硬件(尤其是小型和大型机系统)使我们能够利用板载固件隔离内存区域,并防止意外覆盖对崩 溃分析很重要的数据。

本章论述了一些可用的固件支持的转储方法,以及它们如何与 *Red Hat Enterprise Linux* 集成。

## *7.5.2.* 在 *IBM PowerPC* 硬件中使用 *fadump*

固件辅助转储*(fadump)*是 *IBM PowerPC LPARS* 上提供的 *kexec-kdump* 的可靠替代方案。它从完全重设 的系统捕获 *vmcore*,其 *PCI* 和 *I/O* 设备重新初始化。虽然这种机制使用固件在崩溃时保留内存,但它会 重复使用 *kdump* 用户空间脚本来保存 *vmcore"*。

为实现这一目标,*fadump* 注册了系统固件发生崩溃时必须保留的内存区域。除了引导内存、系统寄存器 和硬件页表条目*(PTE)*外,这些区域包含所有系统内存内容。

有关 *fadump* 机制(包括针对 *PowerPC* 重置硬件的方法)的详情,请查看 */usr/share/doc/kexectools-X.y.z/fadump-howto.txt*,其中 *"X.y.z"* 与您的系统上安装的 *kexec-tools* 版本号对应。

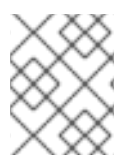

# 注意

未保留的内存区域和称为 引导内存 的区域是崩溃事件后成功启动内核所需的 *RAM* 量。默 认情况下,引导内存大小为 256MB 或系统 RAM 总量的 5%, 以较大者为准。

与 *kexec-initiated* 事件不同,*fadump* 进程使用 *production* 内核恢复崩溃转储。在崩溃后引导 时,*PowerPC* 硬件使设备节点 */proc/device-tree/rtas/ibm,kernel-dump* 可供 *procfs* 使用,而 *procfs* 会 检查 *fadump-aware kdump* 脚本以保存 *vmcore*。完成此操作后,系统将完全重启。

#### 启用 *fadump*

- 1. [安装和配置](#page-63-0) **kdump**, 如 第 7.2 节 "安装和配置 kdump" 所述。
- 2. 在 */etc/default/grub* 中的 *GRUB\_CMDLINE\_LINUX* 行中添加 *fadump=on* :

*GRUB\_CMDLINE\_LINUX="rd.lvm.lv=rhel/swap crashkernel=auto rd.lvm.lv=rhel/root rhgb quiet fadump=on"*

3. (可选)如果要指定保留引导内存而不是接受默认值,请在 */etc/default/grub* 中将 *crashkernel=xxM* 配置为 *GRUB\_CMDLINE\_LINUX*,其中 *xx* 是以 *MB* 为单位所需的内存量:

*GRUB\_CMDLINE\_LINUX="rd.lvm.lv=rhel/swap crashkernel=xxM rd.lvm.lv=rhel/root rhgb quiet fadump=on"*

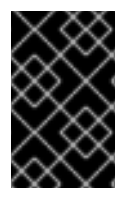

# 重要

与所有引导选项一样, 强烈建议您在需要前测试配置。如果您在从崩溃内核引导时观察到 内存不足*(OOM)*错误,请提高 *crashkernel=* 中指定的值,直到崩溃内核可以完全引导。 在本例中可能会需要进行一些不同的尝试。

*7.5.3. IBM Z* 支持的固件转储方法

*IBM Z* 上有两个固件支持的转储机制。它们是独立的 *Dump* 和 *VMDUMP*。

这些系统中支持并使用 *kdump* 基础架构,来自 *Red Hat Enterprise Linux* 的配置包括在 第 *7.2* 节 *"*安装和 配置 *kdump"* [中。但是,使用固件支持的方法之一](#page-63-0) *IBM Z* 硬件可能有一些优点。

单机转储*(SADMP)*机制从系统控制台启动和控制,必须存储在 *IPL* 可引导设备中。

与 *SADMP* 类似,是 *VMDUMP*。此工具也从系统控制台启动,但具有从硬件检索生成的转储并将其复制 到系统以进行分析的机制。

这些方法的一个优点(与其他基于硬件的转储机制类似)是可以在 *Early Boot* 阶段捕获机器的状态(在 *kdump* 服务启动前)

尽管 *VMDUMP* 包含将转储文件接收到 *Red Hat Enterprise Linux* 系统中的机制,但 *SADMP* 和 *VMDUMP* 的配置和控制都是从 *IBM Z* 硬件控制台管理的。

*IBM* 在 *VMDUMP* 文章中详细讨论 *SADMP*、独立转储[程序文章和](http://www.ibm.com/support/knowledgecenter/SSLTBW_2.1.0/com.ibm.zos.v2r1.ieav100/standa.htm) *[VMDUMP](http://www.ibm.com/support/knowledgecenter/en/linuxonibm/com.ibm.linux.z.lgdt/lgdt_t_vmdump.html)*。

*IBM* 还具有用于使用 *Red Hat Enterprise Linux 7* 中使用 *Dump Tools on Red Hat [Enterprise](http://www.ibm.com/support/knowledgecenter/linuxonibm/com.ibm.linux.z.lgdt/lgdt_t_usingdumptools.html) Linux* 的转储 工具的文档集。

#### *7.5.4.* 在 *Fujitsu PRIMEQUEST* 系统中使用 *sadump*

*Fujitsu sadump* 机制旨在在 *kdump* 无法成功完成时提供回退转储捕获。

*sad ump* 进程是从系统 *ManageMent Board(MMB)*接口手动调用的。

使用这个系统,为 *X86\_64* 服务器配置 *kdump*,然后执行以下步骤启用 *sad ump*。

在 */etc/sysctl.conf* 中添加或编辑以下行,以确保 *sad ump* 的 *kdump* 启动如预期。

*kernel.panic=0 kernel.unknown\_nmi\_panic=1*

除以上所述外,还必须在 */etc/kdump.conf* 中添加一些选项,以确保 *kdump* 对 *sadump* 的行为正确。

特别是,请确保在 *kdump* 后系统不会重启。如果系统在 *kdump* 无法保存内核后重启,则您没有机会调 用 *sad ump*。

将 */etc/kdump.conf* 中的默认 操作设置为 *halt* 或 *shell* 以实现此目的。

*default shell*

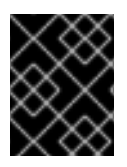

#### 重要

有关为 *sad ump* 配置硬件的详情,请查看 *FUJITSU Server PRIMEQUEST 2000* 系列安装 手册。

# *7.6.* 分析内核转储

要确定系统崩溃的原因,您可以使用 *crash* 实用程序,它提供了一个与 *GNU Debugger(GDB)*类似的交互 式提示符。这个工具允许您交互式地分析正在运行的 *Linux* 系统,以及由 *netdump*、*diskdump*、 *xendump* 或 *kdump* 创建的核心转储。

#### *7.6.1.* 安装 *crash* 工具

要安装 崩溃分析工具,以 *root* 用户身份从 *shell* 提示符执行以下命令:

*yum install crash*
除了 崩溃 外,还需要安装与正在运行的内核对应的 *kernel-debuginfo* 软件包,该软件包提供了转储分析 所需的数据。要安装 *kernel-debuginfo*,我们以 *root* 用户身份使用 *debuginfo-install* 命令:

#### *debuginfo-install kernel*

有关如何使用 *Yum* 软件包管理器在 *Red Hat Enterprise Linux* 中安装新软[件包的更多信息,](https://access.redhat.com/site/documentation/en-US/Red_Hat_Enterprise_Linux/7/html/System_Administrators_Guide/index.html)请参阅 *Red Hat Enterprise Linux 7* 系统管理员指南。

## *7.6.2.* 运行 *crash* 工具

要启动该实用程序,在 *shell* 提示符后以以下格式输入命令:

*crash /usr/lib/debug/lib/modules/<kernel>/vmlinux \ /var/crash/<timestamp>/vmcore*

使用 *kdump* 捕获的相同 *<kernel>* 版本。要查找您当前运行的内核,请使用 *uname -r* 命令。

#### 例 *7.2.* 运行 *crash* 工具

*~]# crash /usr/lib/debug/lib/modules/2.6.32-69.el6.i686/vmlinux \ /var/crash/127.0.0.1-2010-08-25-08:45:02/vmcore*

*crash 5.0.0-23.el6 Copyright (C) 2002-2010 Red Hat, Inc. Copyright (C) 2004, 2005, 2006 IBM Corporation Copyright (C) 1999-2006 Hewlett-Packard Co Copyright (C) 2005, 2006 Fujitsu Limited Copyright (C) 2006, 2007 VA Linux Systems Japan K.K. Copyright (C) 2005 NEC Corporation Copyright (C) 1999, 2002, 2007 Silicon Graphics, Inc. Copyright (C) 1999, 2000, 2001, 2002 Mission Critical Linux, Inc. This program is free software, covered by the GNU General Public License, and you are welcome to change it and/or distribute copies of it under certain conditions. Enter "help copying" to see the conditions. This program has absolutely no warranty. Enter "help warranty" for details.*

*GNU gdb (GDB) 7.0*

*Copyright (C) 2009 Free Software Foundation, Inc. License GPLv3+: GNU GPL version 3 or later <http://gnu.org/licenses/gpl.html> This is free software: you are free to change and redistribute it. There is NO WARRANTY, to the extent permitted by law. Type "show copying" and "show warranty" for details. This GDB was configured as "i686-pc-linux-gnu"...*

```
KERNEL: /usr/lib/debug/lib/modules/2.6.32-69.el6.i686/vmlinux
  DUMPFILE: /var/crash/127.0.0.1-2010-08-25-08:45:02/vmcore [PARTIAL DUMP]
    CPUS: 4
    DATE: Wed Aug 25 08:44:47 2010
   UPTIME: 00:09:02
LOAD AVERAGE: 0.00, 0.01, 0.00
    TASKS: 140
  NODENAME: hp-dl320g5-02.lab.bos.redhat.com
  RELEASE: 2.6.32-69.el6.i686
   VERSION: #1 SMP Tue Aug 24 10:31:45 EDT 2010
   MACHINE: i686 (2394 Mhz)
```
*MEMORY: 8 GB PANIC: "Oops: 0002 [#1] SMP " (check log for details) PID: 5591 COMMAND: "bash" TASK: f196d560 [THREAD\_INFO: ef4da000] CPU: 2 STATE: TASK\_RUNNING (PANIC)*

*crash>*

## *7.6.3.* 显示消息缓冲

若要显示内核消息缓冲区,可在交互式提示符处键入 *log* 命令。

## 例 *7.3.* 显示内核消息缓冲

*crash> log ... several lines omitted ... EIP: 0060:[<c068124f>] EFLAGS: 00010096 CPU: 2 EIP is at sysrq\_handle\_crash+0xf/0x20 EAX: 00000063 EBX: 00000063 ECX: c09e1c8c EDX: 00000000 ESI: c0a09ca0 EDI: 00000286 EBP: 00000000 ESP: ef4dbf24 DS: 007b ES: 007b FS: 00d8 GS: 00e0 SS: 0068 Process bash (pid: 5591, ti=ef4da000 task=f196d560 task.ti=ef4da000) Stack: c068146b c0960891 c0968653 00000003 00000000 00000002 efade5c0 c06814d0 <0> fffffffb c068150f b7776000 f2600c40 c0569ec4 ef4dbf9c 00000002 b7776000 <0> efade5c0 00000002 b7776000 c0569e60 c051de50 ef4dbf9c f196d560 ef4dbfb4 Call Trace: [<c068146b>] ? \_\_handle\_sysrq+0xfb/0x160 [<c06814d0>] ? write\_sysrq\_trigger+0x0/0x50 [<c068150f>] ? write\_sysrq\_trigger+0x3f/0x50 [<c0569ec4>] ? proc\_reg\_write+0x64/0xa0 [<c0569e60>] ? proc\_reg\_write+0x0/0xa0 [<c051de50>] ? vfs\_write+0xa0/0x190 [<c051e8d1>] ? sys\_write+0x41/0x70 [<c0409adc>] ? syscall\_call+0x7/0xb* Code: a0 c0 01 0f b6 41 03 19 d2 f7 d2 83 e2 03 83 e0 cf c1 e2 04 09 d0 88 41 03 f3 c3 90 c7 05 c8 1b 9e c0 01 00 00 00 0f ae f8 89 f6 <c6> 05 00 00 00 00 01 c3 89 f6 8d bc 27 00 00 00 00 8d 50 *d0 83 EIP: [<c068124f>] sysrq\_handle\_crash+0xf/0x20 SS:ESP 0068:ef4dbf24 CR2: 0000000000000000*

键入 *help log* 以 了解有关命令用法的更多信息。

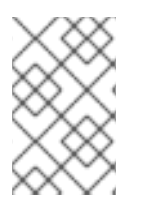

## 注意

内核消息缓冲区包含有关系统崩溃的最重要信息,因此始终先转储到 *vmcore-dmesg.txt* 文件。当尝试使完整的 *vmcore* 文件失败时(例如,目标位置上缺少空间),这很有用。 默认情况下,*vmcore-dmesg.txt* 位于 */var/crash/* 目录中。

#### *7.6.4.* 显示后端

若要显示内核堆栈跟踪,可在交互式提示符处键入 *bt* 命令。您可以使用 *bt <pid>* 来显示单个进程的后 端。

#### 例 *7.4.* 显示内核堆栈追踪

*crash> bt PID: 5591 TASK: f196d560 CPU: 2 COMMAND: "bash" #0 [ef4dbdcc] crash\_kexec at c0494922 #1 [ef4dbe20] oops\_end at c080e402 #2 [ef4dbe34] no\_context at c043089d #3 [ef4dbe58] bad\_area at c0430b26 #4 [ef4dbe6c] do\_page\_fault at c080fb9b #5 [ef4dbee4] error\_code (via page\_fault) at c080d809 EAX: 00000063 EBX: 00000063 ECX: c09e1c8c EDX: 00000000 EBP: 00000000 DS: 007b ESI: c0a09ca0 ES: 007b EDI: 00000286 GS: 00e0 CS: 0060 EIP: c068124f ERR: ffffffff EFLAGS: 00010096 #6 [ef4dbf18] sysrq\_handle\_crash at c068124f #7 [ef4dbf24] \_\_handle\_sysrq at c0681469 #8 [ef4dbf48] write\_sysrq\_trigger at c068150a #9 [ef4dbf54] proc\_reg\_write at c0569ec2 #10 [ef4dbf74] vfs\_write at c051de4e #11 [ef4dbf94] sys\_write at c051e8cc #12 [ef4dbfb0] system\_call at c0409ad5 EAX: ffffffda EBX: 00000001 ECX: b7776000 EDX: 00000002 DS: 007b ESI: 00000002 ES: 007b EDI: b7776000 SS: 007b ESP: bfcb2088 EBP: bfcb20b4 GS: 0033 CS: 0073 EIP: 00edc416 ERR: 00000004 EFLAGS: 00000246*

键入 *help bt* 以了解有关命令用法的更多信息。

*7.6.5.* 显示进程状态

要显示系统中进程的状态,请在交互式提示符处键入 *ps* 命令。您可以使用 *ps <pid>* 显示单个进程的状 态。

#### 例 *7.5.* 显示系统中进程的状态

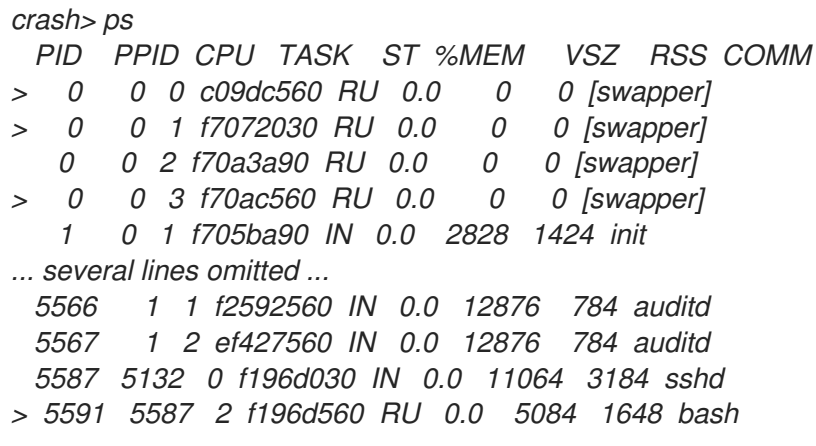

键入 *help ps* 来了解有关命令用法的更多信息。

*7.6.6.* 显示虚拟内存信息

要显示基本虚拟内存信息,请在交互式提示符下键入 *vm* 命令。您可以使用 *vm <pid>* 显示单个进程的信 息。

例 *7.6.* 显示当前上下文的虚拟内存信息

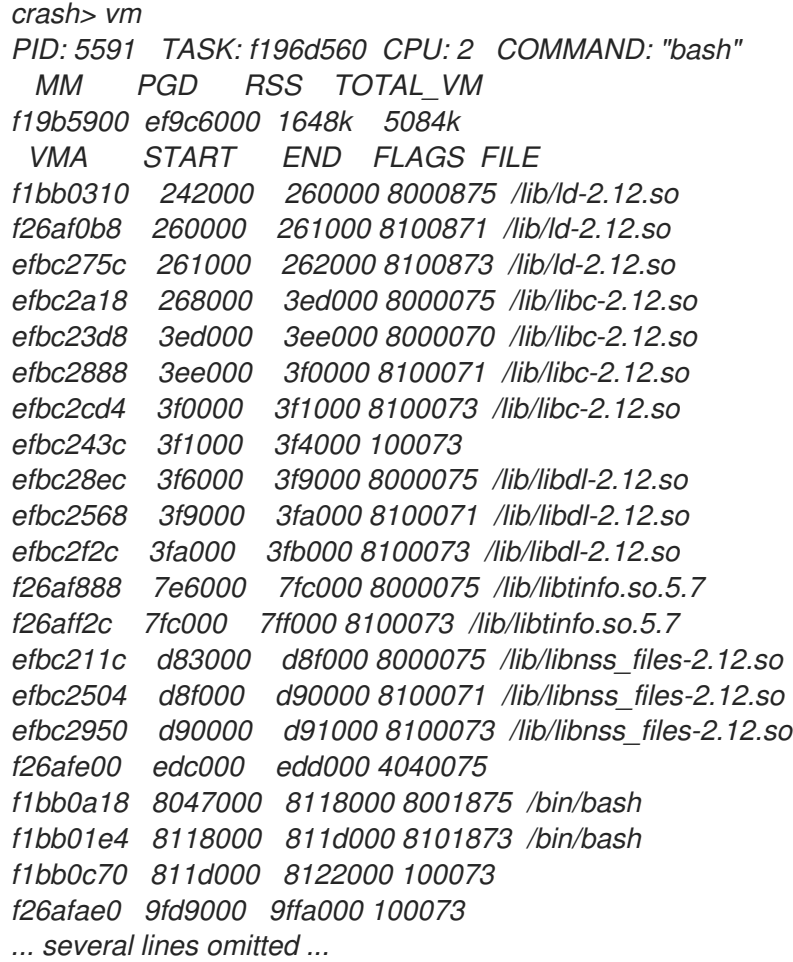

键入 *help vm* 以了解有关命令使用情况的更多信息。

## *7.6.7.* 显示打开的文件

要显示有关打开文件的信息,请在交互式提示符下键入 *files* 命令。您可以使用 文件 *<pid>* 来 只显示一个 选定进程打开的文件。

#### 例 *7.7.* 显示有关当前上下文打开文件的信息

*crash> files PID: 5591 TASK: f196d560 CPU: 2 COMMAND: "bash" ROOT: / CWD: /root FD FILE DENTRY INODE TYPE PATH 0 f734f640 eedc2c6c eecd6048 CHR /pts/0 1 efade5c0 eee14090 f00431d4 REG /proc/sysrq-trigger*

*2 f734f640 eedc2c6c eecd6048 CHR /pts/0 10 f734f640 eedc2c6c eecd6048 CHR /pts/0 255 f734f640 eedc2c6c eecd6048 CHR /pts/0*

键入 *help* 文件 以了解有关命令用法的更多信息。

*7.6.8.* 退出实用程序

要退出交互式提示符并终止 崩溃,请键入 *exit* 或 *q*。

例 *7.8.* 退出 *crash* 工具

*crash> exit ~]#*

*7.7.* 常见问题解答

在群集环境中使用 *Kdump* 时需要考虑哪些事项?

如何配置 *kdump* 以用于 *RHEL 6 7* 高可用性附加组件?显[示使用高可用性附加](https://access.redhat.com/articles/67570)组件的系统管理员可以使用 的选项。

Kdump 在早期启动过程中失败, 如何捕获引导日志?

如果启动第二个内核时出现问题,则需要查看早期启动日志,可以通过在受影响的机器上启用串行控制台 来获取这些日志。

我如何在 *RHEL7* 中设[置串行控制台?](https://access.redhat.com/solutions/1300623)显示启用对早期引导消息的访问所需的配置。

如何增加来自 *makedumpfile* 进行调试的消息传递?

如果 *makedumpfile* 失败,则需要提高日志级别来了解错误。这与设置转储级别不同,通过编辑 */etc/kdump.conf* 并增加 *message\_level* 选项以在 *core\_collector* 行条目上创建 *dumpfile* 来实现。

默认情况下, makedumpfile 设置为级别1, 这会将输出限制为进度指示符。通过将此消息级别设置为31 来启用所有调试信息。消息级别 *31* 将打印进度指示符、常见消息、错误消息、调试消息和报告消息的详 细信息。

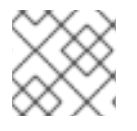

## 注意

有关消息级别选项的详情,请查看 *makedumpfile(8)* 手册页。

确定您的 *core\_collector* 配置行在设置时类似如下:

*core\_collector makedumpfile -l --message-level 1 -d 31*

如何调试 *Dracut*?

一些时间 *dracut* 可能无法构建 *initramfs*。如果发生这种情况,请提高日志级别 *in dracut* 来隔离问题。

编辑 */etc/kdump.conf* 并更改 *dracut\_args* 行,使其除您需要的任何其他 *dracut* 参数外还包含选项 *-L 5*。

如果您没有配置其它选项 *in dracut\_args*,结果类似如下:

*dracut\_args -L 5*

*虚拟机可以使用哪种转储方式?* 

在大多数情况下,*kdump* 机制 足以在崩溃或 *panic* 后从机器获取内存转储。这可以像安装到裸机一样进 行设置。

然而,在某些情况下,需要直接与管理程序合作来获取崩溃转储。*libvirt* 可通过两种机制实现此目标:*pv panic* 和 *virsh* 转储。这两个方法均在《虚拟[化部署和管理指南》中](https://access.redhat.com/documentation/zh-CN/Red_Hat_Enterprise_Linux/7/html-single/Virtualization_Deployment_and_Administration_Guide/index.html)进行了说明。

*pvpanic* 机制可在《 虚拟[化部署和管理指南》中找到](https://access.redhat.com/documentation/zh-CN/Red_Hat_Enterprise_Linux/7/html/Virtualization_Deployment_and_Administration_Guide/sect-Manipulating_the_domain_xml-Devices.html#sect-Devices-Setting_a_panic_device) *-* 设置 *Panic* 设备 *.*

在《 虚拟[化部署和管理指南》](https://access.redhat.com/documentation/zh-CN/Red_Hat_Enterprise_Linux/7/html/Virtualization_Deployment_and_Administration_Guide/sect-Domain_Commands-Creating_a_dump_file_of_a_domains_core.html) *-* 创建域核心的转储文件时,对 *virsh dump* 命令进行了讨论。

如何上传大型转储文件到红帽支持服务?

在某些情况下,可能需要向 *Red Hat* 全球支持服务发送内核崩溃转储文件进行分析。但是,转储文件可能 非常大,即使在过滤后也是如此。由于在打开新的支持问题单时,大于 *250 MB* 的文件无法通过红帽客户 *门户网站直接上传,红帽会提供* FTP 服务器以上*传大型文件。* 

*FTP* 服务器的地址为 *dropbox.redhat.com*,这些文件将上传到 */in*传入*/* 目录中。您的 *FTP* 客户端需要 设置为被动模式;如果您的防火墙不允许此模式,请使用活动模式的 *origin-dropbox.redhat.com* 服务 器。

确保上传的文件使用 *gzip* 等程序进行压缩,并且使用描述性正确命名。建议在文件名中使用您的支持问 题单号。成功上传所有必要文件后,请为工程师提供确切的文件名及其 *SHA1* 或 *MD5* 校验和。

[如需了解更多具体步](https://access.redhat.com/site/solutions/2112)骤和其他信息,请参阅如何向红帽支持提供文件。

完成崩溃转储需要多长时间?

对于灾难恢复规划而言,通常需要知道转储完成所需的时间。但是,需要花费的时间长度高度依赖于复制 到磁盘的内存量以及 *RAM* 和存储之间的接口速度。

对于时间测试,系统必须在代表负载下运行,否则页面排除选项可能会使用完全载入的生产系统给出 kdump 行为的假视图。在处理大量 RAM 时, 尤其会出现这种差异。

在评估转储时间时,规划中的存储接口也应考虑。由于网络限制,例如,通过 *ssh* 进行连接转储可能需要 比本地附加的 *SATA* 磁盘更长的时间。

安装期间如何配置 *Kdump*?

您可以在安装过程中使用一组有限的选项在 *kickstart* 或交互式 *GUI* 中配置 *kdump*。

使用 *anaconda* 安装 *GUI* 的 *kdump* 配置记录在《安装指南》的 *[KDUMP](https://access.redhat.com/documentation/zh-CN/Red_Hat_Enterprise_Linux/7/html/Installation_Guide/sect-kdump-x86.html)* 部分。

*kickstart* 语法是:

*%addon com\_redhat\_kdump [--disable,enable] [--reserve-mb=[auto,value]] %end*

使用这个附加组件到 *Kickstart*,您可以禁用或启用 *kdump* 功能(可选地定义保留内存大小),或者通过 显式调用 *auto* 的默认选项(忽略整个交换机的情况)或者指定以 *MB* 为单位的数字值。

要了解如何使用 *Kickstart* 自动执行系统部署,请阅读[《安装指南》中的](https://access.redhat.com/documentation/zh-CN/Red_Hat_Enterprise_Linux/7/html/Installation_Guide/chap-kickstart-installations.html) *Kickstart* 安装。

有关 *Kickstart* 附加组件语法的详情,请查看《安装指南》中的 *[Kickstart](https://access.redhat.com/documentation/zh-CN/Red_Hat_Enterprise_Linux/7/html/Installation_Guide/sect-kickstart-syntax.html)* 语法参考。

## *7.8.* 支持的 *KDUMP* 配置和目标

## *7.8.1. kdump* 的内存要求

为了使 kdump 能够捕获内核崩溃转储并保存以便进一步分析, 系统内存部分必须永久保留给捕获内核。

有关如何在命令行中更改内存设置的详情请参考 第 *7.2.2.1* 节 *"*[配置内存用量](#page-60-0)*"*。有关如何在图形用户界面中 设置保留内存量的步骤,请参考 第 *7.2.3.1* 节 *"*[配置内存用量](#page-64-0)*"*。

表 *7.1* 列出 *kdump* 在 内核和 *kernel -alt* 软件包中自动保留的内存。*kdump* 根据 *CPU* 架构和可用物理内 存自动保留内存。

#### 表 *7.1. kdump*自动保留崩溃内存总数

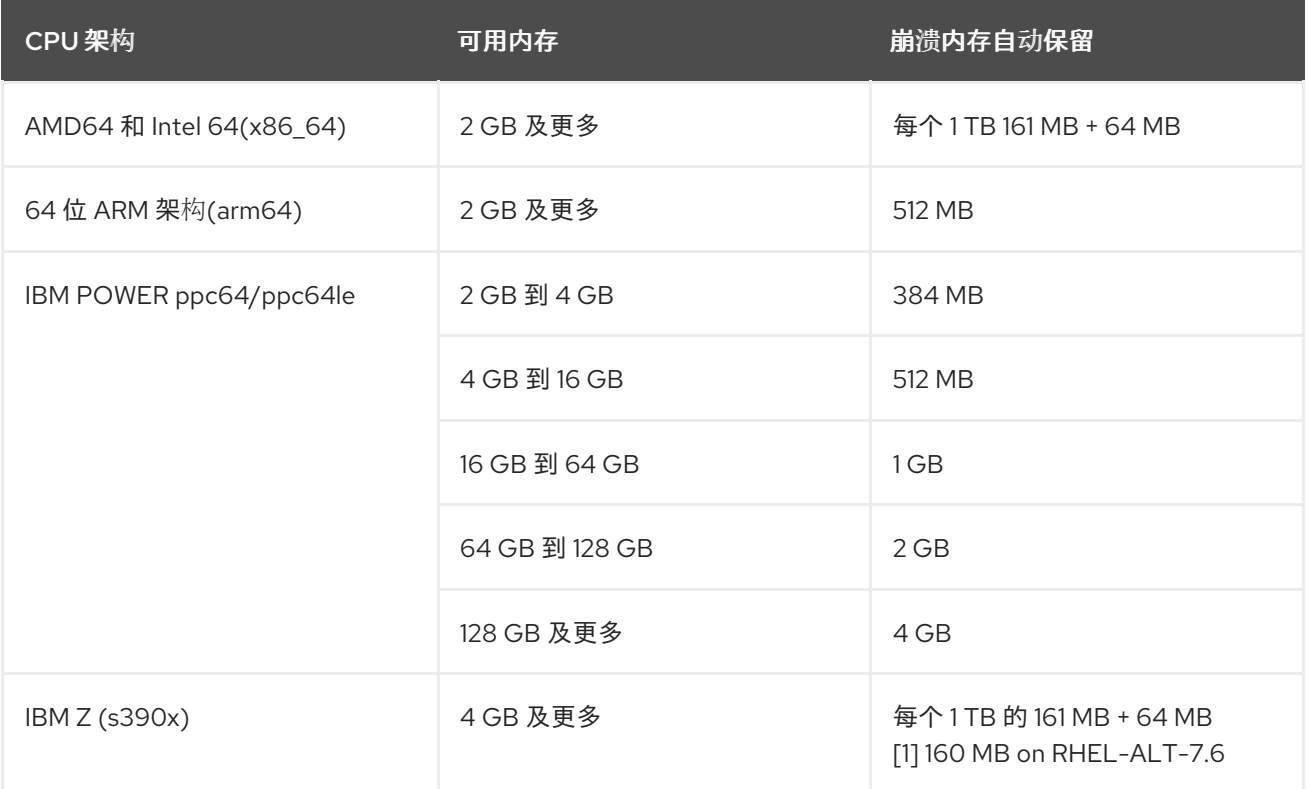

有关各种 *Red Hat Enterprise Linux* 技术功能和限制的详情请参考 *<https://access.redhat.com/articles/rhel-limits>*。

## *7.8.2.* 自动内存保留的最小阈值

在某些系统中,可以使用引导加载器配置文件中的 *crashkernel=auto* 参数自动为 *kdump* 分配内存,也可 以在图形配置工具中启用这个选项。但是,要使此自动预留发挥作用,系统中需要提供一定大小的总内 存。这一数量因系统架构而异。

下表列出了 内核和 *kernel -alt* 软件包自动分配内存的阈值。如果系统内存少于表中指定的内存,则需要 手动保留内存。

有关如何在命令行中更改这些设置的详情请参考 第 *7.2.2.1* 节 *"*[配置内存用量](#page-60-0)*"*。有关如何在图形用户界面中 更改保留内存量的步骤请参考 第 *7.2.3.1* 节 *"*[配置内存用量](#page-64-0)*"*。

## 表 *7.2.* 自动内存保留所需的最小内存量

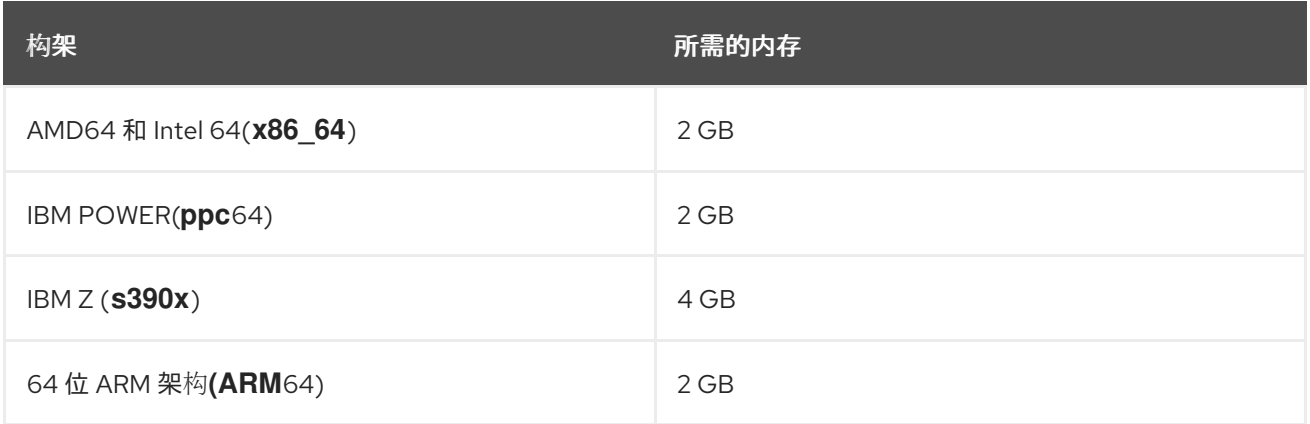

# *7.8.3.* 支持的 *kdump* 目标

当捕获内核崩溃时,核心转储可以直接写入到设备中,作为文件存储在本地文件系统中,或者通过网络发 送。下表包含 *kdump* 支持或明确不支持的转储目标的完整列表。

有关如何在命令行中配置目标类型的详情请参考 第 *7.2.2.2* 节 *"*配置 *[kdump](#page-61-0)* 目标*"*。有关如何在图形用户界 面中做到这一点的详情请参考 第 *7.2.3.2* 节 *"*配置 *[kdump](#page-65-0)* 目标*"*。

## 表 *7.3.* 支持的 *kdump* 目标

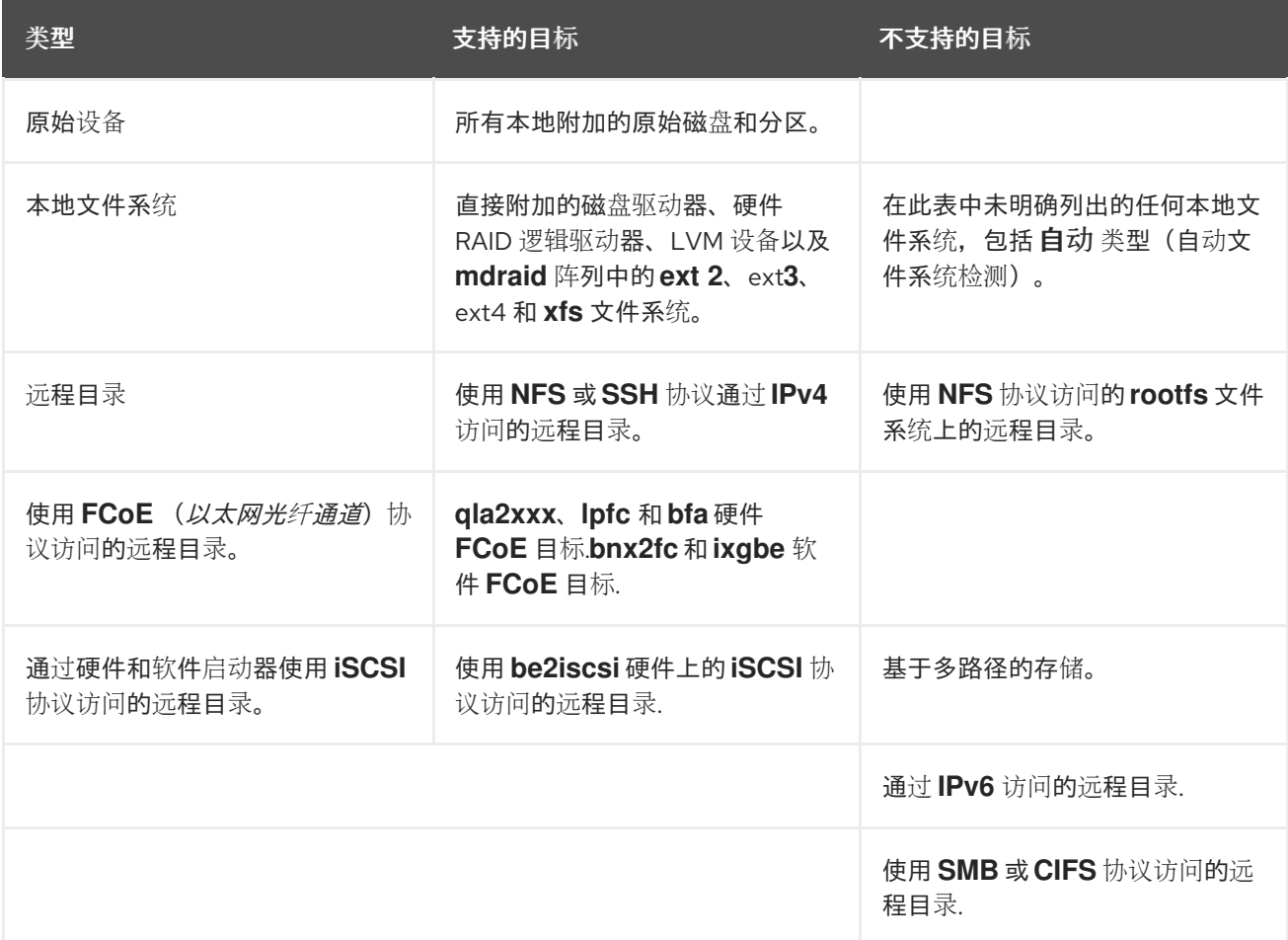

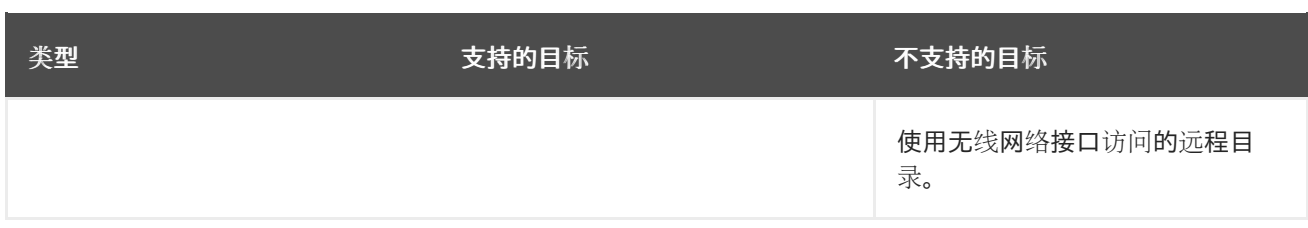

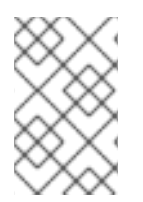

## 注意

当转储到软件 *FCoE* 目标时,您可能会遇到内存不足*(OOM)*问题。在这种情况下,会增加 默认的 *crashkernel=auto* 参数值。有关如何设置这个内核引导参数的详情请参考 第 *7.2.2.1* 节 *"*[配置内存用量](#page-60-0)*"*。

## *7.8.4.* 支持的 *kdump* 过滤等级

要缩小转储文件的大小,*kdump* 使用 *makedumpfile* 内核收集器压缩数据,并选择性地退出不相关的信 息。下表包含 *makedumpfile* 实用程序目前支持的过滤级别的完整列表。

有关如何在命令行中配置内核收集器的说明,请参阅 第 *7.2.2.3* 节 *"*[配置内核收集器](#page-62-0)*"*。有关如何在图形用 户界面中做到这一点的详情请参考 第 *7.2.3.3* 节 *"*[配置内核收集器](#page-66-0)*"*。

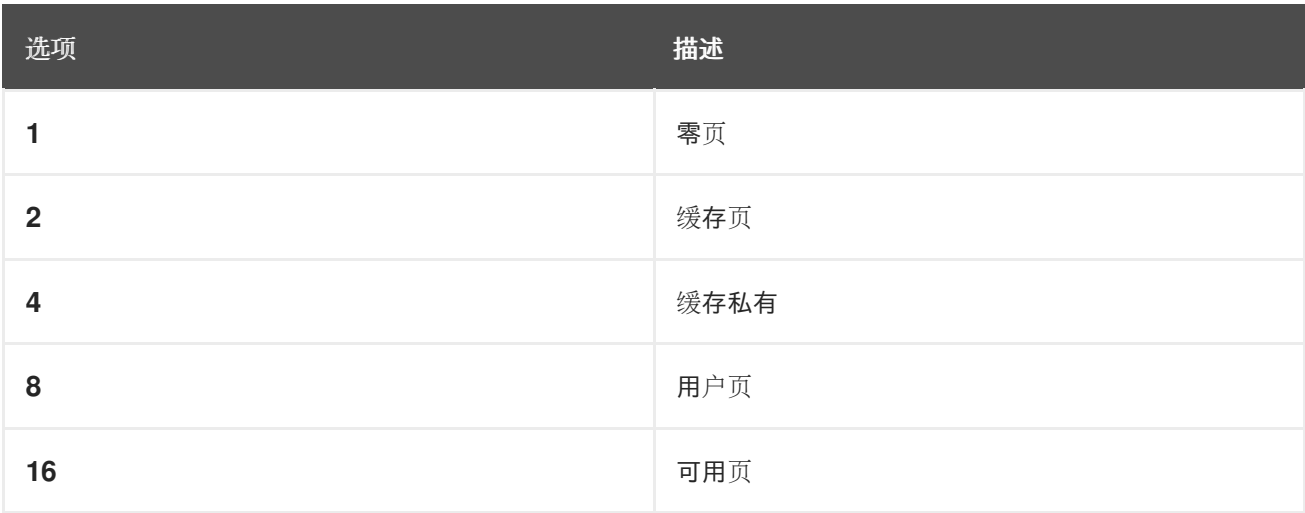

## 表 *7.4.* 支持的过滤级别

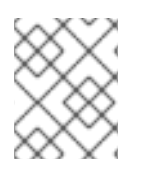

## 注意

*makedumpfile* 命令支持在 *Red Hat Enterprise Linux 7.3* 及之后的版本中删除透明大内存 页和 *hugetlbfs* 页面。考虑这两种类型的大页用户页面,并使用 *-8* 级别将其删除。

## *7.8.5.* 支持的默认操作

默认情况下,当 *kdump* 创建内核转储失败时,操作系统会重启。但是,您可以将 *kdump* 配置为在将内核 转储保存到主目标时执行不同的操作。下表列出了 *kdump* 目前支持的所有默认操作。

有关如何在命令行中设置默认操作的详情请参考 第 *7.2.2.4* 节 *"*[配置默](#page-62-1)认操作*"*。有关如何在图形用户界面 中做到这一点的详情请参考 第 *7.2.3.4* 节 *"*[配置默](#page-67-0)认操作*"*。

## 表 *7.5.* 支持的默认操作

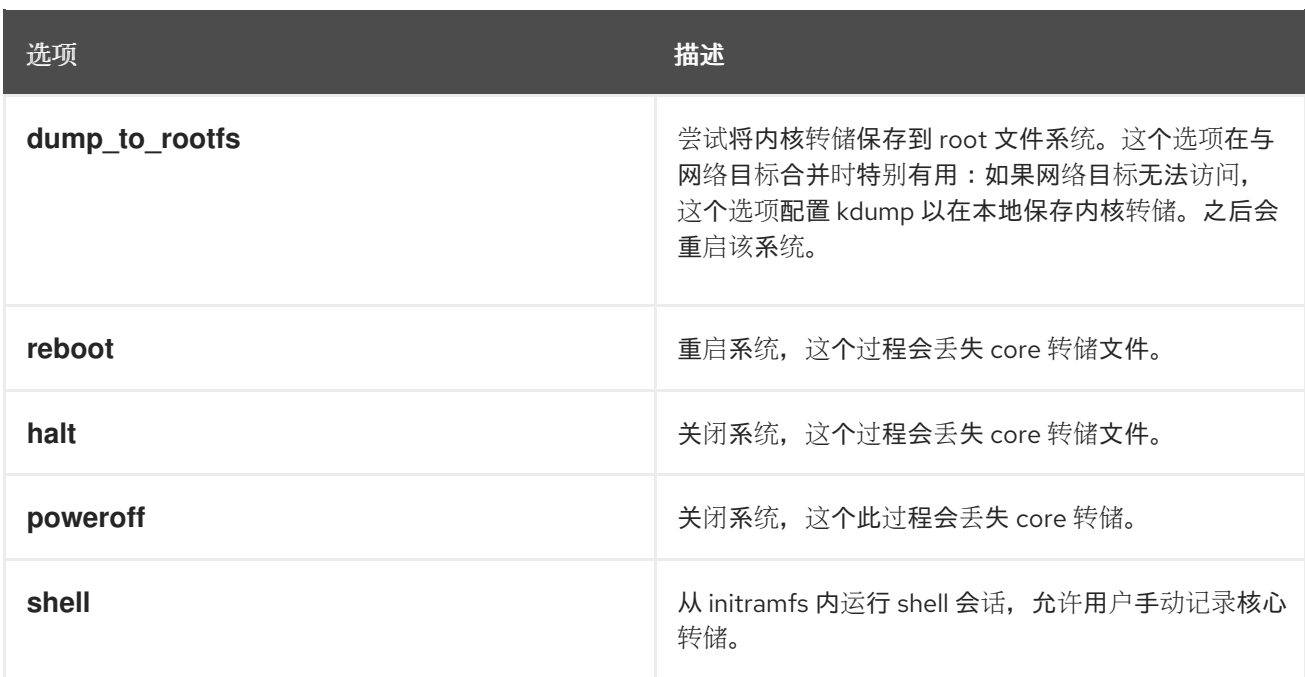

## *7.8.6.* 估算 *kdump* 大小

在规划和构建 *kdump* 环境时,需要知道在生成转储文件前需要多少空间。*makedumpfile* 命令可以帮助 执行此操作。

使用 *--mem-usage* 功能估算转储文件所需的空间,如下所示:

*# makedumpfile -f --mem-usage /proc/kcore*

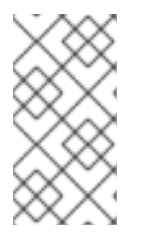

# 注意

使用 *-f* 选项的 *--mem-usage* 功能适用于内核版本的 *v4.11* 及更新的版本。

对于早于 v4.11 的内核版本,在使用 **--mem-usage** 选项 -f 之前,请确保内核通过上游提交 *464920104bf7* 进行补丁。

*mem-usage* 选项提供有关可扩展页面的有用报告,可用于确定您要分配的转储级别。当系统处于代表负 载下时运行此命令,否则 *makedumpfile* 会返回比生产环境中预期的值小的值。

*[root@hostname ~]# makedumpfile -f --mem-usage /proc/kcore*

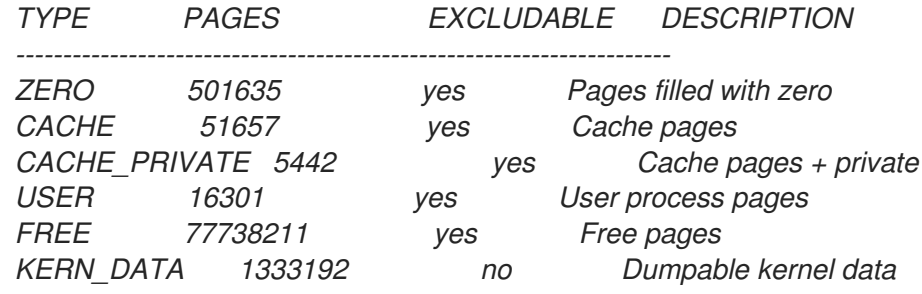

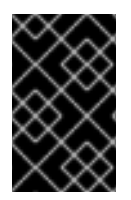

## 重要

*makedumpfile* 命令在页面中 报告。这意味着您必须根据内核页面大小(在 *Red Hat Enterprise Linux* 内核中)计算使用的内存大小(在 *Red Hat Enterprise Linux* 内核中)对 于 *AMD64* 和 *Intel 64* 构架,以及 *64 KB* 用于 *IBM POWER* 架构。

# *7.8.7.* 支持 内核和 *kernel -alt* 软件包中的构架

下表提供了 内核和 *kernel -alt* 软件包上的架构和可用内存支持概述。

## 表 *7.6.* 内核和 *kernel-alt* 软件包支持的构架

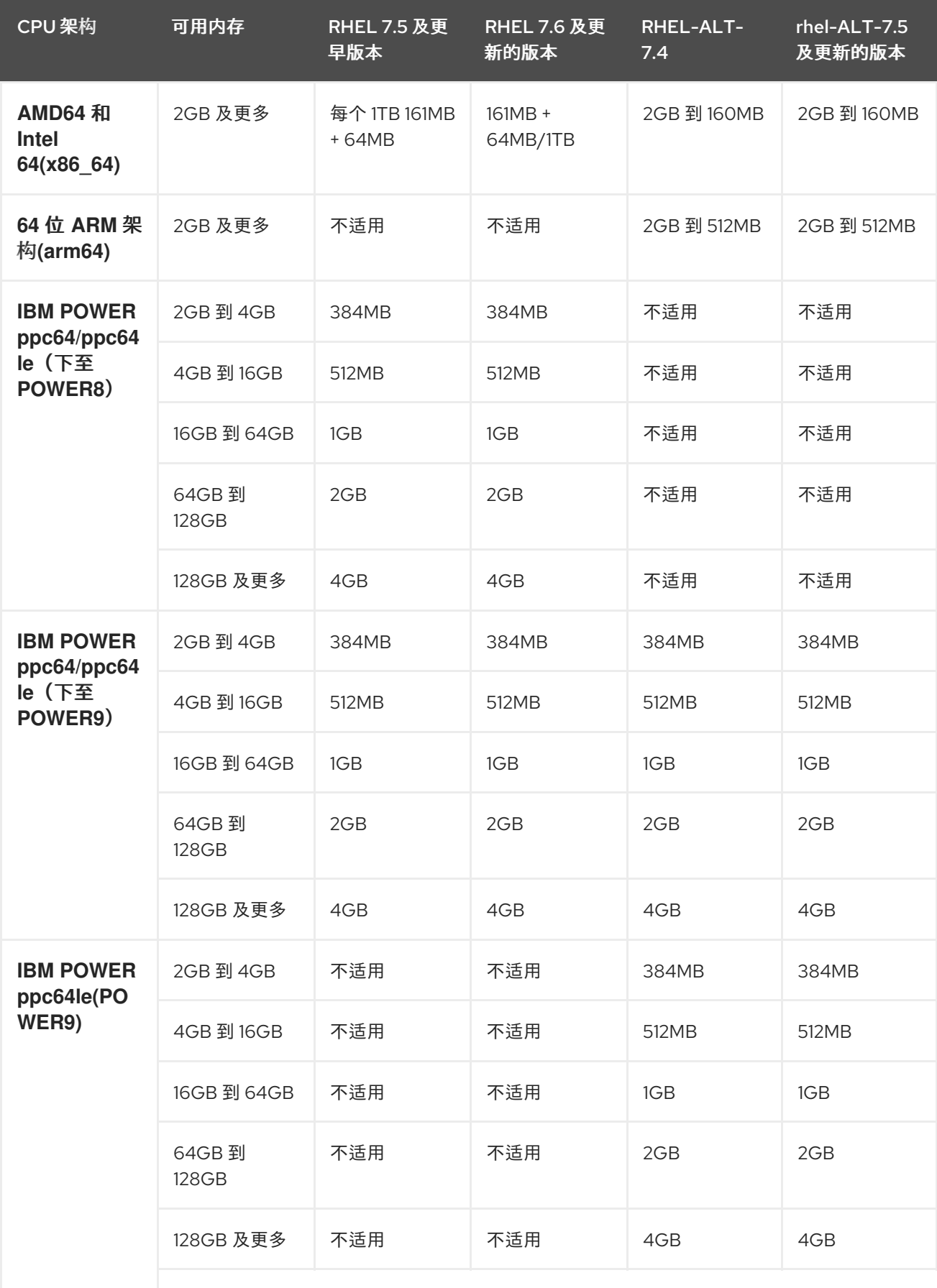

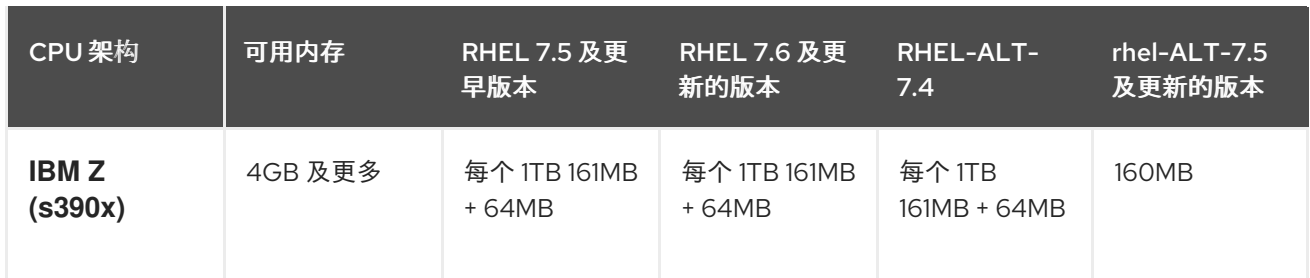

*7.9.* 使用 *KEXEC* 重启内核

*7.9.1.* 使用 *kexec* 重启内核

*kexec* 系统调用启用从当前运行的内核加载并引导至另一个内核的功能,从而从内核中执行引导装载程序 的功能。

*kexec* 实用程序为 *kexec* 系统调用加载内核和 *initramfs* 镜像,以引导至另一个内核。

下面的部分论述了如何在使用*' kexec'* 实用程序重启到另一个内核时手动调用 *k exec* 系统调用。

1. 执行 *kexec* 工具:

*# kexec -l /boot/vmlinuz-3.10.0-1040.el7.x86\_64 --initrd=/boot/initramfs-3.10.0- 1040.el7.x86\_64.img --reuse-cmdline*

该命令为 *kexec* 系统调用手动加载内核和 *initramfs* 镜像。

2. 重启系统:

*# reboot*

警告

该命令会检测内核,关闭所有服务,然后调用 *kexec* 系统调用来重新引导到您在上一步中提供的 内核中。

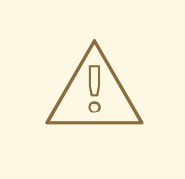

当您使用 *kexec -e* 命令重新引导内核时,系统不会在启动下一个内核前完成标准关 闭序列,这可能会造成数据丢失或系统无响应。

# *7.10.* 与 *KDUMP* 相关的门户实验

*[Portal](https://access.redhat.com/labs) Labs* 是小型 *Web* 应用程序,可帮助系统管理员执行多个系统任务。目前有两个侧重于 *Kdump* 的 实验。*Kdump Helper* 和 *Kernel Oops Analyzer.*

## *7.10.1. kdump helper*

*[Kdump](https://access.redhat.com/labs/kdumphelper/) Helper* 是一系列问题和操作,可帮助为 *kdump* 准备配置文件。

*Lab* 的工作流包括集群和独立环境的步骤。

## *7.10.2.* 内核 *oops* 分析器

*Kernel Oops [Analyzer](https://access.redhat.com/labs/kerneloopsanalyzer/)* 是一个工具,可用于处理 *Oops* 消息和搜索已知解决方案,而无需取消崩溃转储堆 栈。

*Kernel Oops Analyzer* 使用 *makedumpfile* 中的信息将崩溃机器中的 *oops* 消息与知识库中的已知问题进 行比较。这可让系统管理员在意外中断后快速排除已知问题,并在打开支持问题单以进行进一步分析之 前。

# 第 *8* 章 使用内核完整性子系统提高安全性

## *8.1.* 内核完整性子系统

完整性子系统是负责维护系统数据完整性的内核的一部分。此子系统有助于防止用户对特定系统文件进行 不必要的修改,从而使系统处于初始状态。

内核完整性子系统由两个主要组件组成:

#### 完整性测量架构*(IMA)*

- 在文件被执行或打开时,会测量文件的内容。用户可以通过应用自定义策略来更改此行为。
- 将测量的值放置在内核的内存空间中,从而防止系统用户进行任何修改。
- 允许本地和远程用户验证测量值。

扩展验证模块*(EVM)*

● 通过加密其对应的值,保护与系统安全性(如 IMA 测量和 *SELinux 属性)相关的文件的扩展* 属性(也称为 *xattr*)。

*IMA* 和 *EVM* 还包含大量额外功能扩展。例如:

#### *IMA-Appraisal*

本地根据以前存储在内核内存中测量文件中的值验证当前文件的内容。此扩展禁止在当前测量 与之前的测量不匹配的情况下通过特定文件执行任何操作。

## *EVM* 数字签名

允许通过存储在内核密钥环中的加密密钥使用数字签名。*EVM Digital Signatures* 确保包含内 容哈希*(security.ima)*的文件的 *xattr* 值的来源和完整性。

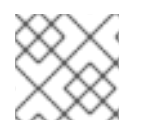

### 注意

功能扩展相互补充,但您可以独立配置和使用它们。

内核完整性子系统可以使用 *Trusted Platform* 模块*(TPM)*来进一步增强系统安全性。*TPM* 是受信任的计算 组*(TCG)*中有关重要加密功能的规范。*TPM* 通常作为专用硬件实施,附加到平台的主板,并通过为硬件芯 片受保护且受篡改区域提供加密功能来防止基于软件的攻击。*TPM* 的一些功能有:

完整性测量架构*(IMA)*是内核完整性子系统的一个组件。*IMA* 旨在通过在访问之前测量、存储和应用垃圾

- 随机数生成器
- 用于加密密钥的生成器和安全存储
- 哈希生成器
- 远程测试

## *8.2.* 完整性测量架构

完整性测量架构*(IMA)*是内核完整性子系统的一个组件。*IMA* 旨在通过在访问之前测量、存储和应用垃圾 文件哈希来维护本地文件的内容。这可防止读取和执行不可靠数据并增强系统安全性。

## *8.3.* 扩展的验证模块

扩展验证模块*(EVM)*是内核完整性子系统的一个组件,可监控文件的扩展属性*(xattr)*中的更改。许多面向 安全的技术,包括完整性测量架构*(IMA)*,将敏感文件信息(如内容散列)存储在扩展属性中。*EVM* 从这 些扩展属性和特殊密钥创建另一个哈希值,该密钥在引导时加载。每次使用扩展属性时,生成的哈希都会 被验证。例如,当 *IMA* 评估 文件时。

## *8.4.* 可信和加密的密钥

受信任和 加密的密钥是内核生成的可变长度对称密钥,供内核密钥环服务使用。这种类型的密钥永远不会 以未加密的形式出现在用户空间中,这意味着可以验证其完整性。因此,例如扩展验证模块*(EVM)*可以使 用它们来验证并确认运行中系统的完整性。用户级别程序只能访问加密的 *Blob* 格式的密钥。

受信任的密钥需要硬件组件:受信任的平台模块*(TPM)*芯片,它用于创建和加密密钥。*TPM* 使用名为存储 根密钥*(SRK)*的 *2048* 位 *RSA* 密钥密封密钥。

有关可信和加密密钥的更多信息,请参阅 *RHEL 7* 安全指南中的受 [信任和加密密](https://access.redhat.com/documentation/zh-cn/red_hat_enterprise_linux/7/html/security_guide/sec-encryption#sec-Trusted_and_Encrypted_Keys)钥 部分。

## *8.5.* 启用完整性测量架构和扩展验证模块

完整性测量架构*(IMA)*和扩展验证模块*(EVM)*是内核完整性子系统的组成部分,以各种方式增强系统安全 性。配置 *IMA* 和 *EVM* 可让您签署文件,从而增强系统的安全性。

#### 先决条件

- *The ima-evm-utils* 和 *keyutils* 软件包安装在您的系统上。
- *securityfs* 文件系统挂载到 */sys/kernel/security/* 目录。
- 存在 */sys/kernel/security/ima/* 目录。

#### *# mount*

*…*

*…*

*securityfs on /sys/kernel/security type securityfs (rw,nosuid,nodev,noexec,relatime)*

#### 流程

- 1. 准备您的系统以启用 *IMA* 和 *EVM*:
	- a. 添加以下内核命令行参数:

*# grubby --update-kernel=/boot/vmlinuz-\$(uname -r) --args="ima\_appraise=fix ima\_appraise\_tcb evm=fix"*

命令在 *fix* 模式中为当前引导条目启用 *IMA* 和 *EVM*,并允许用户收集和更新 *IMA* 测量。

*The ima\_appraise\_tcb* 内核命令行参数确保内核使用默认的可信计算基础*(TCB)*测量策略和 实例步骤。强制禁止访问之前和当前测量结果不匹配的文件。

b. 重启以使更改生效。

<span id="page-87-0"></span>c. (可选) 验证内核命令行是否包含新参数:

#### *# cat /proc/cmdline*

*BOOT\_IMAGE=/vmlinuz-3.10.0-1136.el7.x86\_64 root=/dev/mapper/rhel-root ro crashkernel=auto spectre\_v2=retpoline rd.lvm.lv=rhel/root rd.lvm.lv=rhel/swap rhgb quiet LANG=en\_US.UTF-8 ima\_appraise=fix ima\_appraise\_tcb evm=fix*

- 2. 为 *EVM* 创建并设置公共和私有密钥对:
	- a. 为 *EVM* 创建新密钥环:

## *# evm\_kr\_id=\$(keyctl newring \_evm @u)*

命令创建 *\_evm* 密钥环,并将它连接到 *@u* 系统用户密钥环。然后,*\_ evm* 的密钥环 *ID* 分配 给 *evm\_kr\_id* 变量,以便更轻松地处理。

b. 另外, 还可查看新创建的密钥环:

*# keyctl show Session Keyring 1025767139 --alswrv 0 0 keyring: \_ses 548660789 --alswrv 0 65534 \\_ keyring: \_uid.0 456142548 --alswrv 0 0 \\_ keyring: \_evm*

c. 为密钥创建一个目录:

*# mkdir -p /etc/keys/*

d. 在 */etc/keys/privkey.pem* 文件中生成 *1024* 位 *RSA* 私钥:

```
# openssl genrsa -out /etc/keys/privkey.pem 1024
Generating RSA private key, 1024 bit long modulus
.......++++++
...++++++
e is 65537 (0x10001)
```
e. 使用之前创建的/**etc/keys/privkey.pem** 私钥, 将对应的 RSA 公钥派生到 */etc/keys/pubkey.pem* 文件中:

*# openssl rsa -pubout -in /etc/keys/privkey.pem -out /etc/keys/pubkey.pem writing RSA key*

f. 将公钥导入到专用的 *EVM* 密钥环中:

*# evmctl import --rsa /etc/keys/pubkey.pem \$evm\_kr\_id 1054989579*

命令将 */etc/keys/pubkey.pem* 公钥导入到 *\_evm* 密钥环中。然后,*\_evm* 密钥环附加到内核 密钥环。密钥序列号位于上例的第二行。

g. 另外, 还可查看新导入的密钥:

*# keyctl show Session Keyring*

 *--alswrv 0 0 keyring: \_ses --alswrv 0 65534 \\_ keyring: \_uid.0 --alswrv 0 0 \\_ keyring: \_evm --alswrv 0 0 \\_ user: FA0EF80BF06F80AC*

$$
\bigotimes_{\infty}^{\infty}
$$

注意

此非对称密钥对可用于使用 *evmctl* 符号 命令以数字方式签署文件的扩展属性 的内容。扩展属性稍后由内核验证。

h. 创建一个内核主密钥来保护 *EVM* 密钥:

*# dd if=/dev/urandom bs=1 count=32 2>/dev/null | keyctl padd user kmk-user @u*

内核主密钥*(kmk)*完全保留在内核空间内存中。内核主密钥 *kmk* 的 *32* 字节长值是从 */dev/urandom* 文件中随机字节生成的,并放置在用户*(@u)*密钥环中。

3. 根据 *kmk* 密钥创建一个加密的 *EVM* 密钥:

*# keyctl add encrypted evm-key "new user:kmk 64" @u 351426499*

命令使用 *kmk* 生成并加密 *64* 字节用户密钥(名为 *evm-key*)并将其放置在用户*(@u)*密钥环 中。密钥序列号位于上例的第二行。

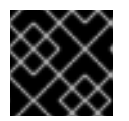

## 重要

必须为用户密钥 *evm-key* 命名,因为这是 *EVM* 子系统预期并可使用的名称。

4. 激活 *EVM:*

*# echo 1 > /sys/kernel/security/evm*

5. *验证 EVM 是否已初始化:* 

*dmesg | tail -1 […] EVM: initialized*

## *8.6.* 使用完整性测量架构收集文件哈希

完整性测量架构*(IMA)* 的第一级操作是测量阶段,它允许创建文件哈希并将其存储为这些文件的扩展属性 *(xattrs)*。下面的部分论述了如何创建和检查文件的哈希。

## 先决条件

- The *ima-evm-utils、attr 和 keyutils 软件包安装在您的系统上。*
- 完整性测量架构*(IMA)*和扩展验证模块*(EVM)*启用,如 第 *8.5* 节 *"*启[用完整性](#page-87-0)测量架构和扩展验证 模块*"* 所述。

流程

1. 创建测试文件:

*# echo <Test\_text> > test\_file*

2. 使用私钥签署文件:

*# evmctl sign --imahash --key /etc/keys/privkey.pem test\_file*

通过创建 *test\_file* 文件的哈希,*IMA* 验证文件是否仍然未损坏。*EVM* 通过签名存储在 *test\_file* 扩展属性中的哈希内容来确保 *IMA* 哈希是真实的。

3. (可选)检查签名文件的扩展属性:

*# getfattr -m . -d test\_file file: test\_file security.evm=0sAwICztVdCQCAZLtD7qAezGl8nGLgqFZzMzQp7Fm1svUet2Hy7TyI2vtT9/9Zf BTKMK6Mjoyk0VX+DciS85XOCYX6WnV1LF2P/pmPRfputSEq9fVD4SWfKKj2rI7qwpndC1UqR X1BbN3aRUYeoKQdPdl6Cz+cX4d7vS56FJkFhPGlhq/UQbBnd80= security.ima=0sAfgqQ5/05X4w/ltZEfbogdI9+KM5 security.selinux="unconfined\_u:object\_r:admin\_home\_t:s0"*

这个示例输出显示了与 *SELinux* 以及 *IMA* 和 *EVM* 哈希值相关的扩展属性。*EVM* 主动添加 *security.evm* 扩展属性,并检测对其他文件(如 *security.ima* )与文件内容完整性直接相关的 *xattrs* 的任何离线篡改。*security.evm* 字段的值位于基于 *Hash* 的消息身份验证代码*(HMAC-*SHA1)中, 该身份验证代码是使用私钥生成的。

#### 其它资源

- 有关内核完整性子系统的详情,请查看 [官方上游](https://sourceforge.net/p/linux-ima/wiki/Home/) *Wiki* 页面。
- 有关 TPM 的更多信息,请参阅 [受信任的](https://trustedcomputinggroup.org/resource/tpm-library-specification/)计算组资源。
- 有关创建加密密钥的更多信息,请参阅 *RHEL 7* 安全指南中的受 [信任和加密密](https://access.redhat.com/documentation/zh-cn/red_hat_enterprise_linux/7/html/security_guide/sec-encryption#sec-Trusted_and_Encrypted_Keys)钥 部分。

# 第 *9* 章 修订历史记录

#### *0.1-8*

*Tue Sep 29 2020, Jaroslav Klech [\(jklech@redhat.com](mailto:jklech@redhat.com))*

发布 *7.9 GA* 的文件版本*.*

## *0.1-7*

*Tue Mar 31 2020, Jaroslav Klech ([jklech@redhat.com](mailto:jklech@redhat.com))*

发布 *7.8 GA* 的文档版本*.*

## *0.1-6*

*Tue Aug 6 2019, Jaroslav Klech ([jklech@redhat.com\)](mailto:jklech@redhat.com)*

发布 *7.7 GA* 的文档版本*.*

#### *0.1-5*

*Fri Oct 19 2018, Jaroslav Klech [\(jklech@redhat.com\)](mailto:jklech@redhat.com)*

发布 *7.6 GA* 的文档版本*.*

#### *0.1-4*

*Mon Mar 26 2018, Marie Doleželová [\(mdolezel@redhat.com](mailto:mdolezel@redhat.com))*

发布 *7.5 GA* 的文档版本*.*

#### *0.1-3*

*2018* 年 *1* 月 *5* 日,*Mark Flitter([mflitter@redhat.com\)](mailto:mflitter@redhat.com)*

*7.5 Beta* 版出版物文档版本*.*

#### *0.1-2*

周六 *31 2017* 年,*Mark Flitter([mflitter@redhat.com\)](mailto:mflitter@redhat.com)*

发布 *7.4 GA* 的文件版本*.*

#### *0.1-0*

*2017* 年 *4* 月 *20* 日,*Mark Flitter[\(mflitter@redhat.com](mailto:mflitter@redhat.com))*

初始构建供审核